# VYSOKÉ UČENÍ TECHNICKÉ V BRNĚ

Fakulta elektrotechniky a komunikačních technologií

DIPLOMOVÁ PRÁCE

Brno, 2017 **Brno, 2017** Bc. Antonín Hruškovský

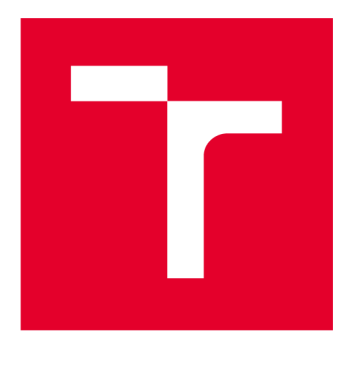

# VYSOKÉ UČENÍ TECHNICKÉ V BRNĚ

**BRNO UNIVERSITY OF TECHNOLOGY** 

# FAKULTA ELEKTROTECHNIKY A KOMUNIKAČNÍCH TECHNOLOGIÍ

**FACULTY OF ELECTRICAL ENGINEERING AND COMMUNICATION** 

# ÚSTAV TELEKOMUNIKACÍ

**DEPARTMENT OF TELECOMMUNICATIONS** 

# ZÁZNAMNÍK EKG DAT

**ECG DATA RECORDER** 

DIPLOMOVÁ PRÁCE **MASTER'S THESIS** 

**AUTHOR** 

AUTOR PRÁCE Bc. Antonín Hruškovský

**SUPERVISOR** 

VEDOUCÍ PRÁCE doc. Ing. Karel Burda, CSc.

**BRNO 2017** 

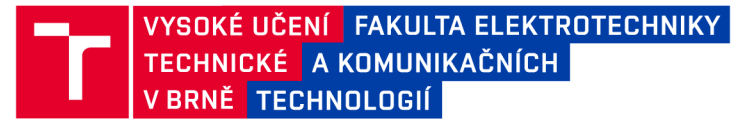

# Diplomová práce

magisterský navazující studijní obor Telekomunikační a informační technika

Ústav telekomunikací

*Student:* Bc. Antonín Hruškovský *ID:* 138675 *Ročník: 2 Akademický rok:* 2016/17

NÁZEV TÉMATU:

#### **Záznamní k EK G dat**

#### POKYNY PRO VYPRACOVÁNÍ:

Nastudujte problematiku snímání EKG signálu, jeho záznamu a vyhodnocení. Vytvořte vzorek hardwarového zařízení, které bude zaznamenávat EKG signál z jednoho svodu po dobu 24 hodin. Zařízení vybavte akcelerometrem pro detekci polohy a pohybu a komunikací USB a Bluetooth 4. Vytvořené zařízení má být miniaturizované, bateriově napájené a vhodné k nošení na těle.

#### DOPORUČENÁ LITERATURA:

[1] JOHN G. WEBSTER. Medical instrumentation: application and design. 4th ed. Hoboken, N.J: Wiley, 2007. ISBN 9780471676003.

[2] STRAŠIL, Ivo. EKG záznamník-holter. Praktická elektronika Amatérské radio. 2014, 19(3), 13-17. ISSN 1804-7173.

*Termín zadání:* 1.2.2017 *Termín odevzdání:* 24.5.2017

Vedoucí práce: doc. Ing. Karel Burda, CSc. *Konzultant:* 

> doc. Ing. Jiří Mišurec, CSc . *předseda oborové rady*

UPOZORNĚNÍ:

Fakulta elektrotechniky a komunikačních technologií, Vysoké učení technické v Brně / Technická 3058/10 / 616 00 / Brno

Autor diplomové práce nesmí při vytváření diplomové práce porušit autorská práva třetích osob, zejména nesmí zasahovat nedovoleným způsobem do cizích autorských práv osobnostních a musí si být plně vědom následků porušení ustanovení § 11 a následujících autorského zákona č. 121/2000 Sb. , včetně možných trestněprávních důsledků vyplývajících z ustanovení části druhé, hlavy VI. díl 4 Trestního zákoníku č.40/2009 Sb.

#### **ABSTRAKT**

Diplomová práce se zabývá problematikou dlouhodobého záznamu EKG signálu, který je v medicíně využíván pro sledování srdečních anomálií.

V první části práce se autor věnuje vysvětlování obecných pojmů. Vysvětluje metody měření a problémy, se kterými se při měření potýkáme. V další kapitole je provedeno srovnání již existujících zařízení a nástin vlastního zařízení spolu s navrženými vylepšeními. Následuje srovnání a výběr formátů pro záznam naměřených dat a popis konektivity zařízení s okolím. Dále se autor věnuje samotnému hardwarovému návrhu a realizaci zařízení. Následuje popis návrhu softwarového řešení pro mikrokontrolér, Bluetooth modul a mobilní telefon. Na závěr autor představuje problémy, se kterými se při návrhu potýkal, nastiňuje možná vylepšení budoucí generace zařízení a popisuje výsledky testování hotového zařízení.

## KLÍČOVÁ SLOVA

EKG signál, dechová frekvence, záznamník, MEMS, akcelerometr, gyroskop, MSP430, Bluetooth, USB, EDF+, svody, nízká spotřeba, Cyble, Android, Java

#### **ABSTRACT**

The master thesis deals with the issue of long-term ECG recording, used in medicine for monitoring of cardiac anomalies.

Author focuses on explaning the general concepts in the first part. Author describes measuring methods and issues associated with measuring. Comparison of existing devices and design of solution with own features are in next chapter. Next is comparison and selecting of formats for recording measured data and description of device connectivity. In next chapter author focuses on hardware design and implementation of device. After that author describes software solution design for microcontroller, Bluetooth module and smartphone. Author introduces possible improvements for future generation of the device and then describes results of testing at the end of this work.

#### **KEYWORDS**

ECG signal, respiration rate, holter, MEMS, accelerometer, gyroscope, MSP430, Bluetooth, USB, EDF+, leads, low power consumption, Cyble, Android, Java

HRUŠKOVSKÝ, Antonín *Záznamník EKG dat:* diplomová práce. Brno: Vysoké učení technické v Brně, Fakulta elektrotechniky a komunikačních technologií, Ústav telekomunikací, 2016. 91 s. Vedoucí práce byl doc. Ing. Karel Burda, CSc.

Vysázeno pomocí balíčku thesis verze 2.61; <http://latex.feec.vutbr.cz>

## PROHLÁŠENI'

Prohlašuji, že svou diplomovou práci na téma "Záznamník EKG dat" jsem vypracoval(a) samostatně pod vedením vedoucího diplomové práce a s použitím odborné literatury a dalších informačních zdrojů, které jsou všechny citovány v práci a uvedeny v seznamu literatury na konci práce.

Jako autor(ka) uvedené diplomové práce dále prohlašuji, že v souvislosti s vytvořením této diplomové práce jsem neporušil(a) autorská práva třetích osob, zejména jsem nezasáhl(a) nedovoleným způsobem do cizích autorských práv osobnostních a/nebo majetkových a jsem si plně vědom(a) následků porušení ustanovení § 11 a následujících autorského zákona č. 121/2000 Sb., o právu autorském, o právech souvisejících s právem autorským a o změně některých zákonů (autorský zákon), ve znění pozdějších předpisů, včetně možných trestněprávních důsledků vyplývajících z ustanovení části druhé, hlavy VI. díl 4 Trestního zákoníku č. 40/2009 Sb.

Brno . . . . . . . . . . . . . . . .

podpis autora(-ky)

## PODĚKOVÁNI'

Rád bych poděkoval vedoucímu diplomové práce panu doc. Ing. Karlu Burdovi, CSc. za odborné vedení, konzultace, trpělivost a podnětné návrhy k práci.

Poděkování dále patří Ing. Ivu Strašilovi za cenné rady týkající se programového řešení práce a za pomoc při řešení problémů.

Dále bych chtěl poděkovat kolegovi Ing. Viktoru Sekaninovi za pomoc při návrhu hardwarového řešení diplomové práce.

**Brno** ...............

. . . . . . . . .

podpis autora(-ky)

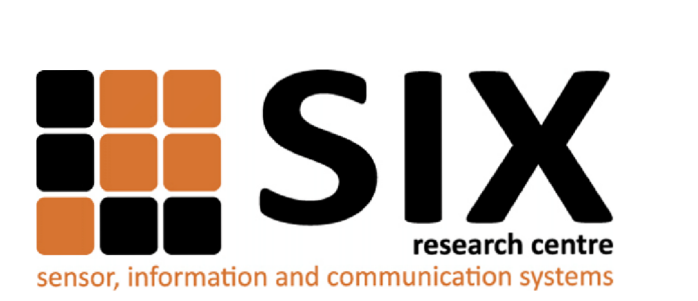

Faculty of Electrical Engineering and Communication Brno University of Technology Purkynova 118, CZ-61200 Brno Czech Republic <http://www.six.feec.vutbr.cz>

# PODĚKOVANÍ

Výzkum popsaný v této diplomové práci byl realizován v laboratořích podpořených z projektu SIX; registrační číslo CZ.1.05/2.1.00/03.0072, operační program Výzkum a vývoj pro inovace.

Brno . . . . . . . . . . . . . . .

podpis autora(-ky)

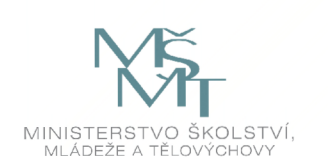

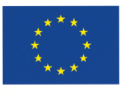

EVROPSKÁ UNIE EVROPSKÝ FOND PRO REGIONÁLNÍ ROZVOJ INVESTICE DO VAŠÍ BUDOUCNOSTI

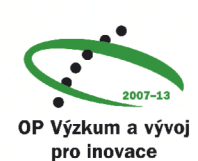

# **OBSAH**

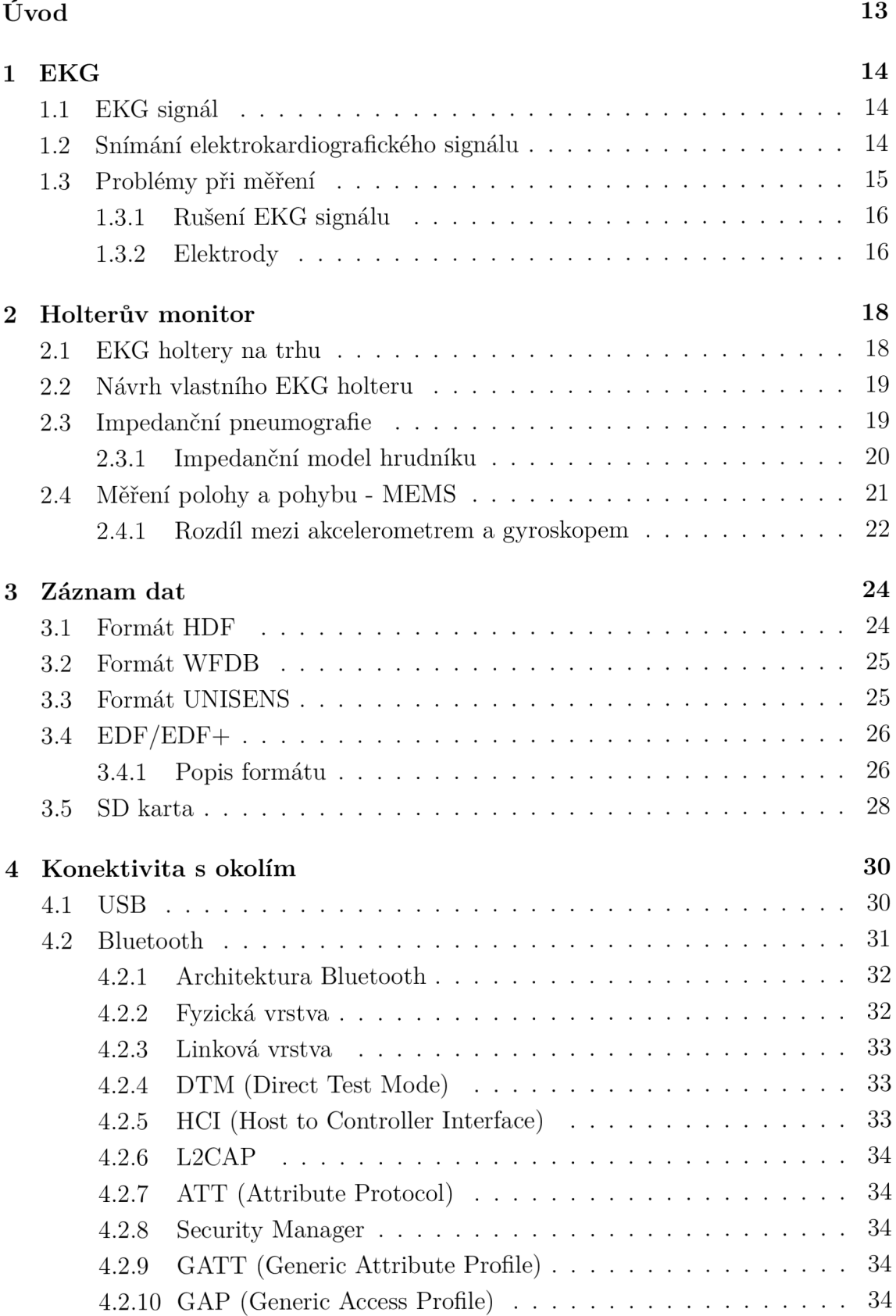

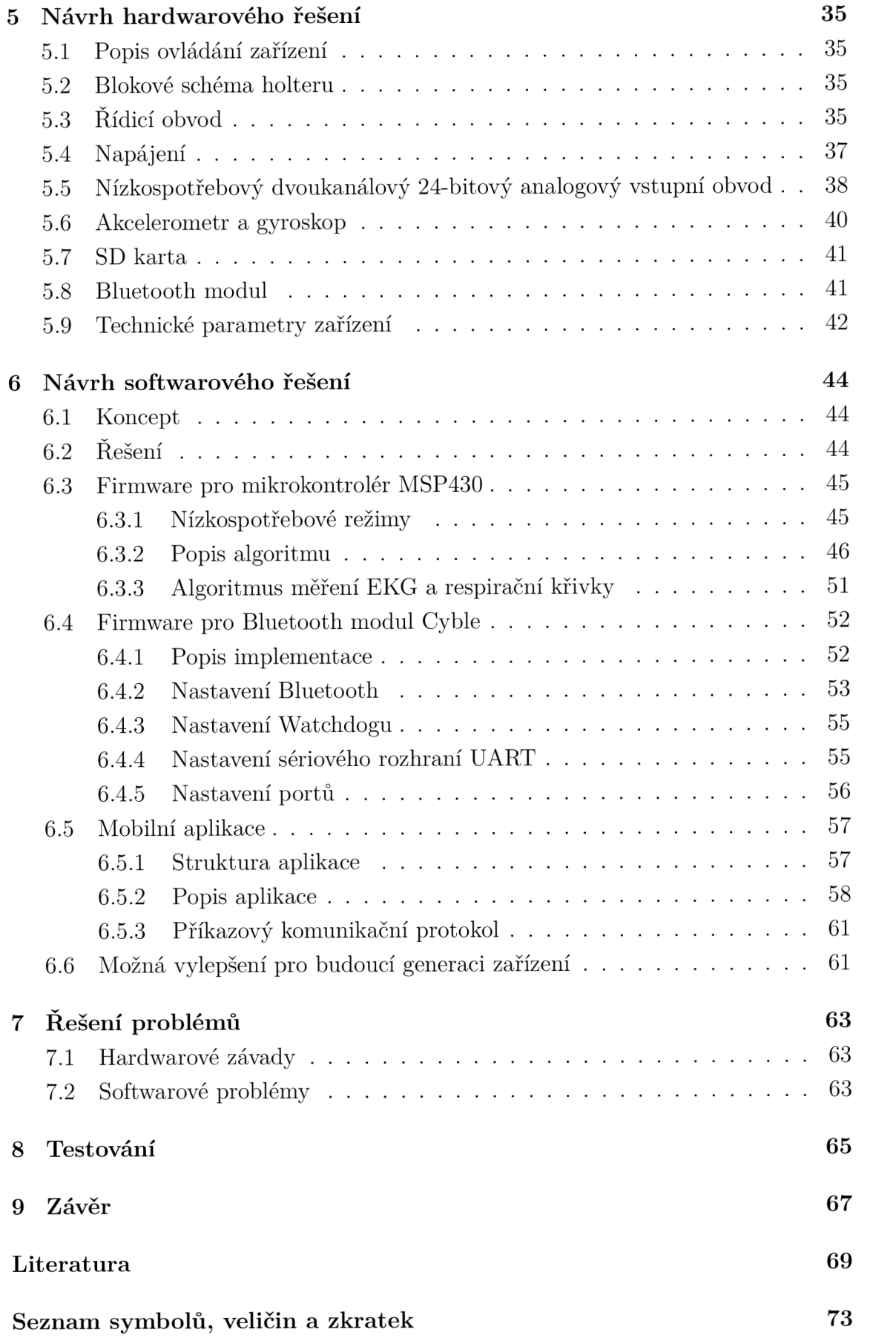

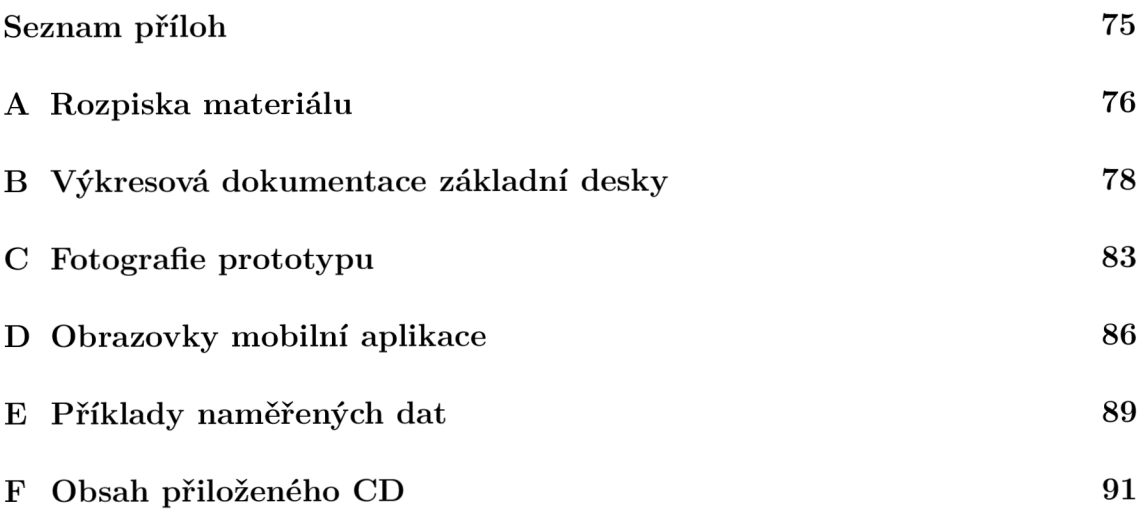

# SEZNAM OBRÁZKŮ

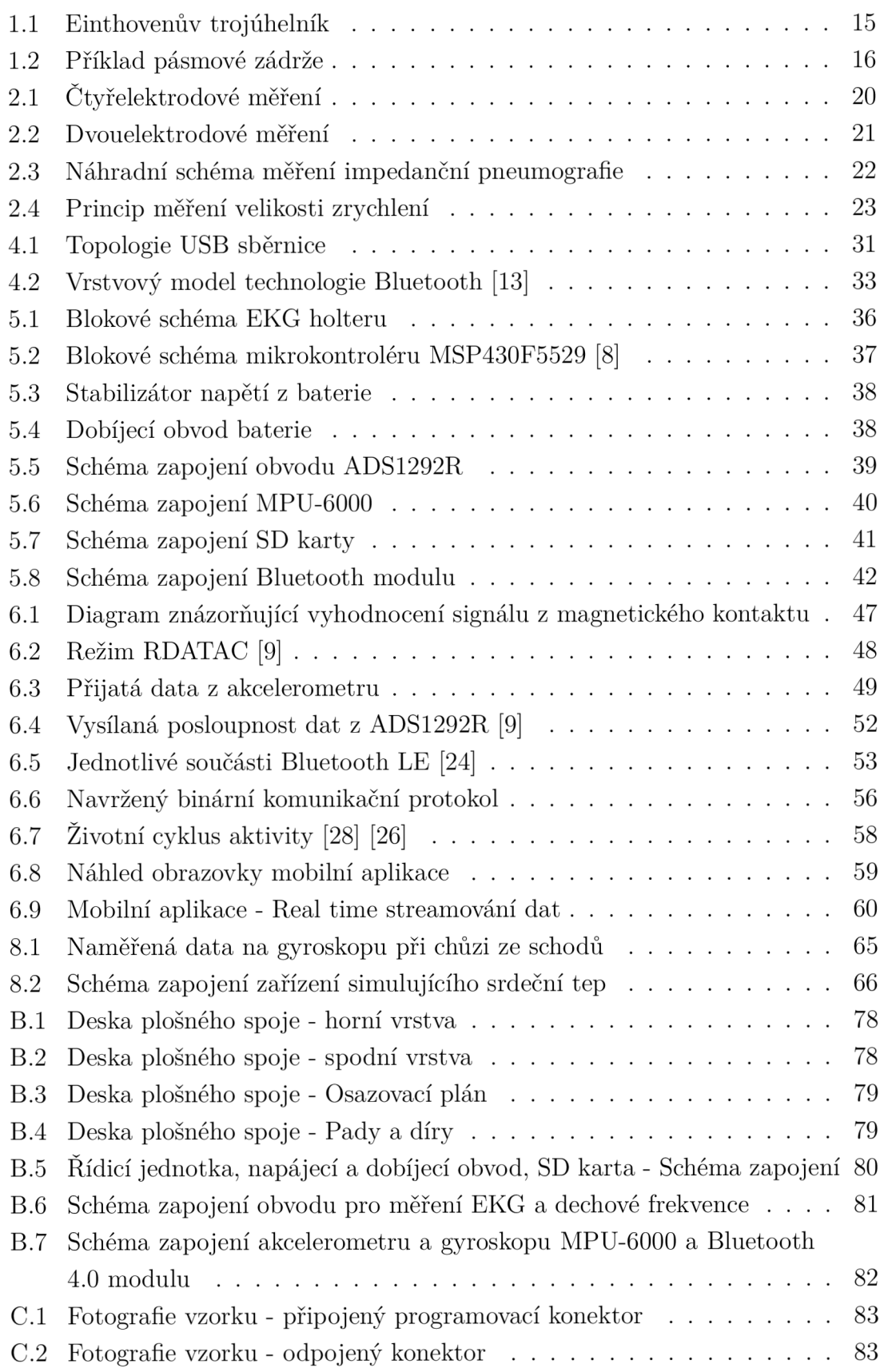

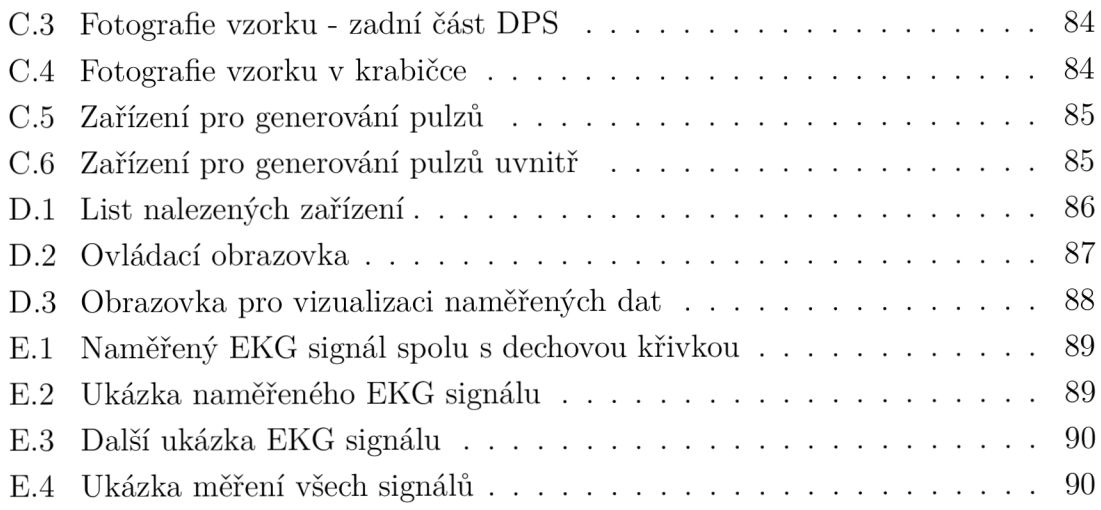

# SEZNAM TABULEK

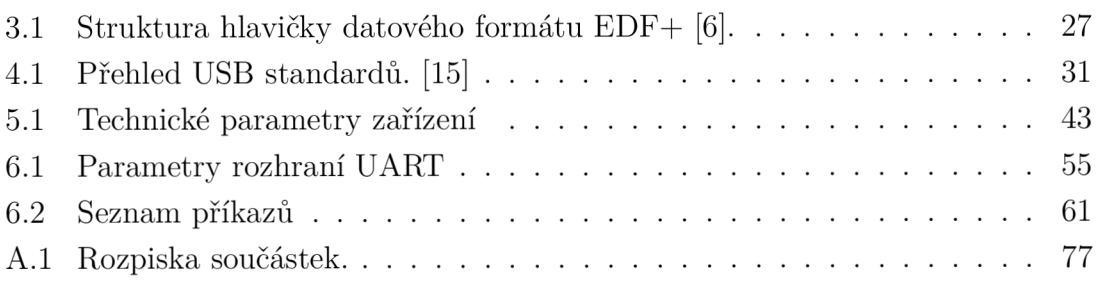

# ÚVOD

Diplomová práce se zabývá návrhem nízkospotřebového zařízení pro dlouhodobé měření bioelektrických signálů.

Některé poruchy srdce se u pacientů nemusí při běžném EKG vyšetření vůbec projevit, jelikož doba trvání vyšetření je jen několik málo minut. Jedná-li se např. o poruchy srdečního rytmu, které se vyskytují jen občasně, existuje u tohoto typu vyšetření jen velmi malá pravděpodobnost na jejich odhalení.

Záznamník EKG dat slouží k dlouhodobému záznamu srdeční a dechové aktivity pacienta. Pacient nosí zařízení přímo na těle a není jeho přítomností nijak omezen na pohybu ani při dalších běžných činnostech. Zařízení navíc snímá polohu pacienta a jeho pohyb. Je tedy vhodné i pro sledování srdeční aktivity sportovců při zvýšené zátěži.

Autor se v diplomové práci zaměřuje na vysvětlení obecných pojmů týkajících se měření bioelektrických veličin. Rozebírá zařízení, která jsou na trhu dostupná a představuje konceptuálni návrh svého zařízení spolu s návrhem dalších vylepšení s důrazem na dlouhou výdrž baterie a výslednou cenu.

Zařízení je určeno pro záznam velkého množství dat. Proto se v části práce autor věnuje výběru dostupných formátů pro uložení dat a zabývá se způsobem uložení dat. Dalším rozebíraným tématem je konektivita zařízení s okolím, spolu s vysvětlením použitých technologií. Autor se rozhodl pro použití bezdrátové technologie Bluetooth  $4.0$  a sběrnice USB  $2.0$ .

V další části autor představuje vlastní návrh obvodového řešení. Popisuje použité komponenty, u kterých je kladen důraz na nízkospotřebovost. Následně představuje hotový hardwarový kus, na kterém je možné začít programovat.

V části, popisující softwarový návrh zařízení, se autor věnuje postupně všem částem, ze kterých se výsledné zařízení skládá. Části jsou celkem tři a to firmware pro mikrokontrolér MSP430, firmware pro Bluetooth modul Cyble a mobilní aplikace. Popisuje použité algoritmy v jednotlivých částech a zdůvodňuje jejich použití. Následně ještě autor představí možnost dalšího rozvoje a vylepšení pro stávající řešení.

V posledních částech práce autor představuje problémy, které se u návrhu prototypu vyskytly a následně popisuje metody testování, které použil pro ověření správné funkce vyrobeného zařízení.

## 1 EKG

V této kapitole si vysvětlíme několik základních pojmů, které usnadní pochopení problematiky. Vysvětlíme si co je to EK G signál, jak jej měřit a s jakými problémy se při jeho měření potýkáme. Představíme si přístroj, který ke snímání EKG slouží.

# 1.1 EKG signál

Je produktem elektrické aktivity srdečního svalu - myokardu. Myokard obsahuje speciální svalové buňky propojené do sítě umožňující rychlé šíření elektrických signálů, které řídí mechanickou aktivitu srdce. Jelikož je lidské tělo poměrně dobře vodivé, šíří se jím elektrické signály všemi směry bez výrazného zeslabení a je možné je snímat a měřit jako rozdíl potenciálů na různých místech našeho těla. Proto můžeme EKG signál zaznamenat s poměrně velkou amplitudou v jednotkách až desítkách milivoltů.

# 1.2 Snímání elektrokardiografického signálu

EKG (elektrokardiografie) je základní vyšetřovací metoda v kardiologii. Je založena na snímání elektrické aktivity srdečního svalu, která vzniká před kontrakcí myokardu. Běžný EKG záznam se dnes skládá z celkem dvanácti svodů získaných ze čtyř končetinových elektrod a šesti hrudních elektrod. Výsledkem vyšetření je záznam celkem dvanácti křivek ukazujících průběh napětí mezi jednotlivými elektrodami v čase. Svody rozdělujeme do celkem tří skupin:

- 1. bipolární Einthovenovy svody,
- 2. unipolární Goldbergerovy svody,
- 3. unipolární hrudní svody.

Bipolárními svody se měří napětí mezi dvěma měřícími elektrodami, kdežto unipolárními svody se měří napětí mezi měřicí a referenční elektrodou. Mezi základní elektrody patří:

- RA (pravá ruka)
- LA (levá ruka)
- RL (pravá noha)
- LL (levá noha)

Svod je označení pro rozdíl potenciálů mezi dvěma elektrodami. Rozlišujeme několik měřicích technik pro získání EKG záznamu. Základní a nejčastěji používanou technikou je dvanáctisvodové měření EKG .

Dvanáctisvodové EKG je komplexní, avšak velmi přesné měření. Pro zjištění základních dat jako jsou tepová frekvence, přítomnost arytmií či délka Q-T intervalu (délka elektrické systoly) postačuje výrazně jednodušší, jednosvodové EKG .

U jednosvodového EKG měříme rozdíl napětí mezi dvěma elektrodami, které jsou umístěny na hrudníku. Výsledkem je pouze jedna křivka. Sekvenčním měřením lze dosáhnout záznamu jako z plného dvanáctisvodového EKG .

Jednosvodové EKG se měří zapojením tzv. Einthovenova trojúhelníku viz obrázek 1.1. Jedná se o standardní zapojení tří bipolárních končetinových svodů, v jejichž pomyslném těžišti leží srdce. Principem je zapojení vždy dvou aktivních elektrod s danou polaritou. Jednotlivé svody pak zaznamenávají rozdíl potenciálu mezi elektrodami, který udává výslednou amplitudu. Vektorový součet všech tří amplitud těchto končetinových svodů je roven nule.

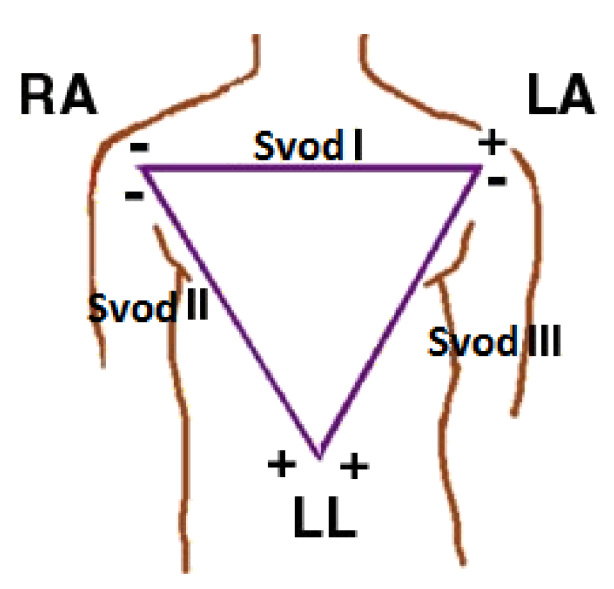

Obr. 1.1: Einthovenův trojúhelník

Při snímání EKG signálu je třeba, aby byl pacient v klidu, aby se zabránilo nežádoucím rušivým signálům, které jsou produkovány pohybem ostatních svalů.

#### 1.3 Problémy při měření

Při samotném snímání EKG narazíme na několik problémů, jelikož měříme slabý signál v řádech několika milivoltů. Ty nejdůležitější z nich jsou popsány v následujících kapitolách.

#### 1.3.1 Rušení EKG signálu

Frekvenční rozsah užitečných složek signálu je na frekvencích od cca 0,5 Hz do cca 250 Hz a signál sám o sobě je relativně slabý [12]. Navíc v užitečném pásmu E K G signálu je mnoho zdrojů průmyslového rušení, včetně nej rozšířenějšího síťového rušení (50 Hz a její harmonické). V signálu se také projeví šum samotného měřícího zařízení.

Pro odstranění rušení z užitečného signálu použijeme filtr. Pro odstranění síťového rušení použijeme konkrétně pásmovou zádrž s co nej užším zadržovaným pásmem a lineární fázovou charakteristikou v propustných pásmech, abychom nepoškodili užitečný signál. Musíme vést v patrnosti, že čím užší bude zadržované pásmo, tím bude řád filtru vyšší. Příklad pásmové zádrže je uveden na obrázku 1.2.

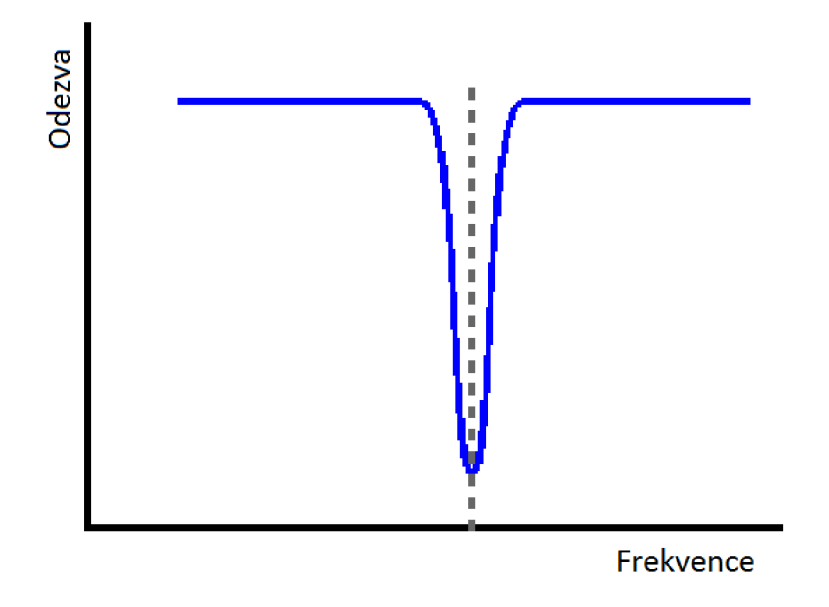

Obr. 1.2: Příklad pásmové zádrže

#### 1.3.2 Elektrody

Dalším problémem jsou samotné elektrody. Elektrody jsou v přímém kontaktu s kůží a tvoří spojení mezi člověkem a vstupem měřícího přístroje. Vlastnosti elektrod se liší dle použitých materiálů. U některých elektrod dochází k polarizaci, která je způsobena průchodem proudu elektrolytem.

Polarizace elektrody je jev, kdy se v okolí elektrod mění potenciál. Díky tomuto jevu přístroj neměří skutečný EKG signál, ale jeho součet s napětím elektrod. Pozor si musíme dát i v případě, že používáme samolepicí předvlhčené elektrody. Elektrody použité u mého zařízení jsou Ag/AgC l s impedancí mezi elektrodou a tělem v řádu  $1$  až  $15 \text{ k}\Omega$ . Tyto hodnoty jsou pro snímání EKG dostačující. Se zvyšujícím se stářím elektrod však dochází k postupnému vysychání vodivého gelu a postupnému zvyšování impedance. S rostoucí impedancí elektrod se snižuje kvalita pořízeného EKG záznamu.

Další důležitou věcí je umístění elektrod. Pro získání co největší přesnosti by se kůže měla před aplikováním elektrody očistit. Elektroda by měla být na neporušené kůži. Velký vliv na výsledek měření má činnost ostatních svalů v těle a podle nových výzkumů i pohyb pokožky pod elektrodami [1]. Pro minimalizaci rušení je doporučeno elektrody připojit k zařízení pomocí stíněného kabelu.

## 2 HOLTERŮV MONITOR

Holterův monitor (Holter) je lékařský přístroj, který slouží k zaznamenávání aktivity medicínských signálů (EKG, EEG, ...) po dobu 24 či více hodin. Díky tomuto zařízení je možné pacienta monitorovat dlouhodobě a na základě naměřeného množství dat například vyhodnocovat kvalitu spánku, nepravidelnost srdečního tepu, či zatížení u sportovců na základě tepové frekvence.

Některé nemoci srdce (např. poruchy rytmu) se nemusí projevovat často a pravidelně. Při běžném EKG je natočen dvanáctisvodový záznam elektrické aktivity srdce. Vyšetření trvá jen několik desítek sekund a pravděpodobnost zachycení občasné poruchy rytmu je velmi malá.

## 2.1 EKG holtery na trhu

N a trhu se vyskytuje nepřeberné množství těchto přístrojů. Výrobci kladou důraz hlavně na rozměry a hmotnost zařízení, které jsou důležité, aby pacientovi zařízení při nošení nevadilo. Dalším velice důležitým parametrem je výdrž baterie. Jelikož jde o dlouhodobý záznam signálů, je kladen důraz na co nejnižší spotřebu.

U levnějších přístrojů jsou použité kapacity baterií menší a k napájení přístroje jsou použity vyměnitelné AA baterie. Zařízení jsou napájena dvěma až třemi AA bateriemi. Z toho plynou i o něco málo větší rozměry a váha celého zařízení. Záznam je prováděn do interního úložiště, odkud se pak získává typicky propojením přístroje s počítačem pomocí USB kabelu. Pro snímání EKG se používají jeden až dva svody.

U dražších přístrojů jsou použity větší kapacity baterií a k napájení jsou použity nabíjecí Li-Pol baterie. Přístroje jsou kompaktnějších rozměrů a většinou jsou opatřeny LC D displejem pro okamžitou odezvu uživateli o kvalitě snímaného signálu. Naměřený signál je ukládán bud do vnitřní paměti zařízení, nebo na SD kartu. Pro získání dat z přístroje slouží USB kabel nebo vhodná bezdrátová technologie. Pro snímání EKG se používá více svodů.

Většina výrobců ve svých zařízeních navíc kombinuje více funkcí. Nejen že zařízení slouží pro záznam aktivity srdce, ale navíc kontinuálně s touto funkcí např. k zobrazení variability R-R intervalu na LCD displeji, analýze srdečního rytmu a další.

Vesměs se ale veškeré holtery na trhu zaměřují jen na měření jedné veličiny (např. pouze EKG ) a nikoliv na měření více bioelektrických veličin.

#### 2.2 Návrh vlastního EKG holteru

Při návrhu zařízení jsem se snažil vzít v potaz cenu výsledného zařízení, jeho celkovou spotřebu, kompaktní rozměry spolu s hmotností a konektivitu s okolím. Oprostil jsem se od použití LC D displeje, který je na zařízení tohoto typu dle mého názoru zbytečný, jelikož jde jen o zařízení na sběr dat, nikoliv vizualizaci dat a nahradil jej jen dvěma indikačními LED diodami. Pro napájení zařízení jsem použil nabíjecí baterii Li-Pol o kapacitě 850 mAh.

Svou snahu jsem také zaměřil na jednoduché a intuitivní ovládání bez složitého nastavování. Navíc jsem do zařízení přidal funkci pro detekci dechové křivky. Tato funkce se u přístrojů vyskytuje jen velmi zřídka a většinou jen u dražších modelů holterů. Metoda je založená na impedanční pneumografii. Metoda je popsána v textu níže.

Další velice užitečnou funkcí je snímání polohy a pohybové aktivity pacienta pomocí tříosého akcelerometru a gyroskopu. Díky tomuto zařízení lze zjistit mnohem více o pohybu pacienta. Lékař pak při analýze srdeční a dechové aktivity takto naměřených dat snáze určí tělesnou aktivitu pacienta v daný okamžik. Použitá technologie je rovněž popsána v textu níže. Pro měření údajů o pohybu jsou použity senzory vyrobené technologií MEMS .

Zařízení je vybaveno standardním rozhraním US B pro komunikaci s okolím a navíc i bezdrátovým rozhraním Bluetooth pro ovládání zařízení z mobilního telefonu, popřípadě pro real-time streaming dat. Data se v zařízení ukládají na SD kartu.

### 2.3 Impedanční pneumografie

Jde o metodu používanou pro sledování dechové frekvence. Metoda je založená na měření změny elektrické impedance mezi elektrodami umístěnými na hrudníku, která je způsobena dýcháním. Impedanční pneumografii lze realizovat buďto pomocí čtyř nebo dvouelektrodové konfigurace. Ctyřelektrodová konfigurace je na obrázku 2.1 a dvouelektrodová konfigurace na obrázku 2.2.

Při obou metodách je do lidské kůže přes ochranný odpor *Rp* s hodnotou cca 1 k $\Omega$  vpouštěn proud v řádu desítek  $\mu A$  o vysoké frekvenci v řádu desítek kHz. Při dýchání se mění impedance těla. Tato změna se přímo úměrně projeví na změně měřeného napětí.

Při měření pomocí dvoubodové konfigurace jsou do měření zaneseny chyby týkající se změny napětí, způsobené změnou impedance elektrod kvůli jejich stárnutí a vysychání vodivého gelu. Ten samý jev se uplatňuje i u čtyřbodové konfigurace. Při čtyřbodové konfiguraci elektrod jsou fyzicky odděleny elektrody, které slouží pro přívod vysokofrekvenčního proudu a elektrody pro samotné měření změn napětí.

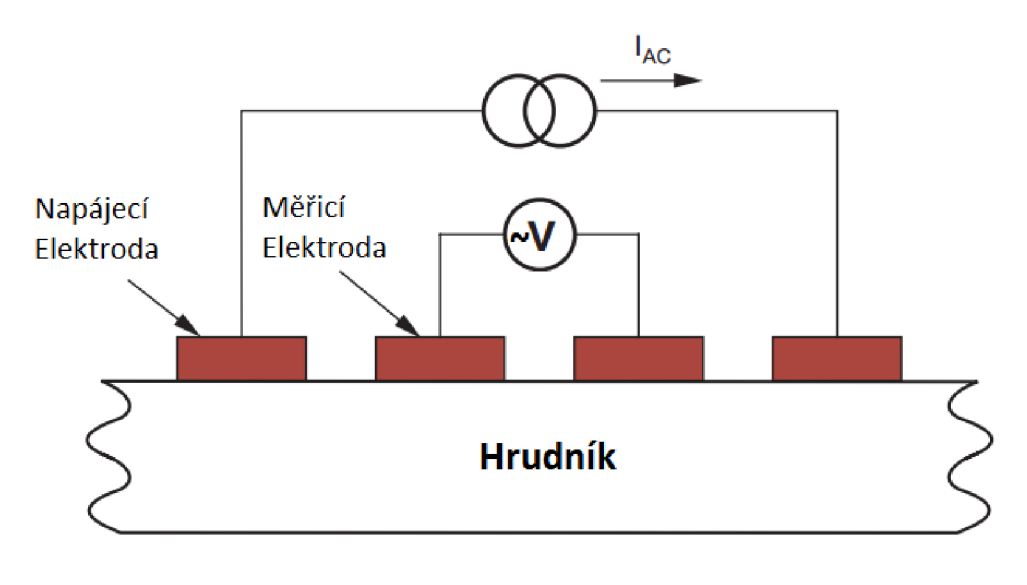

**(B) Čtyř-elektrodov é měřen í** 

Obr. 2.1: Ctyřelektrodové měření

Metoda však vyžaduje dvě elektrody navíc. Proto je měření pomocí dvou elektrod nejčastěji používanou metodou.

Jelikož je pracovní frekvence pneumografu řádově vyšší než frekvence měření E K G signálu, využívají se pro měření dechové křivky stejné elektrody, které se využívají pro snímání EKG .

#### 2.3.1 Impedanční model hrudníku

Při měření dechové frekvence pomocí této metody, představuje hrudník impedanci, která se skládá ze dvou složek:

- konstantní složka,
- proměnná složka.

První, konstantní složka impedance hrudníku *Rb,* je typicky 500 *íl.* Druhou složkou je měnící se hodnota označená jako AR . Proměnnou hodnotu impedance druhé složky má za příčinu:

- 1. zvětšení objemu plynu v hrudníku ve vztahu k objemu kapaliny. Následkem toho se snižuje celková vodivost,
- 2. z důvodu expanze hrudníku se zvětšuje vzdálenost vodivých cest mezi elektrodami.

Obě tyto činnosti mají za následek zvětšení impedance. Závislost mezi množstvím vdechnutého vzduchu a velikostí změny impedance je téměř lineární. Měnící se složka impedance má za následek změny měřeného napětí označované jako  $\Delta V$ . Typické

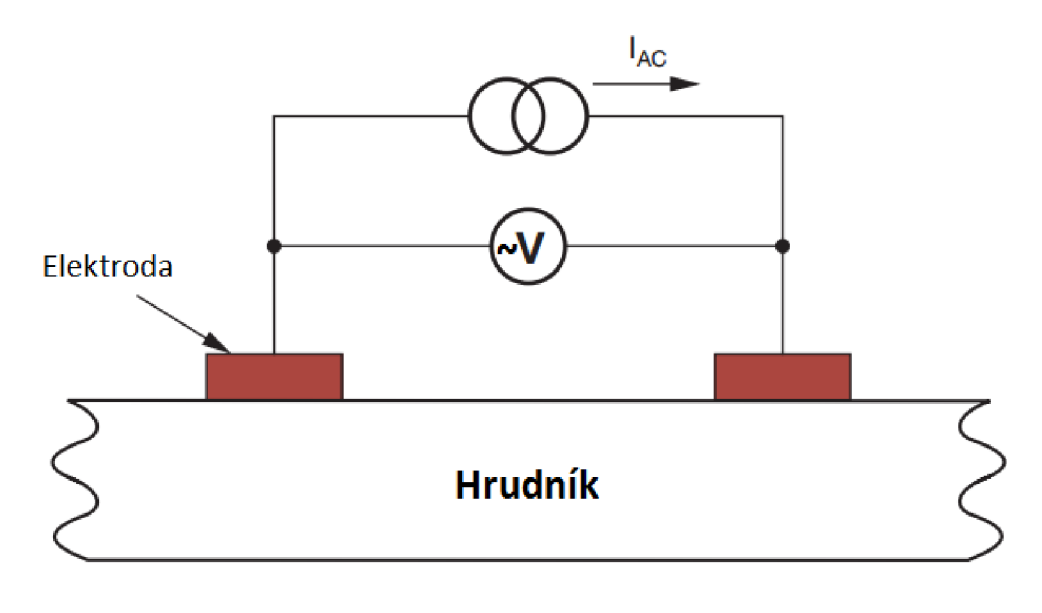

**(A) Dvou-elektrodov é měřen í** 

Obr. 2.2: Dvouelektrodové měření

hodnoty  $\Delta R$  se pohybují v rozmezí 0,1 až 1  $\Omega$ . Velikost hodnoty  $\Delta V$  pak závisí na velikosti použitého proudu.

Obrázek 2.3 popisuje zapojení náhradního schématu při měření dechové křivky, použitím impedanční pneumografie. Model obsahuje ochranné odpory R<sub>P</sub> v každém vodiči a impedanci samotné elektrody *ZE.* Ze schématu lze vyčíst, že celková konstantní složka impedance  $R_{\text{Beff}}$  se skládá ze součtu  $R_P$ ,  $R_B$  a  $Z_E$ .

Nevýhodou této metody je, že ze svého principu nedokáže rozeznat stav, kdy pohyby hrudního koše nesouvisí s dýcháním, např. dojde-li k zablokování dýchacích cest.

## 2.4 Měření polohy a pohybu - MEMS

MEM S je zkratka z anglického sousloví Micro Electro Mechanical Systems. Jedná se o technologii, kterou lze ve zkratce popsat jako miniaturizované mechanické a elektromechanické struktury.

Rozměry MEM S součástek se pohybují od velikosti několika mikrometrů až po velikost několika milimetrů. Může se jednat o relativně jednoduché struktury, které nemají žádné pohyblivé prvky nebo naopak o velice komplexní struktury elektromechanických systémů s několika pohyblivými částmi a řídicí elektronikou. Nejčastěji jde o miniaturizované konstrukce senzorů, akčních členů či mikroelektroniky.

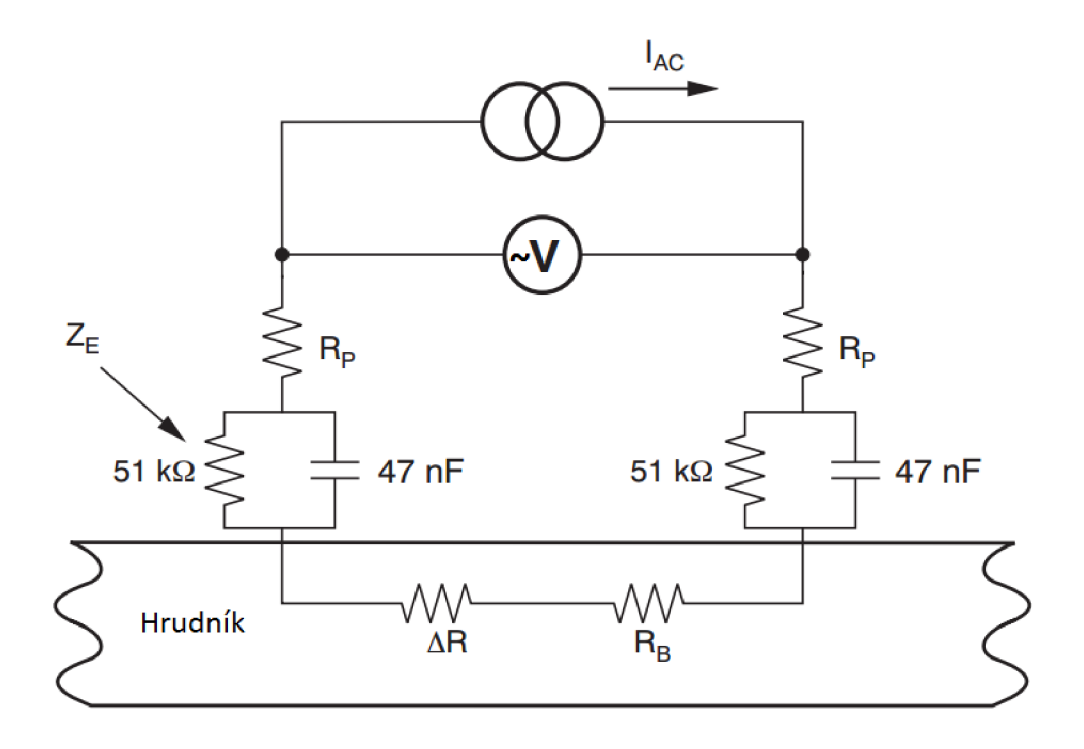

Obr. 2.3: Náhradní schéma měření impedanční pneumografie

Nejzajímavější kategorií jsou právě mikrosenzory a mikroaktory. U senzorů se typicky převádí mechanická energie na konkrétní elektrickou veličinu. U aktorů pak elektrická energie na mechanickou (např. pohyb mikrozrcátka na DMD čipu).

Příkladem MEMS senzoru použitého v diplomové práci je akcelerometr. Velice lehké komponenty uvnitř čipu citlivě reagují na zrychlení v dané ose. Proti sobě jsou uvnitř čipu postaveny plochy, které vůči sobě mění vzdálenost a tímto se problematika zrychlení redukuje pouze na měření kapacity. Princip je vysvětlen na obrázku 2.4.

Druhým použitým senzorem je gyroskop. Ten slouží k detekci a měření rotačního pohybu. Měřená veličina je úhlová rychlost (rychlost rotace). Rotace se měří vůči jedné ose. Vyráběné MEMS gyroskopy pracují na principu Coriolisovy síly [2]. Oba tyto senzory jsou integrovány uvnitř jednoho pouzdra v obvodu MPU-6000 od firmy InvenSense.

#### 2.4.1 Rozdíl mezi akcelerometrem a gyroskopem

Jelikož je výše zmíněný čip s integrovaným akcelerometrem a gyroskopem použitý v diplomové práci, pojďme si mezi těmito dvěma senzory popsat rozdíl.

Mezi akcelerometrem a gyroskopem existuje jeden zásadní rozdíl. Obě struktury sice používají podobného principu měření na základě snímání kapacity, ale zatímco

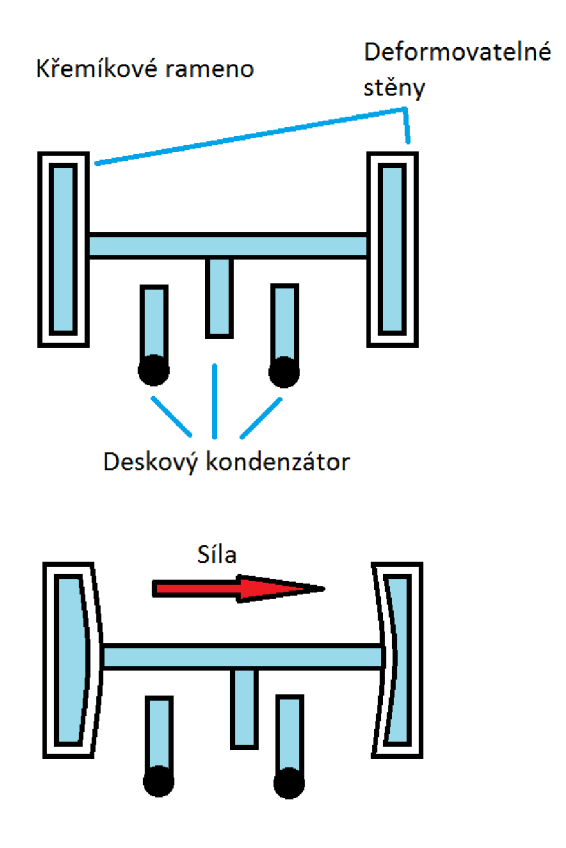

Obr. 2.4: Princip měření velikosti zrychlení

akcelerometr měří hodnotu vychýlení jako důsledek působícího zrychlení či zpomalení, gyroskop měří rychlost a směr otáčení.

## 3 ZÁZNAM DAT

Existují různé druhy digitálních formátů pro uložení medicínských dat. Některé z těchto formátů jsou více specifické (formáty speciálně pro ukládání EKG, neurofyziologických a jiných dat), jiné zase obecnější.

Jelikož se ve své práci zaměřuji nejen na sběr EK G dat, ale také na snímání dechové křivky a určování polohy pacienta, vybíral jsem z několika formátů, které jsou spíše obecnějšího charakteru. Pečlivě jsem prostudoval strukturu formátů, výpočetní náročnost při generování souboru, softwarovou podporu pro práci se získanými daty a zaměřil svou pozornost na několik vybraných formátů. Mezi ně patří kombinovaný datový formát EDF+ , UNISEN S z formátů založených na XML , binární formát HDF či databázový WFDB. Toto je výčet jen několika z mnoha dalších možných formátů [14]. V následujících kapitolách si výše zmíněné formáty více rozebereme.

Z výše zmíněných formátů mně byl nejbližší formát EDF+ , který jsem nakonec pro svou práci vybral. Formát jsem zvolil kvůli jeho jednoduchosti, přehlednosti a kvalitní podpoře vizualizačních nástrojů.

#### 3.1 Formát HDF

Jde o množinu formátů (HDF4 , HDF5), které byly vytvořeny pro ukládání a organizování velkého množství dat. Jelikož jsou veškerá data uložena v binárním formátu, jde o velice efektivní formát co se týče rychlosti přístupu a co do velikosti souborů.

Podobně jako u XML dokumentů jsou HDF soubory samopopisné a umožňují uživateli specifikovat složité datové vztahy a závislosti. Na rozdíl od XML dokumentů však mohou HDF soubory obsahovat binární data a umožňují přímý přístup k částem souboru bez složitého parsování zbytku dokumentu.

Formát umožňuje vytváření hierarchických datových objektů (podobnost s adresářovou strukturou) a n-rozměrných datových souborů, kde každý element může být sám o sobě složitý objekt.

Soubor je složen ze dvou částí. První částí je hlavička. Velikost hlavičky jsou čtyři bajty. Hlavička má jedinou funkci. Označit, že se jedná o soubor ve formátu HDF. Druhou částí jsou data.

Základním stavebním kamenem souboru HDF je datový objekt. Ten obsahuje data a informace o datech. Objekt je složen ze dvou částí. Dvanáctibajtového deskriptoru dat a samotných dat [3].

#### 3.2 Formát WFDB

Nejde o jeden konkrétni formát, ale spíše o předpis pro rodinu formátů založenou na WFDB. Obecně existuje více formátů, které jsou WFDB kompatibilní (např. AHA - American Heart Association).

Ve formátu jsou definovány čtyři typy souborů:

- hlavičkový soubor,
- soubor s naměřenými daty,
- soubor s anotacemi,
- kalibrační soubor.

V hlavičkovém souboru jsou uloženy např. názvy jednotlivých signálů, údaje potřebné pro převod surových dat do správné fyzikální veličiny, vzorkovací frekvence signálu, délka záznamu atd. Jedná se o textové soubory. Jednotlivé hodnoty jsou odděleny oddělovacím znakem.

Základní složkou souboru s naměřenými daty je záznam. Záznam se skládá z hodnot jednotlivých signálů. Jednotlivé vzorky signálů jsou reprezentovány 8-, 10-, 12-, 16-, 24- nebo 32-bitovými čísly. Tento typ souborů je ukládán v binární formě.

Soubor s anotacemi obsahuje dodatečné informace a poznámky k naměřeným datům. Je tedy s daty úzce spjat. Jde taktéž o binární soubor.

N a rozdíl od hlavičkového, datového či anotačního souboru nejsou soubory s kalibrací spojeny s jednotlivými záznamy. Kalibrační soubor je potřeba jen tehdy, máme-li záznamy, které obsahují jiné signály než EKG . Soubory jsou ukládány ve formátu ASCII. Jednotlivé hodnoty jsou odděleny oddělovacím znakem.

Jedná se o velice rozsáhlou rodinu formátů s obrovskou knihovní podporou pro různé programovací jazyky (C, C++ , FORTRAN , aj.) a softwarovou podporou pro vizualizaci dat a práci s nimi. Na internetu lze rovněž najít celou databázi naměřených vzorových dat. [4]

### 3.3 Formát UNISENS

UNISENS je univerzální datový formát pro ukládání dokumentací a naměřených dat ze senzorů. Formát byl vytvořen kvůli potřebě sjednocení ukládání dat ze všech druhů senzorů.

Záhlaví je vždy uložené v čitelné podobě v souboru ve formátu XML . Název hlavičkového souboru je vždy stejný **(unisens. xml).** V hlavičce jsou uloženy informace o obsahu a formátech jednotlivých souborů.

Data se ukládají buďto do jednoho, nebo více souborů. Každý měřený signál může být ukládán do separátního souboru, což zvyšuje přehlednost. Soubory s naměřenými daty mohou být ukládány v binárním, csv nebo xml formátu. Pokud jsou data uložena do více souborů, může být každý soubor uložen v jiném formátu. Podporované číselné typy pro ukládání hodnot jsou **int8 - int32, uint8 - uint32,**  f**loat** a **double.** 

K datům lze ukládat dodatečné informace ve formě anotací. Ty se ukládají do separátního souboru. Formát tohoto souboru může být buďto **\*.xml,** nebo \***. csv.**  V dokumentaci k formátu je však doporučeno anotace ukládat ve formátu \***. csv.**  Bližší specifikace formátu UNISENS viz [5].

## $3.4$  EDF/EDF+

Pro ukládání naměřených dat jsem zvolil formát EDF+ (European Data Formát). Formát byl zveřejněn koncem roku 2002 a vychází ze staršího formátu EDF, který byl představen v roce 1992.

Formát EDF se stal standardem pro ukládání EEG, EKG a dalších medicínských signálů. Jeho hlavní nevýhodou však bylo, že dokázal zpracovat pouze nepřetržitý záznam a neumožňoval vkládat časové značky pro lepší orientaci či poznámky k naměřeným datům.

Proto byl představen nový, zpětně kompatibilní formát EDF+ , který popsané nedostatky odstraňuje a umožňuje tak mít všechny hodnoty signálů a dodatečné informace k nim uložené v jednom souboru. Další výhodou je flexibilita formátu. Dovoluje mít v jednom souboru uloženy časové značky spolu s informacemi k měřeným signálům a samotné signály mít uloženy v jiném souboru, či více jiných souborech. Tímto způsobem od sebe lze oddělit měřené signály, které spolu nesouvisí a naopak sjednotit signály, které spolu souvisí [6].

#### 3.4.1 Popis formátu

Formát EDF+ (či EDF) lze rozdělit na dvě základní části. První částí je hlavička (Header record), druhou částí jsou samotná data (Data record). Hlavička s proměnnou délkou identifikuje pacienta a specifikuje technické vlastnosti zaznamenávaných signálů. Informace v hlavičce jsou zapsány v US-ASCII formátu. Formát hlavičky je uveden v tabulce 3.1

Prvních osm bajtů obsahuje verzi formátu. Jelikož v EDF+ mohou být signály zaznamenány nespojitě, musí být ve verzi formátu vždy zapsána 0, kvůli zpětné kompatibilitě se starším formátem EDF. Díky tomu pak EDF prohlížeče pracují s nespojitými signály stejně jako se spojitými. O jaký druh signálu se jedná, se pozná z vyhrazených 44 bajtů. Jestliže jde o spojitý signál, začíná blok 44 bajtů řetězcem EDF+C. Pokud se jedná o nespojitý signál, začíná blok řetězce EDF+D.

| Formát EDF hlavičky |                                                     |  |
|---------------------|-----------------------------------------------------|--|
| Počet znaků         | Popis                                               |  |
| 8 ASCII             | Verze formátu                                       |  |
| 80 ASCII            | Informace o pacientovi                              |  |
| 80 ASCII            | Informace o záznamu                                 |  |
| 8 ASCII             | Datum záznamu                                       |  |
| 8 ASCII             | Čas záznamu                                         |  |
| 8 ASCII             | Počet bajtů v hlavičce                              |  |
| 44 ASCII            | Vyhrazené pole                                      |  |
| 8 ASCII             | Počet záznamů                                       |  |
| 8 ASCII             | Trvání záznamu v sekundách                          |  |
| 4 ASCII             | Počet signálů (ns)                                  |  |
| $ns * 16$ ASCII     | ns * název signálu                                  |  |
| $ns * 80$ ASCII     | ns * typ snímače                                    |  |
| $ns * 8$ ASCII      | ns * fyzikální jednotka                             |  |
| $ns * 8$ ASCII      | ns * fyzikální minimum                              |  |
| ns * 8 ASCII        | ns $*$ fyzikální maximum                            |  |
| $ns * 8$ ASCII      | ns $\hspace{0.1mm}^*$ digitální minimum             |  |
| $ns * 8$ ASCII      | ns * digitální maximum                              |  |
| $ns * 80$ ASCII     | ns * filtr signálu                                  |  |
| $ns * 8$ ASCII      | ns $\hspace{0.1mm}^*$ počet vzorků v každém záznamu |  |
| $ns * 32$ ASCII     | ns * vyhrazené pole                                 |  |

Tab. 3.1: Struktura hlavičky datového formátu EDF+ [6].

Blok datum záznamu a čas záznamu obsahuje pouze čísla 0 až 9 a oddělovač tečku. Datum je zapsáno ve formátu **dd. mm. yy** a čas je zapsán ve formátu **hh. mm. ss.** 

Informace o pacientovi jsou rozděleny na několik částí:

- identifikační číslo pacienta.
- pohlaví (M nebo F),
- datum narození ve formátu **dd**-MMM**-yyyy.** (MMM tří písmenkový anglický název kalendářního měsíce).
- jméno pacienta.

Jednotlivé části jsou od sebe odděleny mezerami. Z toho vyplývá, že mezery v jednotlivých polích musí být nahrazeny jinými znaky, aby nedocházelo k záměně s oddělovacím znakem. Pokud je některá položka v identifikaci pacienta neznámá, nahradíme ji písmenem X. Dodatečné informace o pacientovi mohou následovat až za výše zmíněnými položkami.

Informace o záznamu jsou rozděleny na části:

- první část začíná řetězcem **Startdate** následována samotným údajem ve formátu **dd-MMM-yyyy.**
- nemocniční kód (může to být číslo EEG záznamu či jiné označení),
- kód označující zodpovědného technika či lékaře,
- kód použitého zařízení.

Jednotlivé mezery uvnitř konkrétních částí musí být nahrazeny jiným znakem. Ani jedna z položek zde nemusí být uvedena. V tom případě však musí být jednotlivé části nahrazeny zástupným znakem X a odděleny mezerami. Jediná povinná položka je řetězec **Startdate** na začátku této části. Dodatečné informace mohou následovat až za výše zmíněnými položkami.

Hodnota digitálního maxima musí být větší než digitální minimum. Fyzikální maximum musí být odlišné od fyzikálního minima. Pokud jde o bezrozměrný signál, může fyzikální jednotka obsahovat prázdný řetězec, v tomto případě bude obsahovat osm mezer. Počet datových záznamů muže být po dobu měření roven mínus jedné. Před zavřením souboru se záznamem je však potřeba tuto hodnotu nahradit správným počtem záznamů.

Vzorek signálu v EDF formátu se skládá ze dvou bajtů zapsaných jako LittleEndian. Záznam se pak skládá z jednotlivých vzorků signálů. Výhodou oproti EDF je, že záznam může být kratší než 1 s.

Formát EDF+ umožňuje kromě obyčejných signálu, které obsahují naměřené hodnoty vytvořit i jiný druh signálu. Tento signál je identifikován tím, že mu v hlavičce nadefinujeme název EDF **Annotations** a v těle signálu nenese žádné číselné hodnoty. Místo toho slouží pro ukládání textových řetězců. Tento signál se využívá pro ukládání poznámek, časových značek či doplňkových informací. Soubor ve formátu EDF+ musí tento signál obsahovat vždy, jelikož jsou do něj zapisovány počáteční časy jednotlivých datových záznamů. V našem případě tento signál používáme k záznamu vygenerované časové značky pro snadnější orientaci v datech.

Tento signál je v hlavičce definován názvem EDF **Annotations.** Jeho velikost je dána počtem vzorků v signálu. Pole digitálního maxima a minima musí být vyplněny hodnotami 32767 a -32768. Pole s fyzickým maximem a minimem musí obsahovat navzájem odlišné hodnoty. Ostatní políčka signálu musí být vyplněny mezerami [6].

#### 3.5 SD karta

Veškerá data ve výše uvedeném formátu jsou ukládána na mikro SD kartu o kapacitě 8 GB . Zařízení podporuje jak klasické SD karty tak i novější standard SDHC .

Při delším než jednodenním záznamu je potřeba, aby měla SD karta větší kapacitu než 2 GB. Z tabulky popisující EDF formát lze spočítat kolik místa zabere 24-hodinový záznam:

Zařízení zaznamenává EKG, dechovou frekvenci, signály ze tří os akcelerometru a tří os gyroskopu. To nám dává osm signálů. Nesmíme však zapomenout na signál EDF Annotations, který je u tohoto formátu nutno zaznamenávat taky. Dohromady tedy máme devět signálů. S tímto počtem signálů bude mít hlavička velikost 2560 B. Jedna sekunda záznamu bude velká asi 14628 B. Tímto tempem se za den uloží něco málo přes 1,2 GB dat.

Pro snadné čtení dat ze zařízení a manipulací s daty, je na SD kartě souborový systém FAT32. Jednotlivé záznamy se na kartu ukládají jako oddělené soubory s příponou \* . EDF.

Pro implementaci jsem použil knihovnu FatFs [7], která je uzpůsobena pro nasazení na embedded platformy. Je kompatibilní s Windows FAT/exFAT souborovými systémy. Navíc je platformně nezávislá a paměťově úsporná.

# 4 KONEKTIVITA S OKOLÍM

A by bylo možné naměřená data ze zařízení stáhnout do počítače, mobilního telefonu či jiného zařízení, musí být zařízení vybaveno komunikačním kanálem.

Starší zařízení pro komunikaci s okolními zařízeními používaly např. paralelní port či sériovou linku RS-232. V dnešních zařízeních je však již jakýmsi nepsaným standardem použití USB sběrnice, popřípadě použití bezdrátové technologie (Wi-Fi, Bluetooth, aj.).

Zařízení popsané v diplomové práci je vybaveno sběrnicí USB 2.0 a bezdrátovou technologií Bluetooth 4.0. Proto si tyto dvě technologie blíže popíšeme.

#### 4.1 USB

Zkratka USB vznikla z anglických slov Universal Serial Bus. Jde o externí sériovou sběrnici, po které se data přenášejí poloduplexně.

Pro komunikaci slouží dva signálové vodiče s využitím diferenciálního kódování (od verze USB 3.0 obsahuje sběrnice více signálových vodičů pro podporu větších přenosových rychlostí). Díky této technice je zajištěna větší odolnost vůči rušení z okolí. Pro komunikaci není třeba externí hodinový signál, jelikož jsou data posílána v NRZ I kódování s vkládanými bity (bit stuffing). Díky této technice se přijímací strana může s každým přeneseným bajtem znovu zasynchronizovat (je zaručeno, že v každém bajtu dojde vždy ke změně datového signálu) [15].

N a fyzické úrovni jsou jednotlivá zařízení spojena systémem point to point. Sběrnice podporuje technologii hot plug. Je tedy možné zařízení v libovolný okamžik připojovat a zase odpojovat. Jde o víceúrovňovou stromovou (hvězdicovou) topologii. Struktura topologie je uvedena na obrázku 4.1.

V topologii existuje jen jediný řídicí uzel (host). K tomuto uzlu se připojují buďto přímo koncová zařízení, nebo rozbočovače. Maximální možný počet připojených zařízení je 127 (adresa zařízení má délku sedm bitů). Koncové zařízení se smí nacházet maximálně v sedmé vrstvě včetně kořenové vrstvy. Toto omezení je stanoveno s ohledem na zpoždění signálů v kabelech a rozbočovačích. Díky tomu, že je sběrnice zpětně kompatibilní se staršími formáty, mohou se na sběrnici vyskytovat zařízení s různými komunikačními rychlostmi viz tabulka 4.1.

Od verze USB 3.0 je sběrnice zpětně kompatibilní pouze do verze USB 2.0, jelikož starší verze USB již téměř ze všech zařízení vymizela.

Každé zařízení na sběrnici má své specifické označení. To se skládá z Vendor ID a Product ID (VID/PID). Kombinace těchto dvou identifikátorů umožňuje řídicímu uzlu identifikovat typ zařízení a komunikovat s ním pomocí techniky point to point.

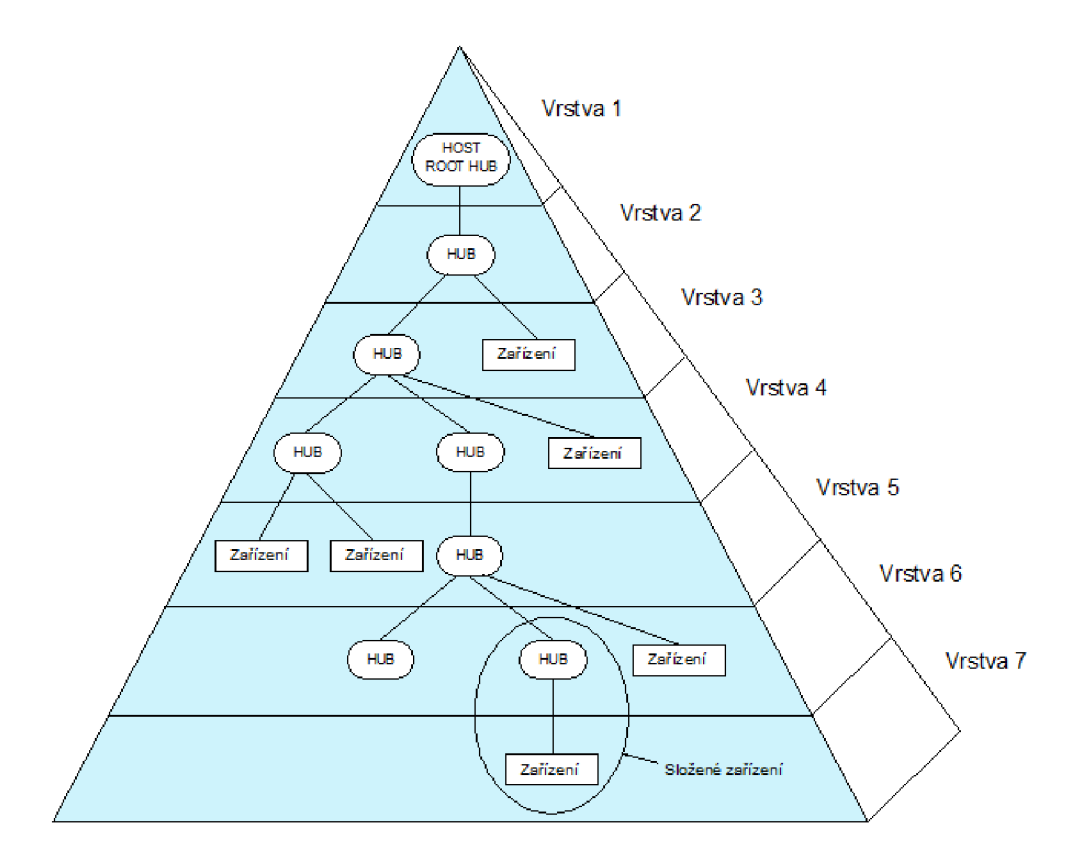

Obr. 4.1: Topologie USB sběrnice

| <b>USB</b> standardy |      |                                         |                  |
|----------------------|------|-----------------------------------------|------------------|
| <b>Verze</b>         |      | Rok   Rychlost                          | Maximální proud  |
| $\text{USB}~1.0$     |      | 1995   187,5 kB MB/s LS – Low Speed     |                  |
| $\text{USB}~1.0$     |      | $1995$   1,5 MB/s FS – Full Speed       |                  |
| $\text{USB } 2.0$    | 2000 | $\frac{1}{100}$ MB/s HS – High Speed    | $500 \text{ mA}$ |
| <b>USB 3.0</b>       | 2008 | $625$ MB/s SS – Super Speed             | $900 \text{ mA}$ |
| <b>USB 3.1</b>       | 2013 | $1280 \text{ MB/s}$ SS+ - Super Speed + | $900 \text{ mA}$ |

Tab. 4.1: Přehled USB standardů. [15]

## 4.2 Bluetooth

Jde o proprietární bezdrátový protokol pracující v ISM pásmu na frekvenci 2,4 GHz. Pro komunikaci využívá metodu FHSS (frequency hopping spread spectrum). Díky tomuto mechanizmu je technologie více odolná vůči rušení na stejné frekvenci, jelikož během jedné sekundy dojde 1600-krát k přeladění mezi sedmdesáti devíti frekvencemi. Technologie je definovaná standardem IEE E 802.15.1 a spadá do kategorie osobních počítačových sítí tzv. PAN . Jedním z možných využití tohoto protokolu je např. náhrada za drátovou sériovou linku.

V současnosti se nejčastěji používají dvě verze tohoto protokolu:

- Bluetooth  $2.0/2.1$
- Bluetooth  $4.0/4.1/4.2$

Obě tyto implementace mají odlišný způsob použití. Hlavním rozdílem mezi těmito dvěma technologiemi je celková spotřeba při provozu zařízení. Novější specifikace je též označována jako BLE – Bluetooth Low Energy.

Technologie Bluetooth 2.0/2.1 ustavuje nepřetržité spojení na relativně krátkou vzdálenost (do 10 m). Kdežto Bluetooth 4.0/4.1/4.2 umožňuje krátké navázání spojení na dlouhé vzdálenosti (až 100 m). Je tedy ideální např. pro využití v nastupující technologii IoT, ale hlavně je vysoce nízkospotřebový. Dále v textu se budu zabývat pouze novější specifikací, tedy Bluetooth 4.0/4.1/4.2, jelikož je použita i v diplomové práci.

Velice výhodné je tuto technologii využívat u zařízení, která mají běžet dlouhou dobu jen na baterii. Navíc lze nad touto technologií jednoduše vytvářet širokou škálu aplikací, jelikož je nativně podporována ve všech běžných operačních systémech.

#### 4.2.1 Architektura Bluetooth

Ačkoliv má každá implementace své specifické požadavky, obsahuje základní architektura systému Bluetooth mnoho společných prvků. Součástí systému je RF transceiver v základním pásmu a sada protokolů, které umožňují spojení se zařízením a výměnu dat.

Hlavní systémové protokoly jsou:

- rádio  $(RF)$  vysílač, přijímač, analogová část,
- link manager  $(LM)$  příprava dat,
- logical link control  $(L2CAP)$  řízení spojení, komunikace, přístupu a identifikace.

Tyto tři vrstvy jsou nejčastěji seskupeny do subsystému, který se nazývá Bluetooth Controller. Celý vrstvový model je uveden na obrázku 4.2.

V následujících kapitolách si podrobněji rozebereme funkci jednotlivých bloků.

#### 4.2.2 Fyzická vrstva

Úkolem fyzické vrstvy je řízení přenosu v pásmu 2,4 GHz. Technologie BLE používá čtyřicet kanálů o šířce 2 MHz , které jsou rozprostřeny v dostupném pásmu. Rozsah pásma je od 2,4 - 2,483 GHz .

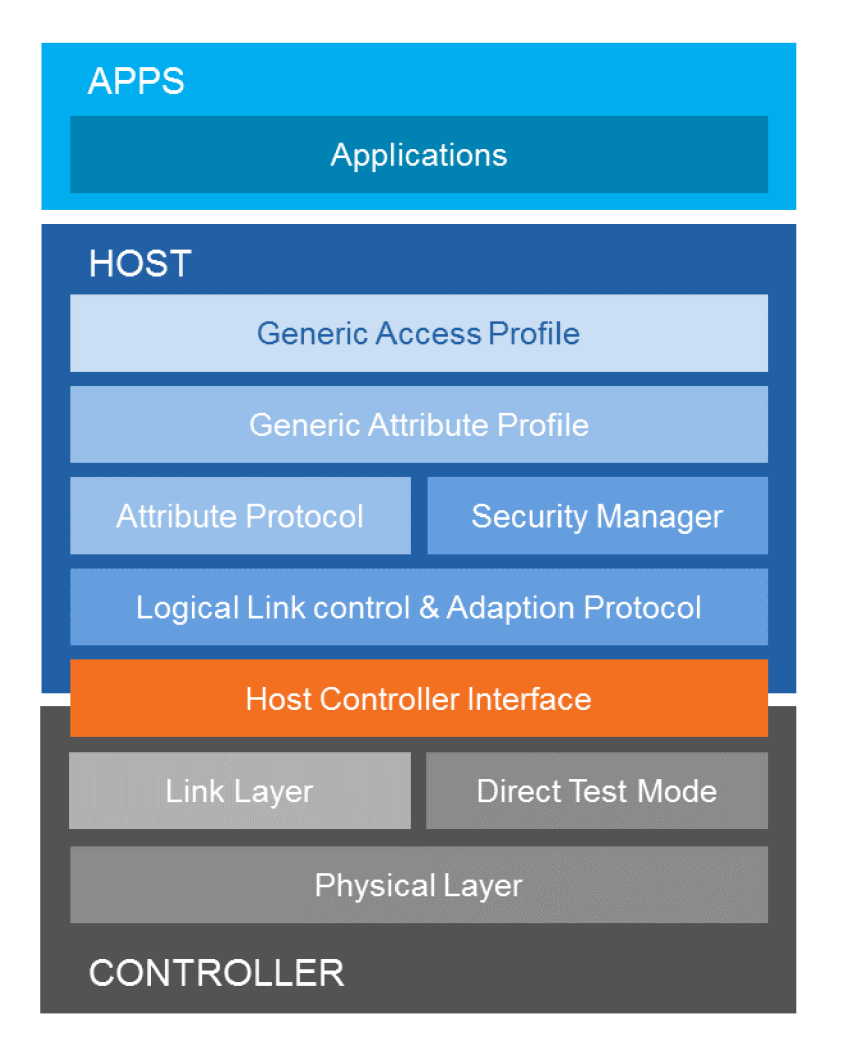

Obr. 4.2: Vrstvový model technologie Bluetooth [13]

#### 4.2.3 Linková vrstva

Definuje strukturu paketů, kanály, vyhledávací a připojovací procedury a přenos dat. Řídí fyzické spojení mezi zařízeními. Struktura vrstvy je kombinovaná. Časově kritické operace jsou implementovány přímo v hardwaru, ostatní operace jsou implementovány softwarově.

#### 4.2.4 DTM (Direct Test Mode)

Tento blok umožňuje zasílat pokyny fyzické vrstvě k vysílání či přijímání posloupnosti paketů pomocí HCI nebo sériového rozhraní UART. Blok je úzce spjat s linkovou vrstvou.

#### 4.2.5 HCI (Host to Controller Interface)

Tvoří rozhraní mezi spodními třemi vrstvami (Bluetooth Controller) a hostitelem.

#### 4.2.6 L2CAP

Paketově orientovaný protokol pro přenos paketů do HCI nebo přímo do LM vrstvy. Podporuje multiplexování, segmentaci paketů a jejich opětovné sestavování.

#### 4.2.7 ATT (Attribute Protocol)

Definuje protokol na bázi klient-server pro výměnu dat. K výměně dat dochází okamžitě po navázání spojení. Atributy jsou seskupeny do služeb s využitím GAT T profilů. Atributy se skládají ze tří elementů: 16-bitový handle, UUID , který definuje typ atributu a hodnoty o určité délce.

#### 4.2.8 Security Manager

Definuje protokol a chování spravující integritu párování, ověřování a šifrování mezi zařízeními. Poskytuje sadu nástrojů a bezpečnostních funkcí. Příklady nabízených služeb jsou autentizace zařízení, autorizace, zajištění integrity dat.

#### 4.2.9 GATT (Generic Attribute Profile)

Definuje hierarchickou strukturu dat u BL E zařízení. Nejvyšší úroveň hierarchie tvoří profil. Skládá se z jedné nebo více služeb. Popisuje případy použití, role a obecné chování zařízení. Služby jsou kolekce charakteristik nebo odkazů na jiné služby. Charakteristiky se skládají z typu reprezentovaného identifikátorem UUID , hodnot a sady vlastností. GAT T dále definuje klientské a serverové role. Procedury mohou být rozděleny na tří základní typy:

- discovery procedures,
- client-initiated procedures,
- server-initiated procedures.

Serverová část GATT ukládá přenesená data a přijímá ATT žádosti, příkazy a potvrzení od GATT klienta. Zpět odesílá odpovědi na dotazy a asynchronně posílá indikace a notifikace při specifikované události. Specifikuje formát obsahovaných dat.

#### 4.2.10 GAP (Generic Access Profile)

Používá se ve spojení s GATT při definici úkolů a rolí souvisejících s hledáním Bluetooth zařízení a sdílení informací. GAP řídí spojení a hlášení zařízení do éteru. Definuje několik rolí, ty však lze zařadit do dvou základních konceptů. První role je periférie. V této roli se jedná většinou o malé nízkospotřebové zařízení, které se připojuje k výkonnějšímu, centrálnímu prvku. Druhou rolí je zmiňovaný centrální prvek.

# 5 NÁVRH HARDWAROVÉHO ŘEŠENÍ

Při návrhu hardwarového řešení jsem dbal na rozměry výsledného zařízení a také na celkovou spotřebu, jelikož se jedná o zařízení, které člověk bude mít připevněno na těle a bude jím dlouhodobě snímat bioelektrické signály.

#### 5.1 Popis ovládání zařízení

Zařízení se ve výchozím stavu nachází v režimu nízké spotřeby. Pro aktivaci slouží jazýčkový kontakt, který je umístěný pod modrou LED diodou. Zařízení se může nacházet v několika režimech.

Prvním je výše zmíněný režim nízké spotřeby. MCU je pravidelně každou vteřinu probuzeno přerušením z časovače a vyčítá stav magnetického kontaktu.

Pokud k zařízení nejsou připojeny elektrody a uvedeme jej magnetem do aktivního režimu, stává se ze zařízení záznamník polohy a pohybu pacienta.

Pokud k zařízení připojíme elektrody a uvedeme jej do aktivního režimu, stává se ze zařízení plnohodnotný EKG holter spolu se snímáním polohy a pohybu pacienta.

Pokud zařízení připojíme pomocí USB k počítači, uvede se zařízení do režimu mass storage a chová se jako vyměnitelný disk.

Z blokového schématu je zřejmé, z jakých částí se zařízení skládá a jak spolu jednotlivé bloky komunikují.

#### 5.2 Blokové schéma holteru

V následujících kapitolách si blíže popíšeme jednotlivé bloky obvodu 5.1. Řídicím prvkem zařízení je mikrokontrolér MSP430F5529, který zprostředkovává komunikaci mezi ostatními komponentami a řídí chod celého zařízení.

## 5.3 Řídicí obvod

Hlavní řídicí člen zařízení je mikrokontrolér od firmy Texas Instruments, konkrétně model MSP430F5529. Jedná se o 16-bitový MCU . Vnitřní paměť programu má velikost 128 kB a velikost paměti RAM je  $8$  kB + 2 kB pro USB stack (celkem tedy 10 kB).

Napájecí napětí mikrokontroléru je v rozsahu 1,8 V až 3,6 V. MCU je taktován externím krystalem o frekvenci 24 MHz , která se uvnitř obvodu fázovým závěsem upravuje na 25 MHz a druhým krystalem, který lze využít v nízkospotřebovém režimu s hodnotou frekvence 32,768 kHz. První krystal o frekvenci 24 MHz je nutný
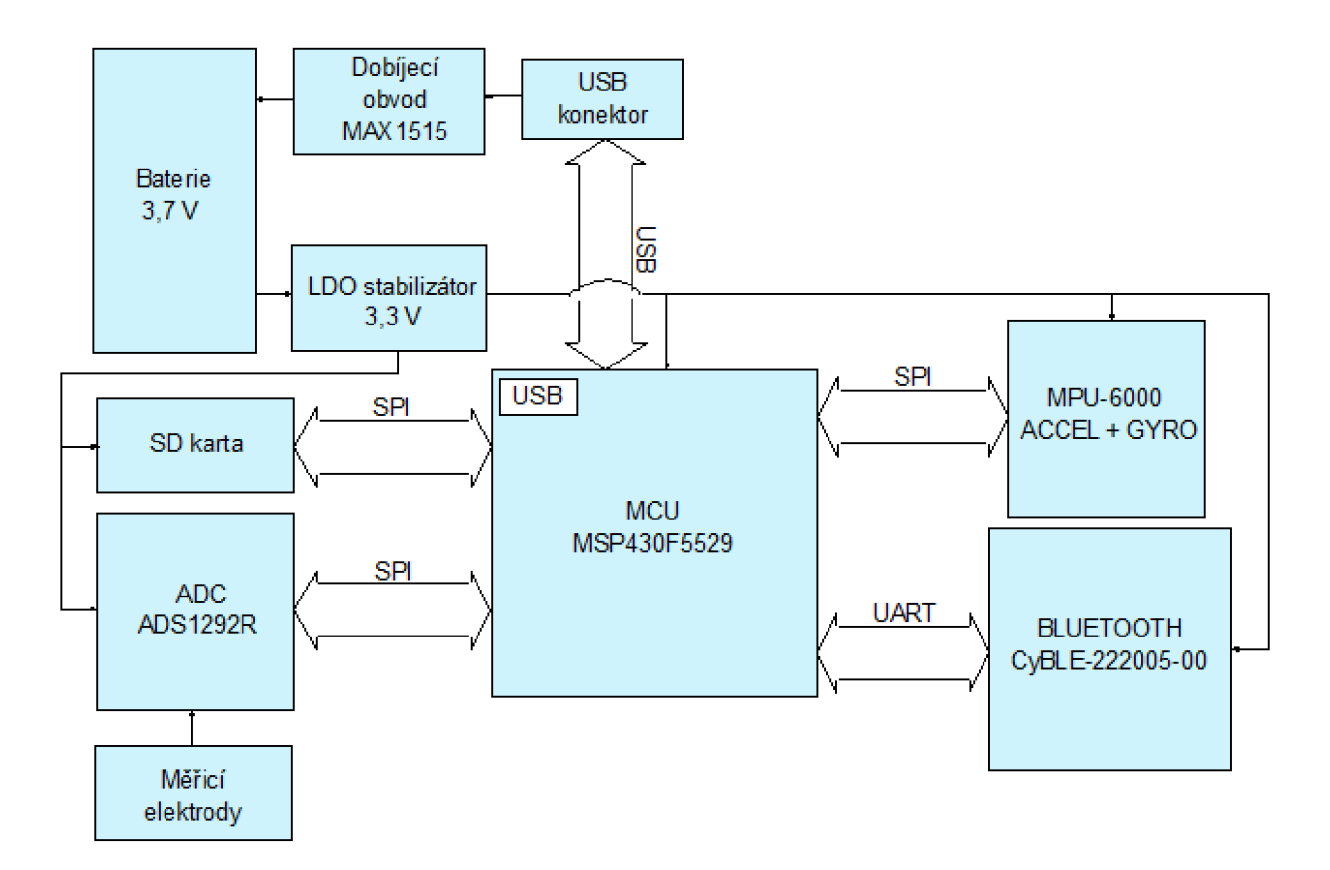

Obr. 5.1: Blokové schéma EKG holteru

pro správnou funkci USB . Mikrokontrolér lze provozovat v několika režimech s různou spotřebou energie.

- Aktivní režim všechny systémové hodiny jsou aktivní
	- $-$  290  $\mu$ A/MHz při 8 MHz, 3,0 V při spouštění programu z Flash paměti
	- $150 \mu A/MHz$  při 8 MHz, 3,0 V při spouštění programu z RAM paměti
- . Úsporný režim 0 a 1 *(LPMO, LPM1)* 
	- $-$  83  $\mu$ A/MHz při 3,0 V
- Úsporný režim 2 *(LPM2)* 
	- $-7 \mu A/MHz$  při 3,0 V
- Standby režim *(LPM3)* 
	- $2,1 \mu A/MHz$  při 3,0 V
- . Off režim *(LPM4)* 
	- $-1,1 \mu$ A/MHz při 3,0 V
- Shutdown režim *(LPM4-5)* 
	- $-$  0,18  $\mu$ A/MHz při 3,0 V

V prvních třech úsporných režimech (LPM0 - LPM2) jsou od CPU odpojeny hodiny. V režimu *LPM3* je aktivní pouze hodinový zdroj *ACLK* (32,768 kHz) a díky tomu jde o velice úsporný režim. Ve vyšších režimech jsou již vypnuty veškeré hodinové signály od všech periferií mikrokontroléru a procesor lze vzbudit jen hardwarovým řešetem a nebo externím přerušením. I proto jsem ve své diplomové práci zvolil režim *LPM3.* 

MCU je dále vybaven dvěma hardwarovými sériovými rozhraními, které podporují UART , I2C nebo SPI pro komunikaci s okolními komponentami, čtyřmi 16 bitovými čítači/časovači, watchdogem a dalšími funkčními bloky viz 5.2.

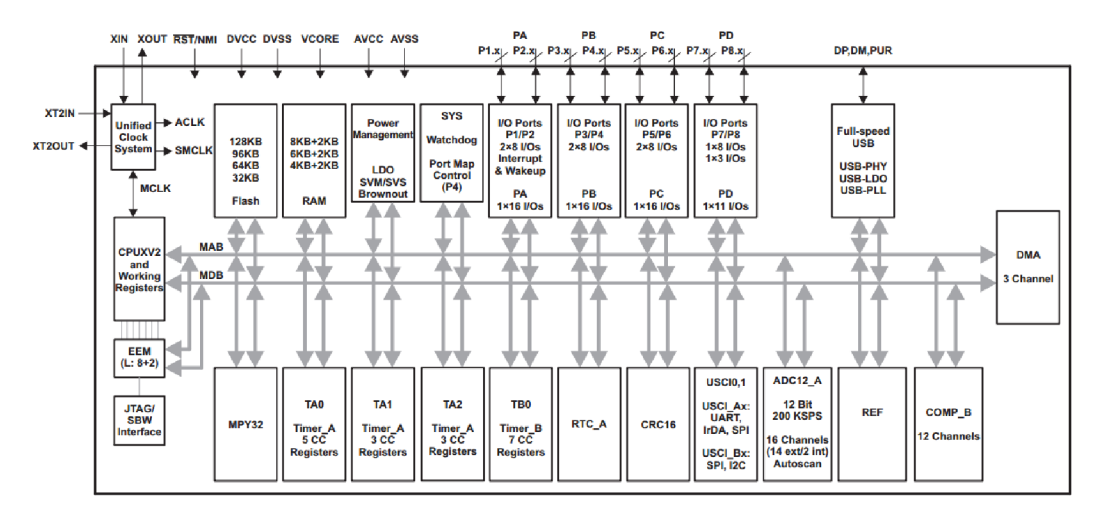

Obr. 5.2: Blokové schéma mikrokontroléru MSP430F5529 [8]

Dalším komunikačním rozhraním je hardwarové USB . Jedná se o Full-Speed USB. Díky tomu není třeba k zařízení připojovat žádný USB-UART převodník typu FT232RL, ale zařízení komunikuje přes US B přímo. Mikroprocesor obsahuje i detekci připojení USB díky hodnotě napětí na pinu *VUSB*.

Celé zařízení je v režimu nízké spotřeby *(LPM3)* do doby, než je připojeno přes U S B k počítači nebo dokud nedostane impulz od jazýčkového kontaktu, který slouží k zapnutí a opětovnému uspání zařízení.

K programování mikrokontroléru slouží rozhraní Spy-Bi wire. Jedná se o serializované rozhraní JTAG vyvinuté firmou Texas Instruments. Přes dané rozhraní je pak možné programovat libovolný mikrokontrolér řady MSP430 pomocí vývojového kitu MSP430 Launchpad.

## 5.4 Napájení

Celé zařízení je napájeno z baterie typu Li-Pol s napětím 3,7 V a kapacitou 850 mAh. K baterii je připojena pojistka, která chrání baterii před zkratem. Napětí baterie je nejprve stabilizováno na 3,3 V pomocí LDO stabilizátoru MCP1703 a následně rozvedeno jako hlavní napájecí větev. Rozsah vstupních napětí stabilizátoru je od

2,7 V po 16 V. Aby byl však schopen na výstupu stabilizovat požadovaných 3,3 V, je potřeba na vstup přivést alespoň 3,4 V 5.3.

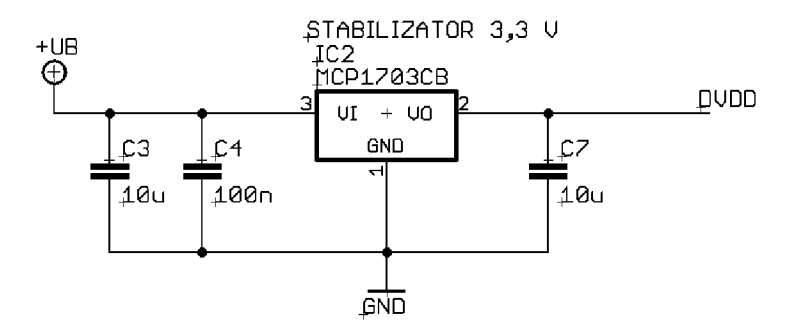

Obr. 5.3: Stabilizátor napětí z baterie

O dobíjení baterie se stará obvod MAX1555 . Jedná se o nabíjecí obvod pro baterie typu Li-Pol s podporou nabíjení přes USB. Maximální vstupní napětí obvodu je 7 V. Obvod je vybaven teplotní pojistkou. Při překročení maximální teploty obvod upraví nabíjecí proud, aby nedošlo jeho poničení vlivem tepla. Pokud je baterie nabíjena z USB , řídicí obvod omezí maximální nabíjecí proud na 100 mA .

Obvod je vybaven pinem s otevřeným kolektorem, na kterém indikuje nabíjení baterie nastavením jeho hodnoty do logické 0. Když nabíjecí proud poklesne pod 50 mA , indikuje obvod ukončení nabíjení překlopením hodnoty pinu do logické 1 5.4.

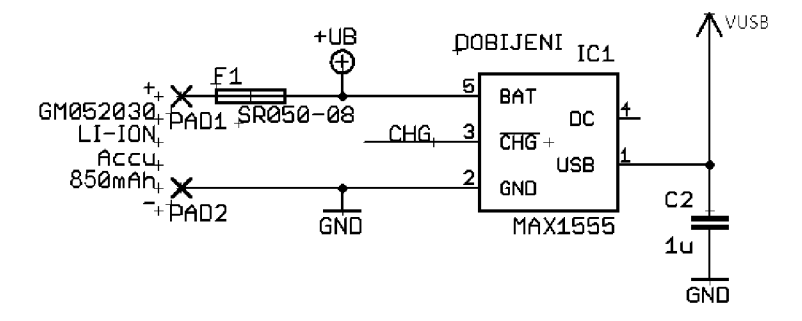

Obr. 5.4: Dobíjecí obvod baterie

# 5.5 Nízkospotřebový dvoukanálový 24-bitový analogový vstupní obvod

V zařízení je použitý obvod ADS1292R speciálně vytvořený firmou Texas Instruments, který integruje téměř všechny potřebné bloky pro měření EKG signálu spolu s měřením dechové frekvence. Jelikož se jedná o obvod s extrémně nízkou spotřebou, je napájen přímo z pinu procesoru *EKG-DVDD.* Analogová část obvodu je od digitální části oddělena RC členem.

Pro převod signálů jsou v zařízení dva 24-bitové sigma-delta AD převodníky se simultánním vzorkováním. Obvod je specifický svou malou spotřebou pod 1 mW. Díky této schopnosti je vhodný do bateriově napájených systému.

Navíc se jedná o obvod se širokou škálou nastavení zápisem do vnitřních registrů. Uvedu jen některá nastavení, která budu skutečně v diplomové práci využívat. Schéma obvodu je nakresleno podle doporučeného zapojení z datasheetu výrobce 5.5 [9].

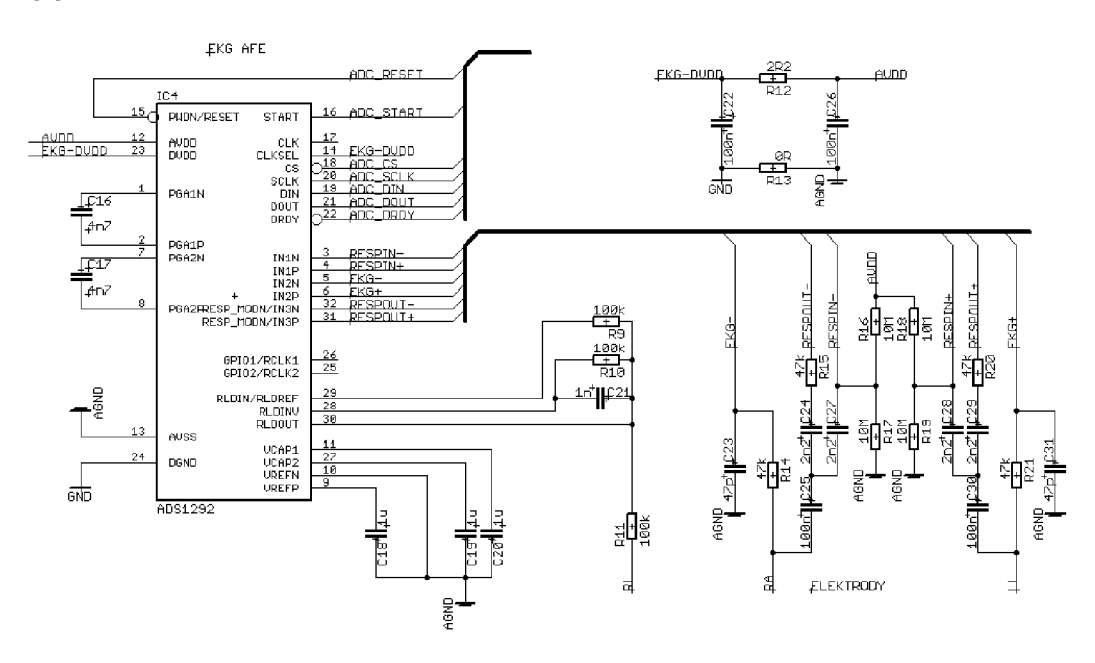

Obr. 5.5: Schéma zapojení obvodu ADS1292R

Signály z měřicích elektrod (RA, LL ) jsou přivedeny na piny *EKG+, EKG-, RESPIN+* a *RESPIN-.* Piny EK G jsou interně zapojeny do bloku diferenciálního zesilovače se stejnosměrnou vazbou a s omezenou šířkou pásma. Šířka pásma zesilovače odpovídá šířce pásma užitečného signálu, který je následně převeden A D převodníkem do digitální podoby.

Piny *RE'ST'IN* jsou interně připojeny k demodulátoru signálu pneumografu. Signál je následně zesílen a převeden AD převodníkem do digitální podoby. Piny označené jako RESPOU T generují vysokofrekvenční signál v řádu desítek kHz pro měření impedanční pneumografie.

K pinům *RLDIN, RLDINV* a *RLDOUT* je připojena elektroda RL . Piny jsou interně zapojeny do bloku RLD (right-leg drive). RLD je obecně známá technika pro omezení rušení v systémech snímání EKG . Jde o techniku, která je velmi blízká tzv. aktivnímu stínění. Elektrodu RL není nutné při měření EKG používat, avšak naměřený signál bude mnohem více zarušený, než když elektrodu připojíme.

Dalšími užitečnými funkcemi jsou např. detekce odpadené elektrody, měření vnitřního napájecího napětí nebo měření teploty na čipu [12].

## 5.6 Akcelerometr a gyroskop

K mikrokontroléru je přes sériovou sběrnici SPI připojen akcelerometr a gyroskop MPU-6000 od firmy InvenSense [10]. Schéma zapojení obvodu je na obrázku 5.6. Jedná se o čip, který v sobě integruje funkci 3-osého akcelerometru spolu s 3-osým gyroskopem. Disponuje komunikačním rozhraním SPI a I2C. Pomocí těchto dvou rozhraní je možné zapisovat a číst registry zařízení. Rozsah napájecího napětí je od 2,375 V do 3,46 V.

Uvnitř zařízení je šest 16-bitových AD převodníků pro digitalizaci naměřených dat z akcelerometru a gyroskopu. Senzor je vybaven 1024 B dlouhou FIFO frontou. Obvod samočinně naměří data a když má plnou frontu, vyvolá externí přerušení a mikrokontrolér může vyčíst všechna data naráz a provést nad nimi požadované operace.

Jako v případě mikrokontroléru i tento obvod je nízkospotřebový. V režimu spánku má spotřebu pouhých 10  $\mu$ A. V normálním režimu, kdy je aktivní jak akcelerometr tak i gyroskop se spotřeba pohybuje okolo 3,9 mA .

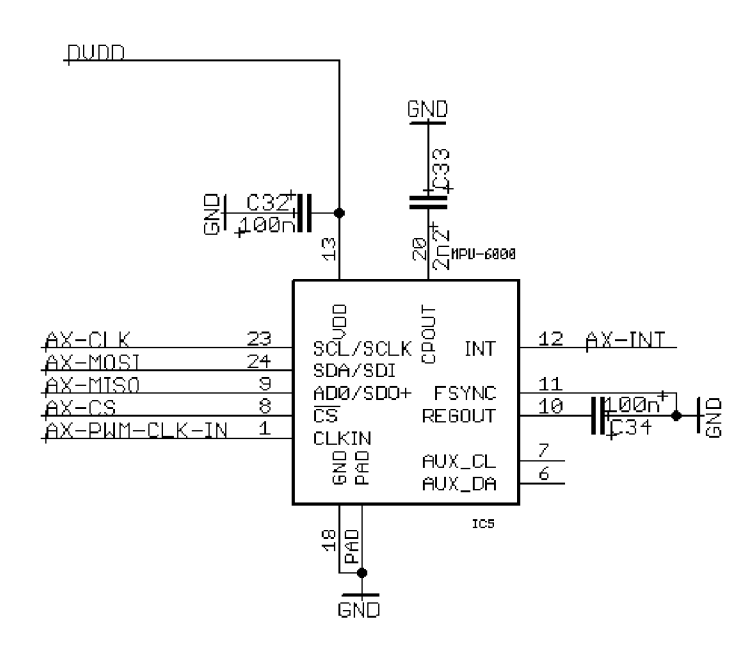

Obr. 5.6: Schéma zapojení MPU-6000

### 5.7 SD karta

SD karta s mikrokontrolérem komunikuje rovněž přes rozhraní SPI na frekvenci 12,5 MHz . Zařízení podporuje připojení klasické SD karty i novějšího standardu SDHC.

Jelikož se jedná o zařízení napájené z baterie a SD karta patří mezi zařízení s velkou spotřebou (spotřeba větší než 35 mA), řídí její napájení procesor signálem *SDCARD\_ENABLE* 5.7. V případě potřeby se pomocí pinu procesoru zapne napájení karty přes tranzistor, jinak je napájení vypnuté a piny SPI rozhraní jsou nastaveny na logickou nulu, aby nedocházelo k parazitnímu napájení.

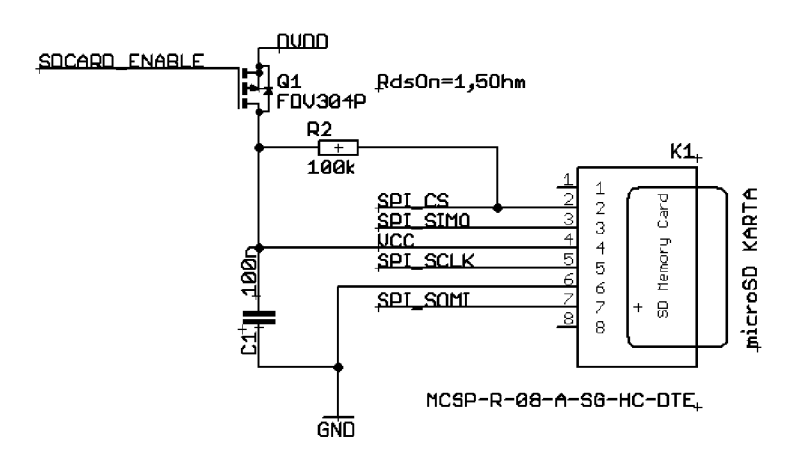

Obr. 5.7: Schéma zapojení SD karty

#### 5.8 Bluetooth modul

Modul Cyble-222005-00 je osazen nízkospotřebovým 32-bitovým mikrokontrolérem od společnosti Cypress, postaveném na architektuře ARM s podporou Bluetooth 4.0. Mikrokontrolér je taktován externím krystalem o frekvenci 24 MHz . Interně však díky fázovému závěsu může běžet na frekvenci až 48 MHz . Velikost programové paměti je 256 kB a velikost RAM paměti je 32 kB. Nechybí ani základní funkční bloky jako SPI, I2C, UART, I2S, 12-bit ADC a čtyři 16-bitové čítače časovače. Čip disponuje šestnácti GPIO a s mikrokontrolérem MSP430 komunikuje pomocí sériového rozhraní UART viz blokové schéma 5.8. Rozsah napájecího napětí je od 1,8 V do 4,5 V . Pro funkci Bluetooth není třeba připojovat externí anténu, jelikož je modul vybaven interní.

Čip podporuje tyto nízkospotřebové režimy:

- Aktivní režim
	- $-$  850  $\mu$ A + 260  $\mu$ A/MHz

• Úsporný režim

 $-$  850  $\mu$ A + 60  $\mu$ A/MHz

- Hluboký spánek
	- $1,3 \mu A$
- Hibernace
	- $-150$  nA
- Stop režim
	- $-60$  nA

Díky uvedeným parametrům je tento čip ideálním kandidátem pro zařízení napájená z baterie předurčená k dlouhé životnosti baterie.

Programování mikroprocesoru lze provádět pomocí vývojového kitu CYBLE CY8CKIT-042-BLE přes rozhraní SWD (Serial Wire Debug). Při správné konfiguraci modulu pak lze mikrokontrolér programovat bezdrátově přes Bluetooth s využitím bootloaderu.

Jelikož se jedná o procesor postavený na architektuře ARM , je jeho struktura poněkud složitější a disponuje mnoha funkcemi. Všemi funkcemi se v diplomové práci nebudu zaobírat. Kompletní dokumentace pro tento typ procesorů je dostupná na stránkách [11].

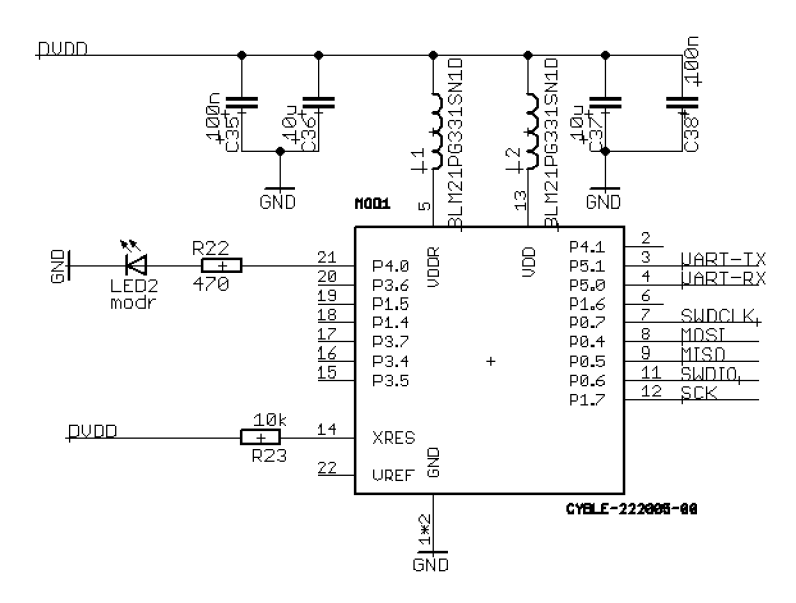

Obr. 5.8: Schéma zapojení Bluetooth modulu

## 5.9 Technické parametry zařízení

V této kapitole budou sepsány všechny důležité technické parametry do přehledné tabulky 5.1.

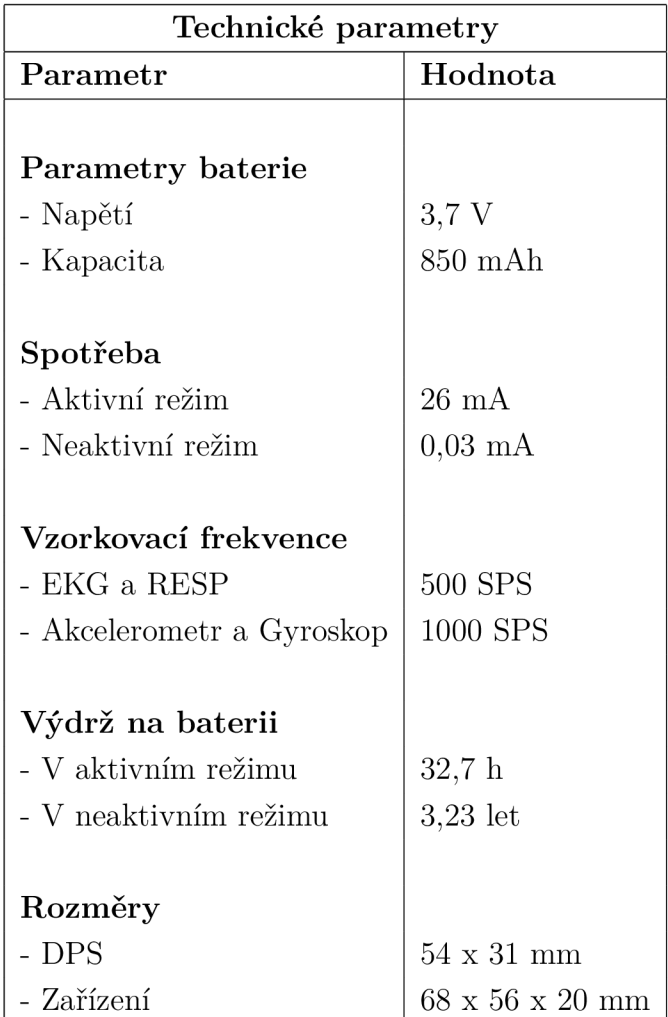

Tab. 5.1: Technické parametry zařízení

# 6 NÁVRH SOFTWAROVÉHO ŘEŠENÍ

Doposud se práce zabývala metodami měření EKG , respirační křivky, polohy a záznamem naměřených dat. Dále jsem představil existující měřicí metody a řešení dostupná na trhu. Poslední kapitolou byl vlastní návrh hardwarového řešení.

Obsahem této kapitoly je rozbor softwarového řešení implementovaného na vlastním hardwaru. Z popisu hardwarové části vyplývá, že se jedná o zařízení složené ze tří programovatelných částí.

První programovatelnou částí je mikrokontrolér MSP430. Jedná se o nejdůležitější výpočetní jednotku, která tvoří výpočetní jádro celého systému. Mikrokontrolér komunikuje se všemi měřícími obvody, naměřená data zpracovává a zapisuje na kartu. Slouží také jako zprostředkovatel komunikace mezi SD kartou a počítačem pomocí USB rozhraní.

Druhou částí je bezdrátový Bluetooth low energy modul Cyble. Modul zprostředkovává bezdrátovou komunikaci mezi mikrokontrolérem MSP430 a mobilním zařízením. Přebírá naměření data odeslaná přes sériovou linku a streamuje je do mobilního telefonu nebo přijímá příkazy z mobilního telefonu a přeposílá je zpět k mikrokontroléru.

Třetí a poslední částí je mobilní aplikace, která slouží k zasílání řídicích příkazů pro zařízení a k vizualizaci naměřených dat přijatých od EKG holteru.

## 6.1 Koncept

Cílem této práce bylo na trhu představit nové zařízení, které vylepšuje funkce stávajících řešení. Přidává k zařízení tohoto typu bezdrátovou konektivitu Bluetooth low energy pro přenos naměřených dat v reálném čase do mobilního telefonu a sledování aktuálního stavu měření. Další neméně prioritním cílem bylo dosažení co nejnižší spotřeby, aby bylo možné provádět záznam dat dlouhodobě. Co se týče ovládání, tak chceme, aby bylo intuitivní a jednoduché, ať už skrze mobilní telefon nebo pomocí magnetického kontaktu. Těmto aspektům byl návrh jednotlivých částí softwaru podřízen.

## 6.2 Řešení

Programové vybavení zařízení se skládá ze tří částí. První částí je firmware pro mikrokontrolér MSP430. Ten je naprogramovaný v jazyce C s využitím vývojového prostředí Code Composer Studio v6, které nabízí obrovskou knihovní podporu pro mikrokontroléry od firmy Texas Instruments. K programování a následnému debugování jsem použil vývojový kit MSP430 Launchpad. Z implementačního hlediska je firmware v mikrokontroléru rozdělen do několika částí. Část, která zajišťuje komunikaci s periferiemi (AD převodníkem ADS1292R a tříosým akcelerometrem a gyroskopem MPU-6000), část zajišťující komunikaci s SD kartou a část zajišťující komunikaci s počítačem skrze USB rozhraní.

Druhou částí je firmware pro Bluetooth modul Cyble. Je naprogramován v jazyce C s využitím vývojového prostředí PSoC Creator od společnosti Cypress. K programování čipu jsem použil vývojový kit CY8CKIT-042-BLE . Jak již bylo nastíněno v minulé části, firmware uvnitř modulu funguje jako zprostředkovatel mezi mikrokontrolérem MSP430 a mobilním telefonem. Pro vytváření firmwaru je k dispozici grafický nástroj sloužící pro nastavení použitých komponent (UART , Bluetooth, porty).

Poslední částí je program pro mobilní telefon. Program je vytvořen v jazyce Java. Použité vývojové prostředí Android Studio od Googlu umožňuje vývoj grafických aplikací pro běh na platformách s operačním systémem Android. Aplikace v mobilním telefonu slouží pro komunikaci s Bluetooth modulem a k vizualizaci naměřených dat.

Všechny výše zmíněné části budou podrobně popsány v následujících kapitolách.

## 6.3 Firmware pro mikrokontrolér MSP430

Jelikož se jedná o zařízení s velmi nízkou spotřebou, bylo potřeba při implementaci firmwaru dbát na to, aby byl výpočetní čas využit co nejefektivněji a zároveň aby doba, po kterou je mikrokontrolér v činnosti, byla co nejkratší. Zařízení navíc není vybaveno spínačem, který by jej fyzicky odpojil od baterie. Z toho důvodu jsou při implementaci použity v různých částech běhu programu nízkospotřebové režimy.

#### 6.3.1 Nízkospotřebové režimy

Mikrokontroléry od firmy Texas Instruments řady MSP430 se vyznačují velmi nízkou spotřebou a širokou škálou nízkospotřebových režimů 5.3 [21].

Ve stavu nečinnosti je zařízení uvedeno do režimu velmi nízké spotřeby zvaného *LPM3.* V tomto režimu je vypnuta *CPU* jednotka a hlavní zdroj hodinového signálu *MCLK,* který slouží pro její taktování. Hodinový signál *SMCLK,* který slouží pro taktování periferií (časovačů, sériové linky, atd.) je taktéž neaktivní. Jediný signál, který zůstává aktivní je signál *ACLK.* Jedná se o hodinový signál o frekvenci 32,768 kHz . Právě tento signál je použit pro generování hodin časovače *TI,* který přibližně každou sekundu probudí mikrokontrolér a uvede jej tak do aktivního stavu.

Pro ještě větší úsporu je vypnuto napájení do SD karty (signál *SDCARD\_ENABLE*  je ve stavu logické nuly) a piny sloužící pro komunikaci s SD kartou jsou nastaveny jako výstupní a rovněž do stavu logické nuly. Akcelerometr je uveden do stavu nízké spotřeby zápisem do řídicího registru. Obvodu ADS1292R je napájený přímo pinem mikrokontroléru a v tomto režimu je napájení pro tento obvod vypnuto.

Pokud je zařízení v režimu měření, používá se mezi jednotlivými zpracováními vzorků úsporný režim *LPMO.* V tomto režimu je vypnutý *CPU* a zdroj hodinového signálu *MCLK.* Ostatní signály zůstávají aktivní s tím, že hodinový signál *SMCLK*  lze volitelně vypnout nastavením bitu *SMCLKOFF* na logickou nulu. V mém případě je však signál *SMCLK* nezbytně nutný pro fungování časovače *T2,* který odměřuje přesně dvě milisekundy mezi čtením naměřených vzorků, proto zůstává v tomto režimu aktivní.

#### 6.3.2 Popis algoritmu

Jak bylo řečeno výše, pokud právě neprobíhá žádné měření, nachází se mikrokontrolér v nízkospotřebovém režimu *LPM3.* Po probuzení časovačem *TI* z tohoto režimu zařízení zkontroluje stav magnetického kontaktu, který slouží pro spuštění měření, záznamu časové značky v měřených datech či k zastavení běžícího měření. Jelikož je magnetický kontakt spínán vůči zemi, bylo třeba na pinu procesoru aktivovat interní pull-up.

Jedná o mechanický spínač, tudíž při jeho sepnutí vznikají nežádoucí zákmity. Ošetření zákmitů je implementováno pomocí měření délky impulzu, po kterou je spínač sepnutý (tzn. jak dlouhou dobu nabývá hodnota na pinu procesoru logické nuly). Pokud je šířka impulzu kratší než je programově nastavená hranice, je sepnutí vyhodnoceno jako zákmit a dále se s ním nepracuje. Rozhodovací algoritmus je vyobrazen na obrázku 6.1.

Jelikož je na zařízení jen jediný mechanický spínač, lze jím provádět více řídicích operací. Při vyhodnocování řídicí operace záleží na délce sepnutí. Různé délky sepnutí mohou znamenat začátek nového měření, vypnutí měření nebo záznam časové značky v datech. Pro zapnutí či vypnutí měření je vyžadován impulz o délce alespoň jedna sekunda. Pokud je měření aktivní a požadujeme vytvořit v datech časovou značku, je potřeba vygenerovat impulz alespoň sto milisekund dlouhý a zároveň kratší než jedna sekunda. Jakýkoliv kratší impulz je filtrován jako zákmit. Pokud je měření neaktivní, je i impulz pro záznam časové značky filtrován jako zákmit.

Přiložením magnetu k magnetickému kontaktu uvedeme zařízení do aktivního režimu. Mikrokontrolér zapne napájení SD karty a provede její prvotní inicializaci. Před zahájením komunikace je SD karta neaktivní. Je potřeba kartu hardwarově resetovat a přepnout do režimu SPI [16]. Frekvenci hodinového signálu na SPI rozhraní

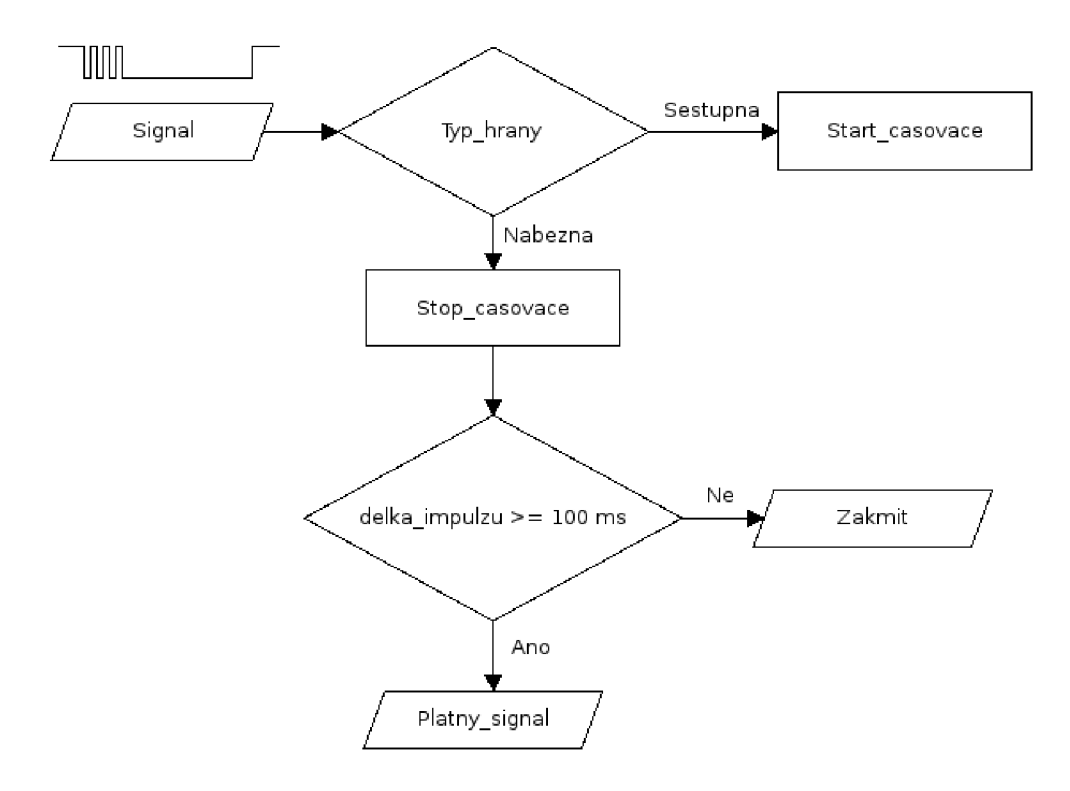

Obr. 6.1: Diagram znázorňující vyhodnocení signálu z magnetického kontaktu

nejprve nastavíme na hodnotu v rozmezí 100 - 400 kHz (v mém případě konkrétně 397 kHz). Tato frekvence je vyžadována pro kompatibilitu s většinou SD karet. Následuje 80 taktů hodinového signálu generovaného mikrokontrolérem při aktivních signálech *MOSI* a *CS* (signály v logické jedničce). V dalším kroku je karta resetována příkazem *CMD0.* Dalším příkazem je *CMD8,* který ověřuje, zda je SD karta schopna provozu pod připojeným napětím. Následně lze s kartou komunikovat na maximální frekvenci, kterou mikrokontrolér umožňuje (12.5 MHz) .

Po inicializaci SD karty se s využitím funkcí nabízených knihovnou *FatFs* pokusí mikrokontrolér kartu namountovat a vytvořit nový soubor pro záznam dat. V případě selhání je o této skutečnosti uživatel informován krátkým probliknutím červené L E D diody a zařízení je uvedeno zpět do nízkospotřebového režimu *LPM3.* 

V případě, že je soubor úspěšně vytvořen, je zapnuto napájení pro AD převodník ADS1292R a je provedena jeho inicializace, do registru akcelerometru a gyroskopu je zapsána hodnota, která uvede čip zpět do aktivního stavu a je zapnut časovač *TI,*  který slouží pro řízené čtení naměřených vzorků. Aktivní stav je indikován rychlým blikáním červené LED diody.

Inicializace AD převodníku vyžaduje několik kroků. V první řadě zapneme napájení samotnému čipu. Pro taktování je použit interní oscilátor o nominální hodnotě frekvence 512 kHz . Po ustálení napájecího napětí a oscilátoru nastavíme SPI rozhraní pro komunikaci na frekvenci 1 MHz a potřebné řídicí signály *ADC\_START*,

*ADC\_RESET, ADC\_CS* a *ADC\_DRDY.* Provedeme reset čipu (stáhneme signál *ADC\_RESET* na logickou nulu na jednu milisekundu) a nastavíme externí přerušení na signál *ADC\_DRDY,* který indikuje konec převodu a možnost čtení nových dat. Po probuzení se zařízení nachází v režimu *RDATAC.* Tento režim umožňuje souvislé čtení dat na každou sestupnou hranu signálu *ADC\_DRDY* bez nutnosti vyčítání operačního kódu instrukce.

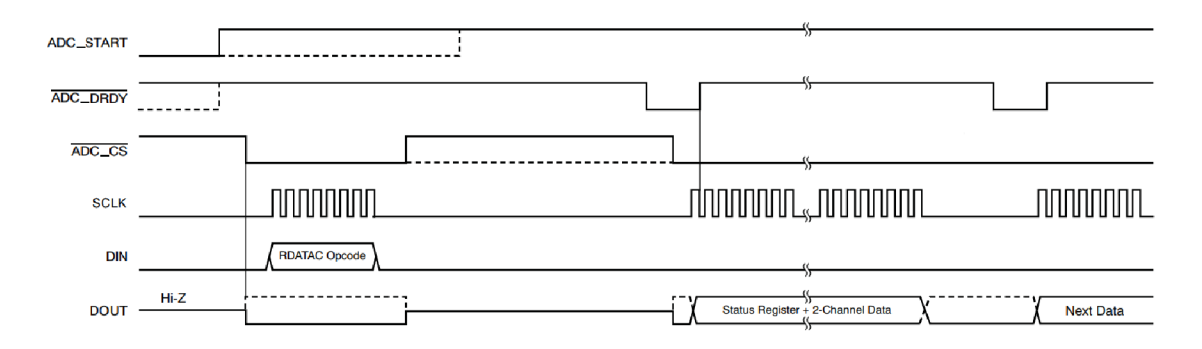

Obr. 6.2: Režim RDATAC [9]

Tento režim ukončíme zasláním instrukce *SDATAC.* Jedná se o první příkaz, který může být zpracován, nachází-li se zařízení v režimu *RDATAC.* Následně postupně provedu nastavení všech konfiguračních registrů. V registru *CONFIG1* nastavím rychlost vzorkování na 500 SPS.

Po úspěšném provedení inicializačního procesu nastavím na vstup *ADC\_START*  log. nulu, odešlu příkaz *RDATAC* a povolím příchozí přerušení z pinu *ADC\_DRDY.* 

Čip integrující akcelerometr a gyroskop komunikuje s mikrokontrolérem pomocí SPI sběrnice na frekvenci 12 MHz , aby komunikace s ním byla co nejrychlejší z důvodu přenosu většího množství dat (přenos celkem 112 bitů). Před prvním použitím je potřeba provést inicializaci čipu. Prvním krokem je reset zařízení. Zapsání logické jedničky do registru *PWR\_MGMT\_1* na MSB bit nastaví všechny registry v zařízení na výchozí hodnoty. Provedení operace vyžaduje čekání o délce 100 ms a poté se bit sám vynuluje. Následně provedu reset analogových a digitálních signálových cest gyroskopu a akcelerometru. Tato operace opět vyžaduje čekání 100 ms. V dalším kroku se opět vracím k registru *PWR\_MGMT\_1* pro nastavení interního oscilátoru. Registr slouží nejen k nastavení oscilátoru, ale i k výběru režimu napájení a ovládání teplotního čidla. Jako oscilátor jsem vybral interní PLL s referencí gyroskopu osy Z a zároveň zakázal teplotní senzor pro získání ještě větší úspory energie, jelikož jej v mé aplikaci nebudu potřebovat. Po zapnutí oscilátoru je potřeba počkat 100 ms na jeho ustálení. Dále jsem podle postupu v datasheetu čipu zakázal rozhraní I2C, jelikož je místo něj použita sběrnice SPI [17]. Vzorkovací frekvenci jsem nastavil na 1 kHz. Plný rozsah gyroskopu jsem nastavil na hodnotu  $\pm 2000^{\circ}/s$ . Plný rozsah

akcelerometru jsem nastavil na hodnotu  $\pm 8q$ .

Po úspěšném dokončení inicializace je obvod uveden do režimu nízké spotřeby. Před započetím měření je potřeba uvést čip do aktivního režimu zápisem do řídicího registru.

Vyčítání vzorků z čipu integrujícího akcelerometr a gyroskop a z AD převodníku je řízeno časovačem *T2.* Jedná se o šestnáctibitový časovač, který je nastaven v režimu *UP MODE,* kdy čítá do hodnoty zadané v registru *TAxCCRO* [18]. Jako zdroj hodinového taktu slouží signál *SMCLK* (frekvence 25 MHz) . Před jeho přivedením do bloku časovače je frekvence snížena v předděličce na frekvenci 3125 kHz (předdělička nastavena na hodnotu 8). Pro docílení periody časovače 2 ms je hodnota registru *TAxCCRO* nastavena na hodnotu 6250. Pro časovač je povoleno přerušení.

Čtení dat z akcelerometru probíhá v tzv. burst modu, kdy jako první parametr zadáme počáteční adresu prvního registru a druhý parametr počet registrů. Naměřená data jsou šestnáctibitová a posílají se od MSB po LSB. Posloupnost dat z čipu je znázorněna na obrázku 6.3. Posuvné registry SPI rozhraní jsou osmibitové a je tudíž potřeba přijaté hodnoty správně uložit do šestnáctibitové proměnné. Vzorky z akcelerometru se vyčítají s 2x vyšší frekvencí než vzorky z AD převodníku. Mezi každým vyčtením naměřených hodnot je mikrokontrolér přepnut do nízkospotřebového režimu *LPMO,* který je popsaný výše.

| <b>ACCEL X</b> | <b>ACCEL Y</b> | ACCEL Z | <b>TEPLOTA</b> | GYRO X  | GYRO Y  | GYRO Z  |
|----------------|----------------|---------|----------------|---------|---------|---------|
| 16 bitů        | 16 bitů        | 16 bitů | 16 bitů        | 16 bitů | 16 bitů | 16 bitů |

Obr. 6.3: Přijatá data z akcelerometru

Pro ukládání vyčtených dat ze senzorů jsou v RAM paměti vytvořena dvě pole, každé o velikosti 2 kB. Do pole se postupně ukládají naměřené hodnoty spolu s dodatečnými informacemi o naměřených datech důležitých pro EDF formát souboru. Pole jsou dvě, jelikož je využita technika double bufferingu, při které se nově naměřená data zapisují do jednoho z polí a druhé může být zároveň zapisováno do souboru na SD kartu a nedochází tak k přepisování neuložených dat. Velikost 2 kB je zvolena proto, že knihovna FatFS umožňuje rychlý zápis po stránkách o velikosti 512 B. Při zápisu bloků o této velikosti nemusí knihovna počítat žádný offset uvnitř stránky a nedochází tak ke zbytečnému zdržování. Jedno z těchto polí je uloženo v uživatelské části RAM paměti, druhé pole je z důvodu šetření místa uloženo v RAM paměti využívané pro USB stack, jelikož při měření nemáme připojené USB a paměť by tudíž byla nevyužita. Po naplnění kteréhokoliv z polí je programově zvětšena hodnota proměnné **numOf RdyBuf f s,** která říká, kolik polí s daty je připraveno k zápisu. Proměnnou kontroluji při každém průchodu hlavní smyčkou.

Pro zápis naměřených dat v EDF formátu jsem naimplementoval vlastní knihovnu. Na začátku každého souboru je 256 B dlouhá hlavička. Pro tento účel jsem vytvořil strukturu v RAM paměti určené opět pro USB stack, abych uspořil v uživatelské RAM paměti co možná nejvíce místa právě pro možnost použití double bufferingu. Před vytvořením nového souboru projdu všechny soubory na SD kartě a najdu soubor s názvem obsahující nejvyšší číslo. Číslo inkrementuji, vytvořím nový soubor s tímto názvem a otevřu jej. Soubor zůstává otevřený po celou dobu měření. Před zápisem prvních dat zapíši hlavičku. Při zápisu hlavičky postupuji dle specifikace viz 3.4.1. Jestliže proměnná **numOf RdyBuf f s** nabývá hodnoty větší než nula, znamená to, že jedno či více polí je připraveno k zápisu. V hlavní smyčce tedy s využitím knihovny FatFs zapíši potřebná data a snížím počet polí k zápisu. Zapisování na kartu a dekrementování proměnné **numOf RdyBuf f s** provádím tak dlouho, dokud není hodnota proměnné rovna nule nebo do ukončení měření. V případě krátkého přiložení magnetu k magnetickému kontaktu, generuji v datech tzv. anotaci. Jedná se o časovou značku, která slouží k lepší čitelnosti a orientaci v datech. Konkrétně bude anotace označena časovou značkou a řetězcem Flag.

Při ukončení měření dojde k uspání akcelerometru, vypnutí AD převodníku, zavření souboru a odmountování SD karty. Po ukončení práce s SD kartou k jejímu vypnutí a převedení všech SPI rozhraní na výstupní porty s hodnotou v logické nule a uspání mikrokontroléru do nízkospotřebového režimu *LPM3.* 

V případě běžícího měření se připojením zařízení k počítači přes USB ukončí veškerá právě běžící měření. Od mikrokontroléru se za použití FatFs knihovny odmountuje SD karta a zařízení se v počítači zobrazí jako velkokapacitní úložiště (zařízení typu mass storage). Pro tuto implementaci jsem využil knihovnu MSP430 U S B Developer Package od Texas Instruments. Tato knihovna obsahuje potřebné API pro implmentaci USB připojení mezi mikrokontroléry MSP430 a USB hostem. Knihovna obsahuje API pro zařízení těchto USB tříd

- CDC (virtuální sériový port),
- . HID,
- MSC (velkokapacitní zařízení),
- PHDC.

Použitý knihovní příklad obsahuje příklad připojení zařízení jako velkokapacitního zařízení naformátovaného pomocí FAT32. Jde o kompletní příklad čtečky paměťových karet s detekcí vyjmutí a vložení SD karty za běhu. K tomuto účelu knihovna využívá port open-source knihovny FatFs pro MSP430. Pro správnou funkci bylo potřeba správně nastavit piny SPI, ke kterým je připojena SD karta. Po připojení k USB je zařízení enumerováno jako velkokapacitní zařízení a svazek je připojen do systému. Díky použité knihovně FatFs lze k souborům na SD kartě přistupovat přímo. Rychlost přístupu k souborům je limitována pouze rychlostí SPI rozhraní komunikujícího s SD kartou. Tento problém částečně zmírňuje technika doublebufřeringu. Když host požádá o operaci čtení, dojde k zaplnění obou dostupných vyrovnávacích pamětí. Jakmile je jedna naplněná, API okamžitě zahájí přenos na hostitele. Pokud host požádá o zápis API zpřístupní obě dvě vyrovnávací paměti. Po naplnění první vyrovnávací paměti zpracuje aplikace první bufřer a hostitel mezi tím plní druhou paměť. V ideálním případě na sebe strany nebudou čekat a budou obě dvě zaneprázdněné prací.

Před použitím a nahráním firmwaru do mikrokontroléru je potřeba použít nástroj Descriptor tool, kterým nastavíme parametry velkokapacitního zařízení, VID a PID. Po správném nastavení se bude zařízení tvářit jako pevný disk. Je potřeba nastavit, aby bylo zařízení tvořeno pouze jednu logickou jednotkou a zaškrtnout "Removable Media " check box, jelikož může být SD karta kdykoliv za běhu vyjmuta a znovu zasunuta [23].

Pro příjem a odesílání dat mezi zařízením a hostem používá knihovna proměnnou **RWBuf** v RA M paměti jakožto vyrovnávací paměť. Jelikož je vyrovnávací paměť pro fungování USB poměrně velká, udržují se v aplikaci informace týkající se požadavků na tuto paměť. Navíc je tato paměť přidělována aplikací, takže je možné dynamicky zrušit její přidělení, když se již USB rozhraní nepoužívá.

Detekce připojené SD karty se provádí softwarově pomocí funkce **detectCardO.**  Jedná se o funkci implementovanou v knihovně FatFs. Detekce se provádí každou sekundu po probuzení od časovače *TI.* 

Připojením zařízení do USB se ve větvi ST\_ENUM\_ACTIVE, uvnitř hlavní smyčky programu, zjišťuje běžící operace (čtení nebo zápis). Není-li žádná z operací aktivní, přechází mikrokontrolér do režimu nízké spotřeby *LPMO.* Pokud je některá z operací aktivována, alokuje se vyrovnávací paměť a provedou se odpovídající volání na FatFs pro přístup k SD kartě.

#### 6.3.3 Algoritmus měření EKG a respirační křivky

Algoritmus použitý pro měření EK G a dechové křivky je převzatý z knihovny od Texas Instruments pro vývojový kit ADS1x9xECG-FE Demonstration Kit. K vývojovému kitu je dodáván software, který komunikuje s vývojovým kitem, zpracovává přijatá data a vizualizuje je [22].

Po změření dat, generuje A D převodník přerušení na pinu *ADC\_DRDY.* V okamžiku zachycení přerušení začne mikrokontrolér číst data z SPI sběrnice. Pořadí a velikost čtených dat je na obrázku 6.4. Po vyčtení všech dat je programově nastavena hodnota proměnné **ECG\_Data\_rdy,** jejíž hodnota se kontroluje v hlavní smyčce. Jak je z obrázku patrné, naměřené hodnoty jsou 24-bitové. Před dalším zpracováním je vymaskováno spodních šestnáct bitů a hodnoty EKG a RESP jsou přetypovány na znaménkový datový typ **short** a uloženy do šestnáctibitové proměnné.

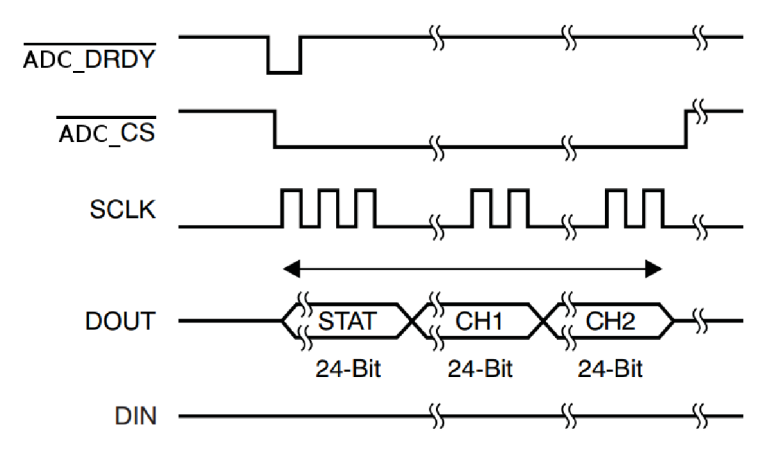

Obr. 6.4: Vysílaná posloupnost dat z ADS1292R [9]

Zpracování hodnot dechové křivky a EKG se provádí ve funkci, která přijímá jako parametr jeden naměřený vzorek, odstraní z něj stejnosměrnou složku a následně provede filtraci síťového šumu (50 Hz) ze signálu za pomocí multiband (vícepásmového filtru 0.5 - 150 Hz) FIR filtru 161. řádu.

Po odfiltrování šumu ze signálu je dále hodnota zpracována ve funkci provádějící detekci dýchání. Detekci dýchání lze provést pouze v případě, máme-li naměřeny alespoň dvě hodnoty. Tato funkce v podstatě kontroluje rozdíl mezi aktuální a předchozí hodnotou vzorku. Stejným způsobem funguje i detekce QRS komplexu v EK G datech.

### 6.4 Firmware pro Bluetooth modul Cyble

V našem případě modul funguje jako komunikační kanál mezi mobilním telefonem a zbytkem zařízení. Je tedy důležité, aby byl tento modul aktivní pouze v případě, že je potřeba se zařízením komunikovat a nespotřebovával tak zbytečně energii potřebnou pro běh zařízení. Co se týče návrhu firmwaru pro moduly Cyble, tak disponují mnohem propracovanějším vývojovým prostředím a vývojovými nástroji, než je tomu u mikrokontrolérů MSP430.

#### 6.4.1 Popis implementace

Jedním z nejmocnějších nástrojů je grafický konfigurační nástroj, kterým do prostoru projektu naklikáme potřebné komponenty a pomocí dialogového okna nastavíme všechny potřebné funkce. V mém případě jsem grafický nástroj využil k nastavení Bluetooth rozhraní, 10 portů, watchdogu a sériového rozhraní UART . Nyní si postupně probereme detailní nastavení jednotlivých součástí.

#### 6.4.2 Nastavení Bluetooth

První zmiňovanou komponentou je komponenta Bluetooth. Ta se skládá z BLE Stacku, profilů, HAL vrstvy která provádí abstrakci nad běžícím hardwarem a linkové vrstvy.

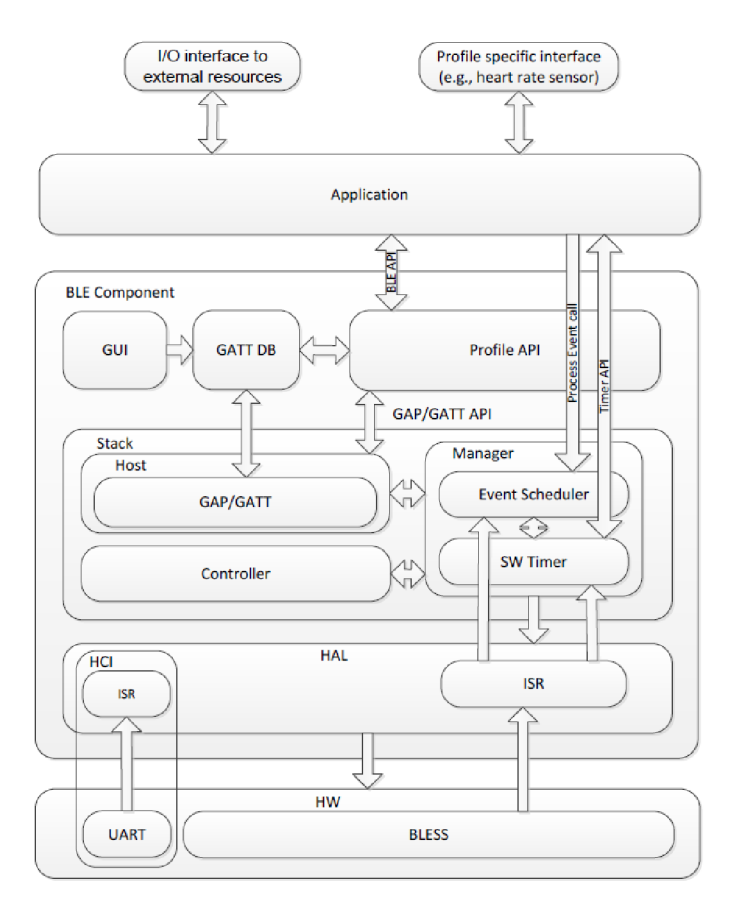

Obr. 6.5: Jednotlivé součásti Bluetooth LE [24]

Pro nastavení profilu zařízení existuje několik standardů definovaných Bluetooth LE standardem [25]. Jelikož je má aplikace do jisté míry specifická, zvolil jsem profil *Custom* a nastavil zařízení do role periferie. Takto nastavené zařízení se chová jako sláve. Samo o sobě neiniciuje spojení, ale čeká na požadavek od master zařízení. Navenek tedy zařízení vystupuje jako server, ke kterému je možné se připojit a začít s ním komunikovat.

Komunikace probíhá přes tzv. GATT tabulku. Ta obsahuje služby, které obsahují charakteristiky a vztahy k jiným službám, které zapouzdřují chování části zařízení.

V mé GATT tabulce jsou obsaženy tři služby:

- 1. Generický přístup tato služba obsahuje čtyři charakteristiky
	- (a) Název zařízení tato charakteristika je nastavena pouze pro čtení a při vyhledání zařízení se zařízení zobrazí pod názvem, který je zde uveden.
	- (b) Viditelnost charakteristika je nastavena tak, že je zařízení viditelné pro všechny bez omezení.
	- (c) Preferované parametry připojení
	- (d) Centrální překlad adres
- 2. Generické atributy služba obsahuje jedinou charakteristiku
	- (a) Změna služby v mém případě se nepoužívá
- 3. EKG DATA jedná se o hlavní službu využívanou pro přenos dat v mé aplikaci. Služba obsahuje dvě charakteristiky
	- (a) Streamování signálu charakteristika, jak již název napovídá, slouží k zasílání naměřených dat do mobilního telefonu v reálném čase.
	- (b) Příkazový kanál přes tuto charakteristiku se z mobilního telefonu posílají příkazy pro zařízení.

Dále v textu budu rozebírat hlavně poslední službu, která je pro aplikaci stěžejní. Služby definované standardem mají 16-bitovou adresu. V mém případě se však jedná o *Custom* službu, proto musí dle Bluetooth standardu být její adresa 128-bitová. Služba obsahuje dvě charakteristiky.

První charakteristika se nazývá *Signál Streaming* a slouží k odesílání naměřených dat do mobilního telefonu. Má 128-bitovou adresu odvozenou od rodičovské služby. Skládá se z pole o velikosti čtyřiceti bajtů. Jelikož je hodnota signálu 16-bitové číslo, pojme toto pole signál o délce dvaceti vzorků. Charakteristika je nastavená pro čtení hodnoty a navíc má nastavenu vlastnost *notify.* Díky této vlastnosti charakteristika sama informuje zařízení v momentě, kdy dojde ke změně hodnoty v poli. Toho se s výhodou využívá v mobilní aplikaci, kde nemusím zatěžovat procesor, aby se neustále dotazoval, zda došlo ke změně hodnoty charakteristiky. Komunikační protokol pro zasílání naměřených dat je binární. Přenášejí se pouze naměřené hodnoty, jelikož začátek řetězce a konec řetězce je dán velikostí pole v charakteristice.

Druhá charakteristika se nazývá *Command Channel* a slouží k příjmu řídicích příkazů od mobilního telefonu. Opět má 128-bitovou adresu odvozenou od rodičovské služby a zároveň jinou než předchozí charakteristika. Skládá se z pole o velikosti deseti bajtů. Komunikační protokol pro příkazy je znakový a tato délka pro naše účely dostačuje. Příkazový komunikační protokol bude popsán v práci dále v kapitole popisující implementaci mobilní aplikace 6.5.3.

#### 6.4.3 Nastavení Watchdogu

Druhou komponentou, kterou jsem nastavil pomocí grafického nástroje je watchdog. Jelikož nám v našem případě jde hlavně o spotřebu, je nutné, aby i Bluetooth modul byl co nejdéle v nízkospotřebovém režimu. Tento modul nabízí několik těchto režimů, do kterých lze zařízení uvést. V našem případě používáme režim, ve kterém je vypnutá pouze CPU jednotka a *Deep Sleep* režim, kdy běží pouze oscilátor generující hodiny pro watchdog.

Do prvního režimu se dostáváme v momentě, kdy hardware ještě nedokončil příjem nebo odesílání dat přes Bluetooth. Do druhého režimu s nižší spotřebou se dostáváme, pokud jsou všechna odesílání a příjmy ukončeny. Z těchto režimů se lze probudit pouze přerušením, ve druhém případě pouze přerušením od watchdogu. V programu tedy watchdog slouží jako volně běžící čítač s periodou jedna sekunda. Po přetečení vyvolá přerušení a probudí mikrokontrolér z režimu spánku.

#### 6.4.4 Nastavení sériového rozhraní UART

Další komponentou je hardwarový UART . Ten slouží pro komunikaci s mikrokontrolérem MSP430. Parametry rozhraní jsou uvedeny v tabulce 6.1.

| Parametry rozhraní UART |           |  |  |  |
|-------------------------|-----------|--|--|--|
| Parametr                | Hodnota   |  |  |  |
| Baud Rate               | 921600 Bd |  |  |  |
| Počet datových bitů     | 8         |  |  |  |
| Parita                  | žádná     |  |  |  |
| Počet stop bitů         |           |  |  |  |

Tab. 6.1: Parametry rozhraní UART

Navíc má sériový port nastaveno přerušení na příjem dat a na jeho základě má povoleno probudit modul z *Deep Sleep* režimu [19]. V případě, že bude zařízení v režimu streamování dat a z mikrokontroléru přijdou nová data, dojde k probuzení modulu, zpracování dat v přerušení a uložení do bufferu k odeslání přes Bluetooth.

Ve směru příjmu dat od MSP430 je definován vlastní binární protokol. Jde v podstatě o jakousi formu kódování dat. Data jsou šestnáctibitová, ale přenášejí se ve třech bajtech. První bajt má vždy MSB nastavený na logickou jedničku. Tak se pozná, že se jedná o začátek nových dat. Následujících 5 bitů se využívá k označení odesílaných dat. Poslední dva bity prvního bajtu již obsahují datovou část. Další dva bajty jsou datové a vždy mají MSB nastavený na logickou 0. Zbytek bitů je vyplněno užitečnými daty 6.6. Tímto typem jednoduchého kódování můžeme nejen přenášet

informaci o streamovaném signálu, ale navíc detekovat ztrátu maximálně dvou bajtů. Pokud nedostanu výše popsanou posloupnost tří bajtů splňující tato pravidla tak je automaticky zahodím. Jedná se o velice jednoduchou a rychlou metodu kódování realizovanou pouze bitovými posuvy a maskováním bitů.

Ve směru z Bluetooth modulu do MSP430 modul pouze přeposílá příkazy ve znakovém formátu. Tento směr přenosu bylo nutné implementovat nestandardním způsobem. Mikrokontroléry řady MSP430F5XXX mají popsanou chybu v erratasheetu, že pokud jsou uspány do nízkospotřebového režimu *LPM3* a hodinovým signálem pro UART je *SMCLK*, nedochází k detekci start bitu a následnému vyvolání přerušení [20]. Proto je na straně MSP430 vždy po probuzení a ustálení hodin nastaven pin P7.4 do logické jedničky a před uspáním zpět do logické nuly. Na straně modulu je kontrolován jeho stav a v případě potřeby odeslání příkazu se čeká na jeho nastavení.

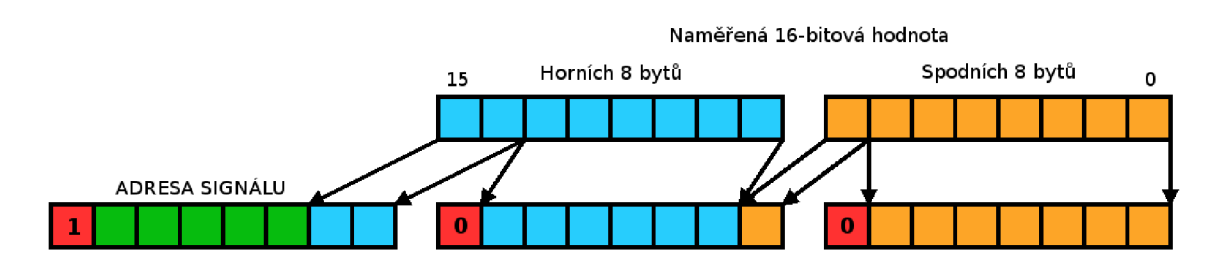

Obr. 6.6: Navržený binární komunikační protokol

#### 6.4.5 Nastavení portů

Poslední používanou komponentou jsou porty modulu. Díky grafickému designéru lze piny přiřadit na libovolné hardwarové piny. Pro správnou funkci firmware jsou požadovány dva piny.

První pin je nastaven jako digitální výstup. Výchozí hodnota výstupu je logická nula. Tento pin slouží k ovládání modré LED diody, která indikuje navázání Bluetooth spojení. Pokud je zařízení od Bluetooth odpojeno, LED dioda je zhasnutá. Připojením začne LED dioda blikat (každou vteřinu se rozsvítí na 80 ms).

Druhý pin je nastaven jako digitální vstup. Tento pin je připojen k pinu P7.4 mikrokontroléru MSP430. Pin slouží pouze pro správnou funkci UART rozhraní ve směru od modulu k MSP430. Funkcionalita tohoto pinu je popsána výše.

Posledním zbývajícím kusem je software pro mobilní telefon. Jeho implementací se budeme zabývat v následující kapitole.

## 6.5 Mobilní aplikace

V předchozích kapitolách popisujících jednotlivé částí softwarového návrhu se jednalo o programování na úrovni hardwaru. V tomto případě jde o úplně jinou disciplínu. Zaměříme se na vysokoúrovňové programování v objektově orientovaném jazyce Java. Cílová platforma, pro kterou je software vytvořen, je Android. Pro spuštění programu je potřeba mít Android alespoň ve verzi 4.3 (Android Jelly Bean).

### 6.5.1 Struktura aplikace

Aplikace pro platformu Android se od ostatních aplikací napsaných např. v jazyce Java liší způsobem implementace. Sestává ze čtyř základních typů komponentů implementovaných jako třídy:

- Aktivity jedná se o hlavní třídu, která se uživateli zobrazí po spuštění aplikace. Zobrazuje uživatelské rozhraní a zachytává interakce uživatele přes toto rozhraní.
- Služby nemají uživatelské rozhraní. Realizují operace na pozadí.
- Poskytovatelé obsahu umožňují ukládání a sdílení dat mezi více aplikacemi a procesy.

• Broadcast Intent Receivers - naslouchač událostí z vnějšku i zevnitř aplikace. Existence každé z těchto komponent je deklarována v souboru **AndroidManif est. xml**  [26].

Aplikace pro Android sestávají obecně z několika obrazovek. Těmto obrazovkám se říká Aktivity. Jedna z těchto aktivit je definována v souboru **AndroidManif est .xml**  jako hlavní. Každá aktivita se řídí životním cyklem, který je definován metodami, které se spouštějí v přesně definovaných situacích v určeném pořadí. Životní cyklus je uveden na obrázku 6.7.

Životní cyklus má tři hlavní fáze:

- $\bullet$  Aktivita na popředí,
- pozastavená aktivita a
- zastavená aktivita.

Při prvním spuštění aktivity se zavolá metoda onCreate(). Metoda obvykle řeší inicializaci prvků uživatelského rozhraní nebo nastavení proměnných. Pokud aktivita přechází do popředí, je zavolána metoda **onStart ()** a **onResume ()**. V případě, že aktivita přechází do pozadí (je překryta jinou aktivitou), je volána metoda onPause(). Při zastavení aktivity je volána metoda onStop() a při ukončování životnosti aktivity se volá metoda **onDestroy** () (viz 6.7) [26].

Co se týče uživatelského rozhraní, přichází na řadu Resources. Jedná se o všechny soubory umístěné v projektu v adresáři **res.** Nalezneme zde obrázky, definice uživa-

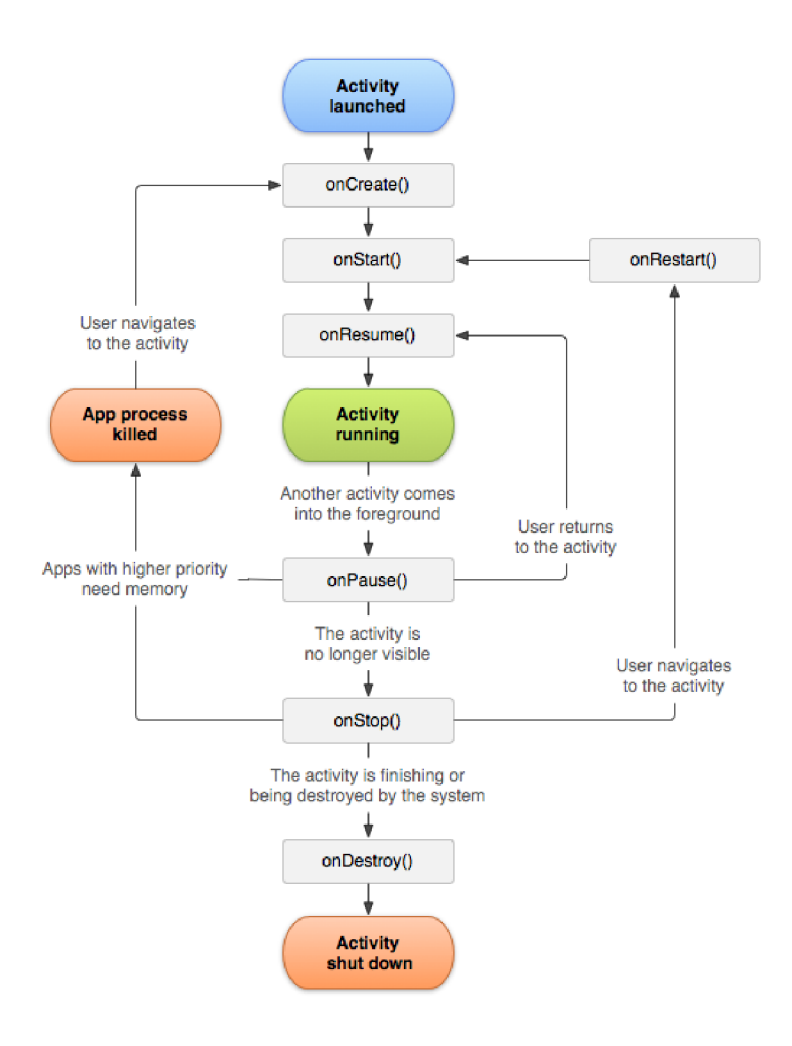

Obr. 6.7: Životní cyklus aktivity [28] [26]

telských obrazovek, konfigurační soubory, atd. Všechny tyto soubory jsou dostupné pomocí třídy **R,** která nám je zpřístupňuje ve formě objektu. Svým názvem objekty přesně odpovídají danému souboru.

Pro definici jednotlivých uživatelských obrazovek se používá XML . Uživatelské obrazovky se v projektu ukládají do adresáře **res/layouts.** Odtud jsou pak dostupné přes třídu **R.layouts.** 

V další kapitole se zaměřím na popis funkce implementované aplikace.

#### 6.5.2 Popis aplikace

Při návrhu aplikace jsem vycházel z open-source příkladu *Bluetooth Le Gatt,* který je poskytován vývojovým prostředím. Zmíněný příklad umožňuje připojení k zařízení podporující Bluetooth 4 a zobrazit GATT tabulku. Tuto aplikaci jsem upravil tak, abych byl schopen připojit se k zařízení a následně jej mohl ovládat a vizualizovat naměřená data. Při úpravách jsem postupoval dle návodu viz [30] [27].

Aplikace sestává ze tří uživatelských oken. První okno je list nalezených zařízení, druhé okno je tvořeno ovládacími tlačítky a poslední okno slouží k vizualizaci naměřených dat. Rozložení obrazovek je tvořeno pomocí ovládacích prvků definovaných v XML souborech [29].

Po zapnutí aplikace je v metodě onCreate() provedena inicializace rozhraní Bluetooth. Následně je spuštěno první uživatelské rozhraní a aplikace začne okamžitě skenovat prostor a hledat zařízení. Pokud aplikace zjistí, že na zařízení není povolený Bluetooth, vyzve nejprve uživatele, aby jej povolil. Nalezená zařízení se v aplikaci zobrazují v přehledném listu. Naše zařízení se v aplikaci zobrazí pod názvem *EKG Holter,* který jsme nastavili při programování čipu Cyble viz 6.4.1. Klepnutím na nalezené zařízení dojde k připojení k zařízení a vyvolání události, která způsobí přechod na další obrazovku (dojde k vytvoření nové Aktivity). V nově vytvořené Aktivitě je vytvořen objekt třídy *BluetoothLeService,* který umožňuje komunikovat s připojeným zařízením, zapisovat a číst hodnoty z GATT tabulky nebo se od zařízení opět odpojit.

Aktuální obrazovka je složena ze čtyř výrazných tlačítek viz obrázek 6.9. První

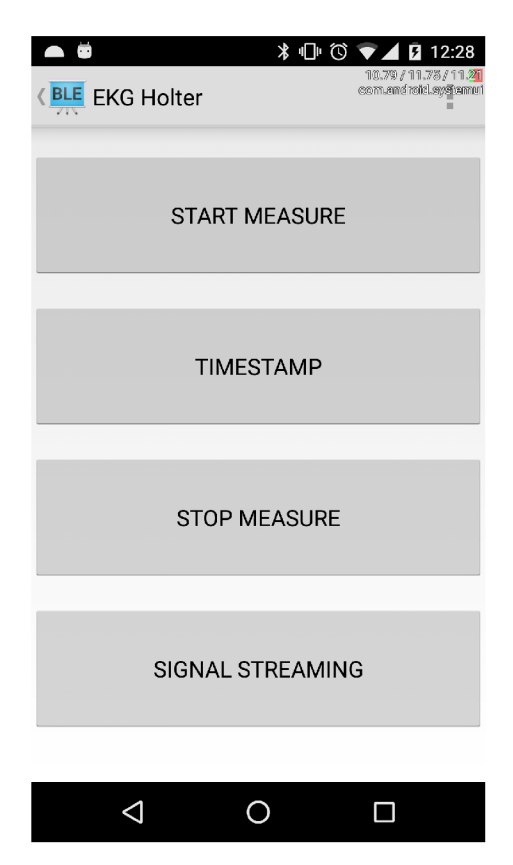

Obr. 6.8: Náhled obrazovky mobilní aplikace

tlačítko slouží pro spuštění měření, druhé pro vytvoření časové značky v datech,

třetí k zastavení měření. Kliknutím na poslední tlačítko se dostaneme na poslední obrazovku této aplikace, která slouží k vizualizaci naměřených dat.

Horní část obrazovky zabírá prostor pro graf, na kterém se animují přijatá data v reálném čase. Uživatel má k dispozici ovládací prvek *Rádio Button Group* pro výběr konkrétního signálu, který chce na displeji vidět. Ke spuštění streamování slouží tlačítko *Start Streaming,* k zastavení slouží tlačítko *Stop Streaming.* Stisknutí tlačítka způsobí vyvolání metody, která přes instanci objektu **mBluetoothLeService**  zapíše do GATT tabulky požadovaná data.

Při zapnutí streamování nám aplikace pomocí třídy *Broadcast Receiver* implementující metodu **onReceive** () zachytává nová data přijatá přes Bluetooth rozhraní. Data následně zobrazí v grafu.

Pro implementaci grafu jsem využil open-source knihovnu *MPAndroidChart* [31]. Knihovna obsahuje osm různých typů grafů, umožňuje škálovat obě osy, reaguje na dotykové podněty od uživatele (posuvy v grafu, přibližování, oddalování), aj. Pro správnou funkci knihovny je potřeba upravit skript **build.gradle** [32].

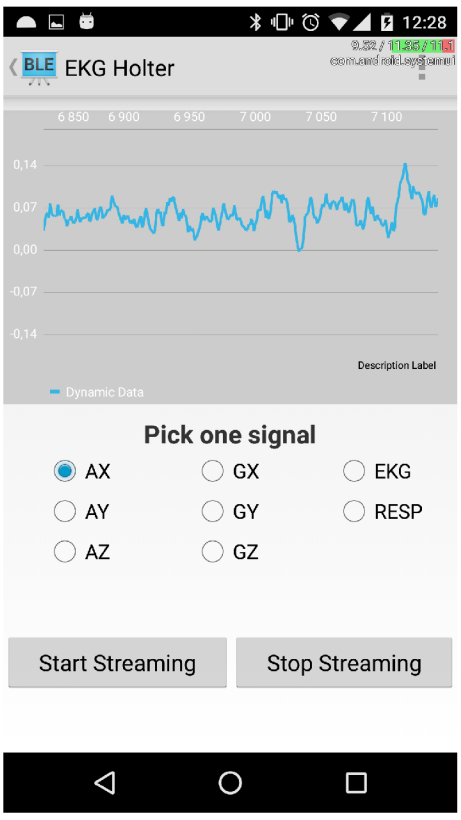

Obr. 6.9: Mobilní aplikace - Real time streamování dat

Pro komunikaci mezi mobilním telefonem, Bluetooth modulem Cyble a následně mikrokontrolérem MSP430 jsem navrhl jednoduchý textový protokol, který si nyní popíšeme.

### 6.5.3 Příkazový komunikační protokol

Jak již bylo řečeno, jedná se o jednoduchý textový protokol, sloužící k zasílání příkazů z mobilního telefonu do zařízení. Zvolil jsem textový protokol z důvodu jednoduchosti implementace a snadné čitelnosti zasílaných příkazů. Každý příkaz začíná znakem # a ukončený je znakem konce řádku **\n.** Tabulka příkazů je uvedena níže viz 6.2

| Seznam příkazů         |                                  |  |  |  |  |
|------------------------|----------------------------------|--|--|--|--|
| Příkaz                 | Popis                            |  |  |  |  |
| $#S \nightharpoonup n$ | Start měření                     |  |  |  |  |
| #T\n                   | Vytvoření časové značky v datech |  |  |  |  |
| #E\n                   | Konec měření                     |  |  |  |  |
| $#s1 \n\in$            | Start streamování signálu AX     |  |  |  |  |
| #s2\n                  | Start streamování signálu AY     |  |  |  |  |
| $#s3\n\infty$          | Start streamování signálu AZ     |  |  |  |  |
| #s4\n                  | Start streamování signálu GX     |  |  |  |  |
| $#s5\n\infty$          | Start streamování signálu GY     |  |  |  |  |
| #s6\n                  | Start streamování signálu GZ     |  |  |  |  |
| # $s7\n$               | Start streamování signálu EKG    |  |  |  |  |
| #s8\n                  | Start streamování signálu RESP   |  |  |  |  |
| #e\n                   | Konec streamování signálu        |  |  |  |  |

Tab. 6.2: Seznam příkazů

Odeslání libovolného jiného než některého z uvedených řetězců je ignorováno a řetězec je zahozen.

# 6.6 Možná vylepšení pro budoucí generaci zařízení

Prvním z možných vylepšení by bylo celkové zrychlení záznamu naměřených vzorků na SD kartu a s tím spojené rychlejší vyčítání ze senzorů. V současné verzi vyčítám vzorky každé 2 ms. Dle mého názoru je možné dostat se na dvojnásobnou rychlost.

Dalším možným vylepšením by byl zápis dat o záznamu a pacientovi do EDF hlavičky z mobilní aplikace. Nabízí se možnost zadat jméno pacienta, datum narození, datum a čas záznamu, volba řetězce u časové značky v datech, atp.

Také by díky rychlému sériovému rozhraní UART mezi MSP430 a modulem Cyble bylo možné streamovat více než jen jeden signál současně.

Dle mého názoru je rovněž možné dosáhnout ještě nižší spotřeby, hlavně v režimu, kdy je zařízení aktivní a měří, a prodloužit tak dobu životnosti na jedno nabití baterie.

# 7 ŘEŠENÍ PROBLÉMŮ

Při řešení diplomové práce jsem se během oživování a následného programování potýkal s různými problémy. Žádný z nich naštěstí neměl větší dopad na chod zařízení a chyby šly většinou odstranit nebo napravit. Jelikož jsem v rámci diplomové práce vytvářel jak kus hardwaru tak následně software do něj, potýkal jsem se s problémy v obou těchto částech.

## 7.1 Hardwarové závady

Jelikož se jedná o prototyp, nevyhnuly se ani tomuto zařízení technické problémy s tímto spojené. Při oživování jsem narazil na problém nefunkčního akcelerometru. Po skončení pájení jsem totiž desku pro očištění vložil do ultrazvukové vany. Jelikož v případě akcelerometru jde o zařízení MEMS , došlo k jeho trvalému poškození a čip jsem musel vyměnit za nový.

## 7.2 Softwarové problémy

Původní plán byl vytvořit mobilní aplikaci za pomoci Qt 5.8 frameworku, jelikož poskytuje podporu pro širokou škálu platforem, mj. i pro operační systém Android [33]. Navíc mám s jazykem  $C++$  a tímto frameworkem větší zkušenosti než s jazykem Java. Při nasazení na mobilní telefon jsem však narazil na velký nedostatek v knihovně a to ten, že se aplikace sice připojí k zařízení, ale po zapnutí notifikací od zařízení žádné zprávy nechodí. Jedná se o nahlášenou chybu viz [34]. Jelikož u streamování dat a jejich vykreslování jsou notifikace stěžejní funkcí, byl jsem nucen přejít od původního plánovaného řešení na jazyk Java.

Při implementaci aplikace pro mobilní telefon v jazyce Java jsem se setkal s další zvláštností. Při spuštění aplikace jsem nebyl schopen nalézt žádné Bluetooth zařízení a tudíž jsem nebyl schopen se ani k žádnému připojit. Hledal jsem tedy řešení tohoto problému a nalezl jsem, že od verze Androidu 6.0 došlo ke zvýšení zabezpečení ohledně komunikace pomocí WiFi a Bluetooth a pro správnou funkci nestačí v souboru **AndroidManif est** .xml povolit pouze Bluetooth nebo Wifi , ale navíc musí být povoleno oprávnění k **ACCESS\_C0ARSE\_L0CATI0N** [35].

Při práci se sériovým rozhraním UART na mikrokontroléru MSP430 jsem narazil na chybu, kdy v režimu *LPM3* není zachycena příchozí hrana start bitu. Problematiku jsem popsal v kapitole 6.4.4. Popsaný problém jsem vyřešil tím způsobem, že při probuzení MSP430 jsem nastavil výstupní pin P7.4 do logické jedničky a před uspáním do logické nuly. Při žádosti o komunikaci se ve smyčce uvnitř Bluetooth

modulu kontroluje stav pinu mikrokontroléru. V momentě kdy je detekovaná úroveň v logické jedničce, znamená to, že je mikrokontrolér probuzený z nízkospotřebového režimu a modul může začít posílat data přes sériovou linku.

Po vyřešení všech problému a úspěšné implementaci jsem mohl přejít ke komplexnímu testování zařízení. Průběh a výsledky testování si rozebereme v následující kapitole.

## 8 TESTOVÁNÍ

Jde o velice důležitý proces při vývoji zařízení. Testování svého zařízení jsem prováděl již během oživování zařízení a následné implementaci jednotlivých funkcí. Ke komplexnímu testování jsem se však dostal až po úplném dokončení zařízení.

Testování akcelerometru a gyroskopu jsem prováděl nejprve pouze uměle na pracovním stole a pozoroval jsem reakce na otřesy a pohyby se zařízením. Při tomto testování jsem odhalil chyby týkající se rychlosti zápisu naměřených dat na kartu. Stávalo se, že v datech některé vzorky chyběly a záznam tak nebyl kompletní. Po odstranění těchto chyb jsem zařízení vzal do kapsy a nechal měření běžet zatímco jsem se procházel. Příklad naměřených dat při chůzi po schodech můžeme vidět na obrázku 8.1.

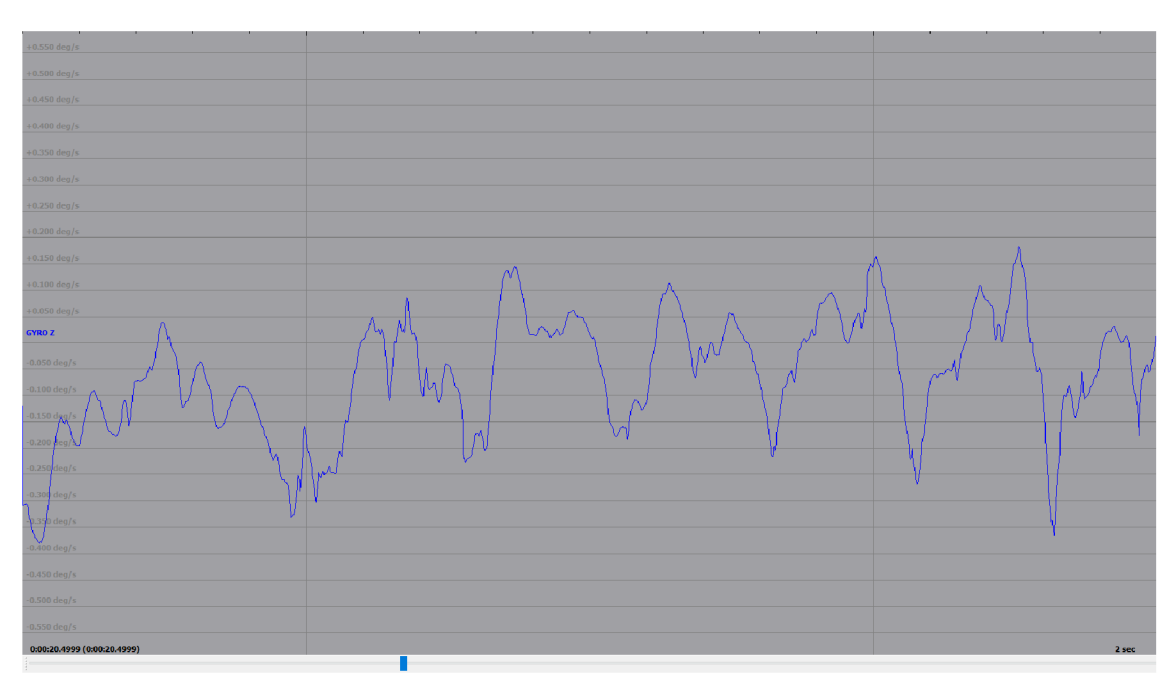

Obr. 8.1: Naměřená data na gyroskopu při chůzi ze schodů

Pro počáteční testování měření EKG jsem si vytvořil zařízení simulující srdeční tep. Jedná se o zařízení napájené z  $9 \text{ V}$  baterie. K baterii je přes odpor  $1 \text{ k}\Omega$  zapojena samoblikající LED dioda. Blikáním na LED diodě vznikají pulzy o velikosti 1 až 2 V . Napětí následně snížím pomocí děliče na jednotky mV, odfiltruji stejnosměrnou složku pomocí  $1 \mu$ F kondenzátorů. Schéma zapojení zařízení simulujícího srdeční tep můžeme vidět obrázku 8.2.

Po naměření dostatečného množství uspokojivých dat jsem k zařízení připojil elektrody a ty umístil na vlastní tělo. Testování měření dechové křivky jsem prováděl v sedě, jelikož na přesnost tohoto měření má vliv jakýkoliv pohyb svalů. Měření EK G

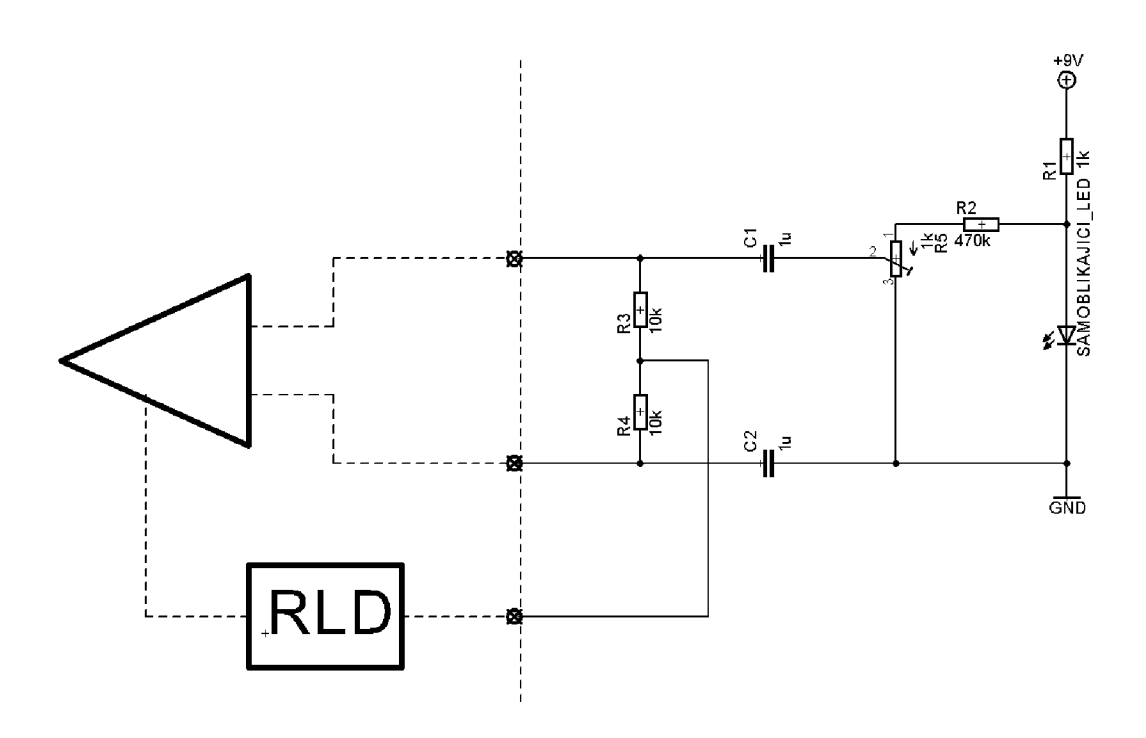

Obr. 8.2: Schéma zapojení zařízení simulujícího srdeční tep

jsem prováděl rovněž v klidu a následně i při běžných činnostech a testoval tak, jestli zařízeni pacientovi nepřekáží.

Naměřené výsledky však byly ovlivněny nedostatečnou kvalitou použitých elektrod a použitými přívodními kabely k elektrodám. Kvalitu přívodních kabelů se mi podařilo zvýšit odstřihnutím 3,5 mm jack konektoru a přímým připájením vodičů ke konektoru EKG holteru. Chyby způsobené samotnými elektrodami se mi podařilo odstranit předvlhčením kůže před jejich nalepením.

Díky těmto úpravám je v datech jasně rozeznatelný srdeční tep v celém jeho rozsahu. Celkově na mě zařízení působí kompaktně a při každodenních činnostech mi nijak zvlášť nepřekáželo.

# 9 ZÁVĚR

Cílem diplomové práce bylo nastudovat problematiku snímání EKG signálu, jeho záznamu a vyhodnocení. Na základě těchto poznatků navrhnout vzorek hardwarového řešení, které bude dlouhodobě zaznamenávat EKG signál.

N a začátku práce se autor věnuje popisu měření EK G signálu. Popisuje problémy, se kterými se při měření slabého bioelektrického signálu potýkáme. Popisuje rušivé signály a navrhuje jejich filtrování a odstranění, abychom dostali co nejpřesnější užitečný signál.

Dále představuje zařízení sloužící pro dlouhodobý záznam EKG . Uvádí příklady zařízení vyskytujících se na trhu, nabízené funkce a hodnotí výhody a nevýhody nabízených řešení. Následně nastíní návrh vlastního řešení a vylepšení oproti komerčně dostupným zařízením. Jedním z vylepšení je měření dechové křivky metodou impedanční pneumografie. Druhým vylepšením je snímání polohy pacienta a jeho pohybu pomocí akcelerometru a gyroskopu.

Ve třetí kapitole autor rozebírá možné formáty pro uložení naměřených dat. Jelikož existuje velké množství formátů pro ukládání bioelektrických dat, vybral autor několik možných kandidátů, které následně v textu popsal. Největší pozornost autor věnuje formátu EDF+ , který si zvolil pro ukládání dat ve svém zařízení. Tento formát si zvolil z důvodu jednoduchosti implementace a následně velké podpory ze strany vizualizačních nástrojů.

Čtvrtá kapitola pojednává o konektivitě zařízení s okolím. Zařízení je navrženo pro komunikaci po sběrnici US B 2.0 a přes bezdrátové rozhraní Bluetooth 4.0. Větší pozornost je věnována technologii Bluetooth 4.0, jelikož jde o nízkospotřebovou technologii umožňující zařízení běžet dlouhou dobu z baterie.

V páté kapitole se autor věnuje hardwarovému návrhu zařízení. Pro realizaci řídicí jednotky zvolil 16-bitový mikrokontrolér MSP430 s vestavěným řadičem USB sběrnice. Jako zdroj napětí je použita nabíjecí baterie o kapacitě 850 mAh . Napětí baterie je stabilizováno na 3,3 V . Baterii lze nabíjet přes USB . Pro měření EK G signálu a dechové frekvence je použit nízkospotřebový obvod ADS1292R. Pro měření polohy a pohybu slouží obvod MPU-6000, což je akcelerometr spolu s gyroskopem v jednom pouzdře.

V šesté kapitole je popsán návrh softwarového řešení. Autor popisuje implementaci firmwaru pro 16-bitový mikrokontrolér MSP430, rozebírá použité nízkospotřebové režimy a techniky použité k docílení co nejnižší spotřeby. Dále popisuje použité knihovny pro realizaci zápisu na SD kartu a měření EKG a respirační křivky. Poté přechází k popisu firmwaru pro Bluetooth modul Cyble, popisuje nastavení parametrů pro bezdrátové rozhraní Bluetooth a vysvětluje implementaci jednotlivých celků, ze kterých se firmware skládá. Opět při návrhu klade důraz na nízkou spotřebu zařízení. V poslední částí této kapitoly se autor věnuje návrhu mobilní aplikace. Vysvětluje obecnou strukturu aplikace pro platformu Android a následně popisuje vlastní aplikaci, použité knihovny a způsob vizualizace naměřených dat.

V sedmé kapitole autor popisuje problémy, se kterými se potýkal během návrhu hardwarové a softwarové části zařízení a vysvětluje, jak tyto problémy vyřešil.

V poslední kapitole autor popisuje způsoby testování výsledného zařízení spolu se získanými výsledky.

Výsledkem autorova snažení je funkční realizace zařízení, které měří polohu, EK G a respirační křivku pacienta. Naměřené údaje zařízení ukládá na SD kartu a navíc dokáže jeden vybraný signál streamovat v reálném čase přes rozhraní Bluetooth do mobilního telefonu. Předložený návrh a následná realizace EKG holteru dle názoru autora plně splňuje zadání.

Fotografie prováděných měření a zařízení spolu se schématy zapojení jsou dostupné v příloze k dokumentu.

## **LITERATURA**

- [1] ÖDMAN, S. a P. ÅKE ÖBERG. Movement-induced potentials in surface electrodes. *Medical & Biological Engineering & Computing* [online]. **1982. 20(2), 159-166** [cit. **2016-12-08].** DOI: **10.1007/BF02441351.** ISSN **01400118.**  Dostupné z:**<http://link.springer.com/10.1007/BF02441351>**
- **[2]** Coriolisova síla. *[Https://cs.wikipedia.org/wiki/Coriolisova\\_sila](Https://cs.wikipedia.org/wiki/Coriolisova_sila)* [online]. San Francisco: Wikimedia Foundation, **2016** [cit. **2016-12-08].** Dostupné z: **https: //es.wikipedia.org/wiki/Coriolisova\_siADla**
- [3] *HDF Specification and Developer's Guide, Version 4.1r5* [online]. In: . University of Illinois: NCSA University of Illinois, 2001, s. 220 [cit. 2016-12-08]. Dostupné z:**<https://gis-lab.info/docs/hdf/SpecDevG.pdf>**
- **[4]** *The WFDB Software Package* [online]. Boston: National Institute of General Medical Sciences (NIGMS), **2016** [cit. **2016-12-08].** Dostupné z: **[https://www.](https://www) physionet.org/physiotools/wfdb.shtml**
- **[5]** *Unisens a universal data format* [online]. Universität Karlsruhe: Institut für Technik der Informationsverarbeitung (ITIV), **2008** [cit. **2016-12-08].** Dostupné z:**<http://www.unisens.org/>**
- **[6]** *European Data Format* [online]. Aalborg university (Dánsko): Electroencephalography and Clinical Neurophysiology **82, 2003** [cit. **2016-12-08].** Dostupné z: **<http://www.edfplus.info/>**
- **[7]** *FatFs Generic FAT File System Module* [online]. Saitama (Japan): ChaN , **2016**  [cit. **2016-12-08].** Dostupné z: **[http://elm-chan.org/fsw/ff/00index\\_e.htm](http://elm-chan.org/fsw/ff/00index_e.html)l**
- [8] TEXAS INSTRUMENTS MSP430F5529 16-Bit Ultra-Low-Power Microcon*troller, 128KB Flash, 8KB RAM, USB, 12Bit ADC, 2 USCIs, 32Bit HW MPY* [online]. **2016** [cit. **2016-12-08].** Katalogový list. Dostupný z WWW : **[http://www.ti.com/lit/ds/symlink/msp430f5529.pdf.](http://www.ti.com/lit/ds/symlink/msp430f5529.pdf)**
- [9] TEXAS INSTRUMENTS *Low-Power*, 2-Channel, 24-Bit Analog Front-End for *Biopotential Measurements* [online]. **2015** [cit. **2016-12-08].** Katalogový list. Dostupný z WWW : **[http://www.ti.com/lit/ds/symlink/adsl292r.pdf.](http://www.ti.com/lit/ds/symlink/adsl292r.pdf)**
- [10] INVEN SENSE *MPU-6000 and MPU-6050 Product Specification Revision 3.4* [online]. **2013** [cit. **2016-12-08].** Katalogový list. Dostupný z WWW : **[https://www.cdiweb.com/datasheets/invensense/MPU-6050\\_](https://www.cdiweb.com/datasheets/invensense/MPU-6050_)**  DataSheet\_V3%204.pdf.
- **[11]** CYPRES <sup>S</sup> *CYBLE-222005-00 EZ-BLE PRoC Module* [online]. **2016** [cit. **2016- 12-08].** Katalogový list. Dostupný z WWW :**<http://www.cypress.com/file/> 212451/download.**
- **[12]** STRAŠIL, Ivo. EK G záznamník-holter. Praktická elektronika Amatérské radio. **2014, 19(3), 13-17.** ISSN **1804- 7173.**
- **[13]** Bluetooth Core Specification | Bluetooth Technology Website. *Bluetooth Technology Website* [online]. Washington: Bluetooth SIG, **2016** [cit. **2016-12-09].** Dostupné z: **[https://www.bluetooth.com/specifications](https://www.bluetooth.com/specifications/)/ bluetooth-core-specification**
- [14] TRIGO, J. D., A. ALESANCO, I. MARTÍNEZ a J. GARCÍA. A Review on Digital ECG Formats and the Relationships Between Them. IEEE Transactions on Information Technology in Biomedicine [online]. **2012, 16(3), 432-444** [cit. **2016-12-10].** DOI: **10.1109**/TITB**.2011.2176955.** ISSN **10897771.** Dostupné z: **<http://ieeexplore.ieee.org/document/6086625/>**
- **[15]** KOTÁSEK, Zdeněk a Marcela ZACHARIÁŠOVÁ. Universal Serial Bus (USB). In: *<Http://www.fit.vutbr.cz/>* [online]. Brno: FIT VUT, 2016 [cit. 2016-12-10]. Dostupné z: **<http://www.fit.vutbr.cz/study/courses/IPZ/public/texty/> usb/usb2016.pdf**
- [16] ABABEI, Cristinel. SPI and SD cards [online]. Electrical Engineering Department, University at Buffalo, **2013** [cit. **2017-04-22].** Dostupné z: **http: /[/www.dej](http://www.dej) azzer.com/ee379/lecture\_notes/lecl2\_sd\_card.pdf**
- [17] INVEN SENSE *MPU-6000* and *MPU-6050* Register Map and Descrip*tions Revision 4.2* [online]. **2013** [cit. **2017-04-22].** Katalogový list. Dostupný z WWW : **https: //www. invensense. com/wp-content/uploads/2015/ 02/MPU-6000-Register-Mapl.pdf.**
- [18] TEXAS INSTRUMENTS  $MSP430x5xx$  and  $MSP430x6xx$  Family User's Guide *(Rev. P)* [online]. **2016** [cit. **2017-04-22].** Katalogový list. Dostupný z WWW : **[http://www.ti.com/lit/ug/slau208p/slau208p.pdf.](http://www.ti.com/lit/ug/slau208p/slau208p.pdf)**
- **[19]** NAGVAJARA , Prawat. II. Universal Asynchronous Receiver Transmitter (UART ) [online]. Drexel University, **2016** [cit. **2017-04-27].** Dostupné z: **http: /[/www.ece.drexel.edu/courses/ECE-L304/Lab\\_Manual/II\\_UART.pdf](http://www.ece.drexel.edu/courses/ECE-L304/Lab_Manual/II_UART.pdf)**
- [20] TEXAS INSTRUMENTS *MSP430F5529 Device Erratasheet (Rev. V)* [online]. **2016** [cit. **2017-04-22].** Katalogový list. Dostupný z WWW : **[http://www.ti.](http://www.ti) com/lit/er/slaz314v/slaz314v.pdf.**
- [21] DAVIES, J. H. MSP430 microcontroller basics. Oxford: Newnes, 2008. ISBN 9780750682763.
- **[22]** TEXA S INSTRUMENT <sup>S</sup> *ADSlx9xECG-FE Demonstration Kit, User's Guide*  [online]. **2011** [cit. **2017-04-22].** Katalogový list. Dostupný z WWW : **http:// [www.ti.com/lit/ug/slau384/slau384.pdf.](http://www.ti.com/lit/ug/slau384/slau384.pdf)**
- [23] TEXAS INSTRUMENTS *Examples Guide: MSP430 USB API Stack* [online]. **2015** [cit. **2017-04-23].** Katalogový list. Dostupný z WWW : **[http://software-dl.ti.com/msp430/msp430\\_public\\_sw/mcu/msp430/](http://software-dl.ti.com/msp430/msp430_public_sw/mcu/msp430/) MSP430\_USB\_Developers\_Package/latest/index\_FDS.html.**
- **[24]** CYPRES <sup>S</sup> *Bluetooth Low Energy (BLE) 3.10* [online]. **2015** [cit. **2017-04-23].**  Katalogový list. Dostupný z WWW: http://www.cypress.com/file/232821/ **download.**
- **[25]** Adopted Specifications. Bluetooth Technology Website [online]. Washington: Bluetooth SIG, **2017** [cit. **2017-04-23].** Dostupné z: **[https://www.bluetooth.](https://www.bluetooth) com/specifications/adopted-specifications**
- **[26]** LACKO , Euboslav. Vývoj aplikací pro Android. Brno: Computer Press, **2015.**  ISB <sup>N</sup> **9788025143476.**
- **[27]** Create an Android Project. Android Developers [online]. Google: Google, **2017**  [cit. **2017-04-25].** Dostupné z:**<https://developer.android.com/training/> basics/firstapp/creating-project.html**
- **[28]** The Activity Lifecycle. Android Developers [online]. Google: Google, **2017**  [cit. **2017-04-25].** Dostupné z: **<https://developer.android.com/guide/> components/activities/activity-lifecycle.html**
- **[29]** Layouts. Android Developers [online]. Google: Google, **2017** [cit. **2017- 04-27].** Dostupné z: **<https://developer.android.com/guide/topics/ui/> declaring-layout.html**
- [30] How to Communicate with a Custom BLE using an Android App. All About Circuits - Electrical Engineering & Electronics Community [online]. Al l About Circuits: Al l About Circuits, **2015** [cit. **2017- 04-27].** Dostupné z: **<https://www.allaboutcircuits.com/projects/> how-to-communicate-with-a-custom-ble-using-an-android-app/**
- [31] JAHODA, Philipp. MPAndroidChart. In: GitHub [online]. Austria: PhilJay, **2017** [cit. **2017-04-27].** Dostupné z: **<https://github.com/PhilJay/> MPAndroidChart/wiki**
- [32] Configure Your Build. Android Developers [online]. Google: Google, 2017 [cit. 2017-04-25]. Dostupné z: <https://developer.android.com/studio/build/> **index.html**
- [33] Supported Platforms. QT Project [online]. The Qt Company Ltd., 2017 [cit. 2017-04-27]. Dostupne z: **[http://doc.qt.io/qt-5/supported-platforms.](http://doc.qt.io/qt-5/supported-platforms) html**
- [34] BLASCHE, Alex. No bluetooth notification under android. In: Qt Bug Tracker [online]. QT Project: QT Project, 2016 [cit. 2017-04-28]. Dostupné z: https: **//bugreports.qt.io/browse/QTBUG-54806**
- [35] Android 6.0 Changes. Android Developers [online]. Google: Google, 2017 [cit. 2017-04-28]. Dostupné z: <https://developer.android.com/about/> **versions/marshmallow/android-6.0-changes.html**

# ${\bf SEZNAM}$  SYMBOLŮ, VELIČIN A ZKRATEK

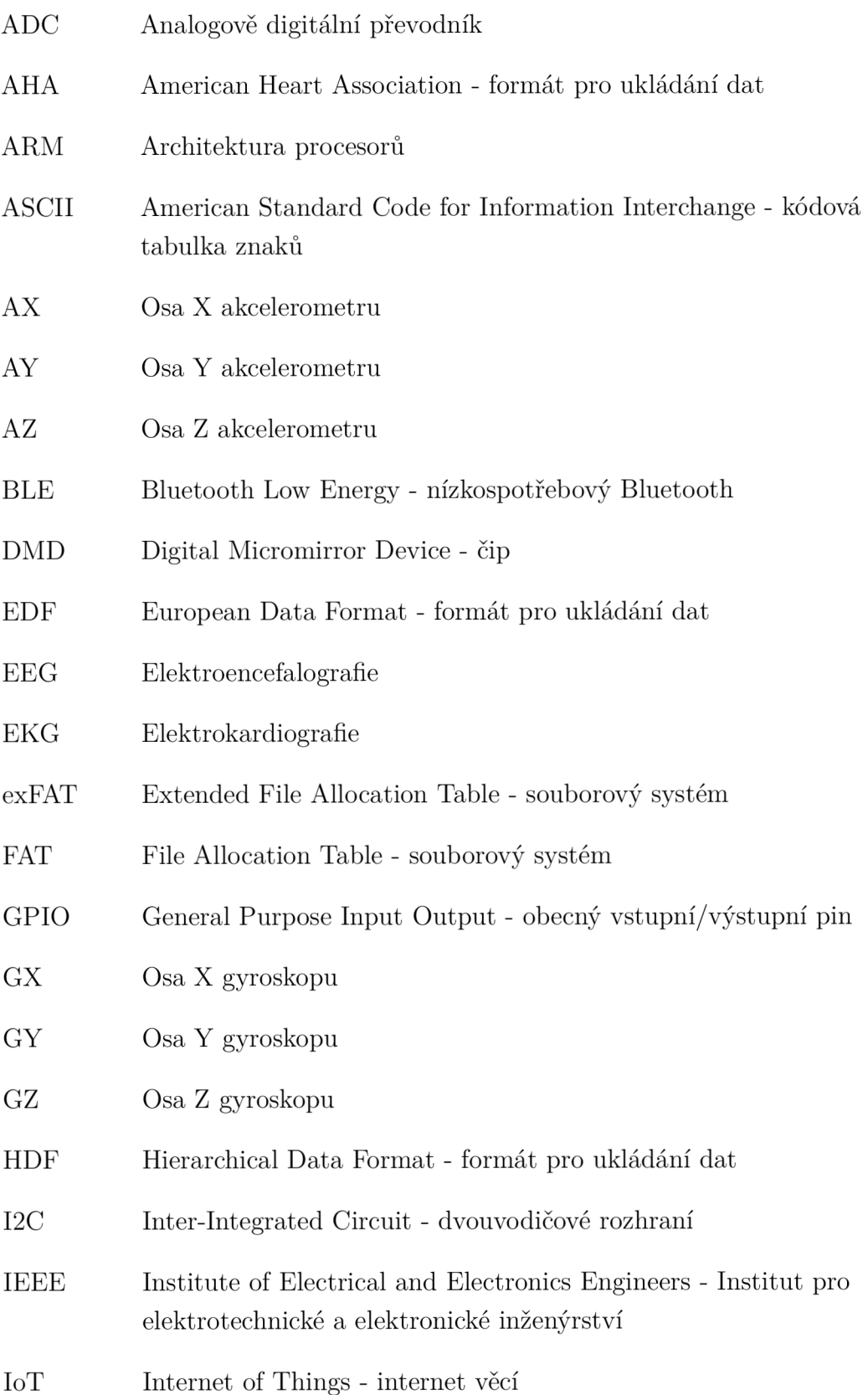

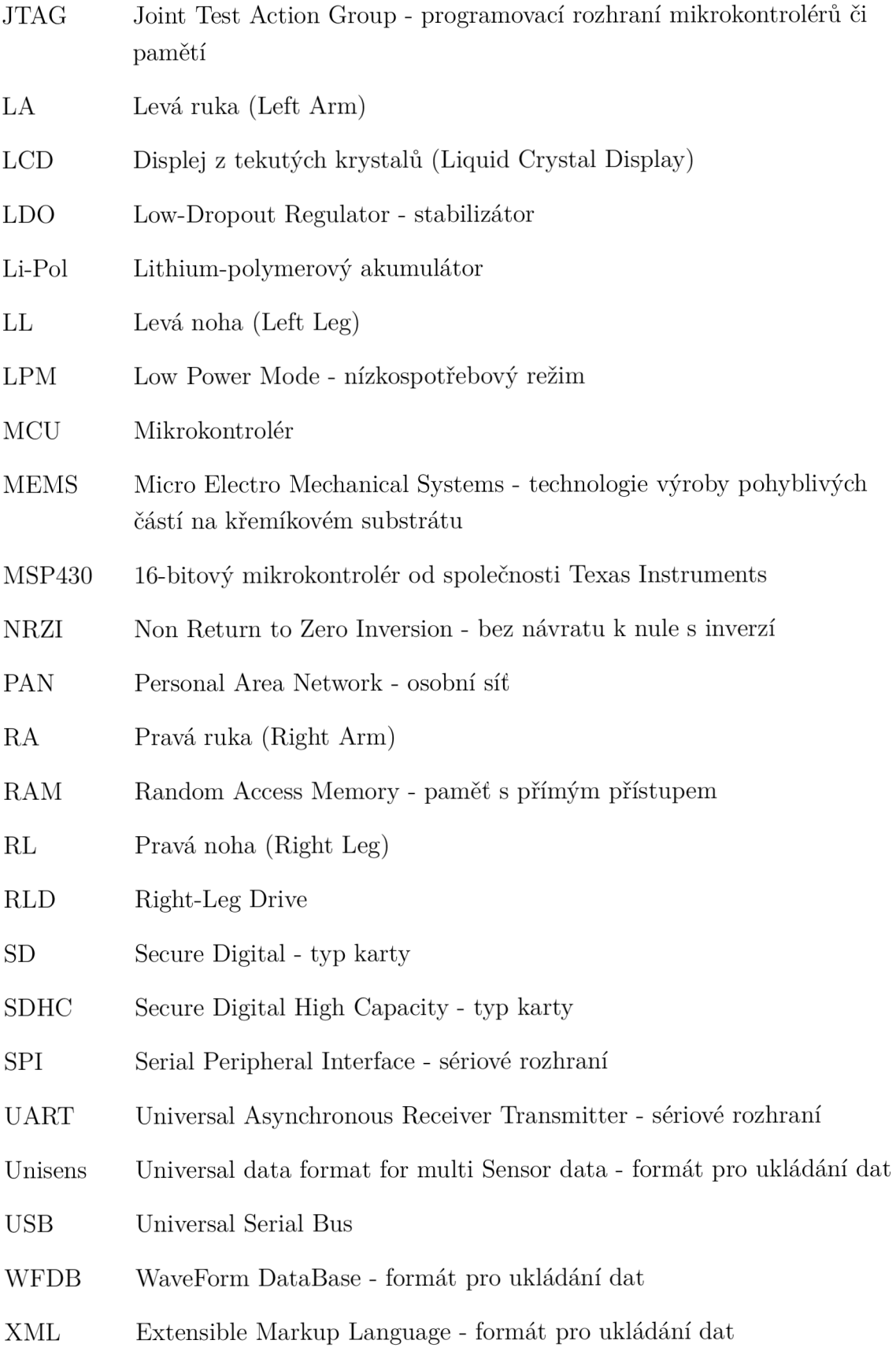

## SEZNAM PŘÍLOH

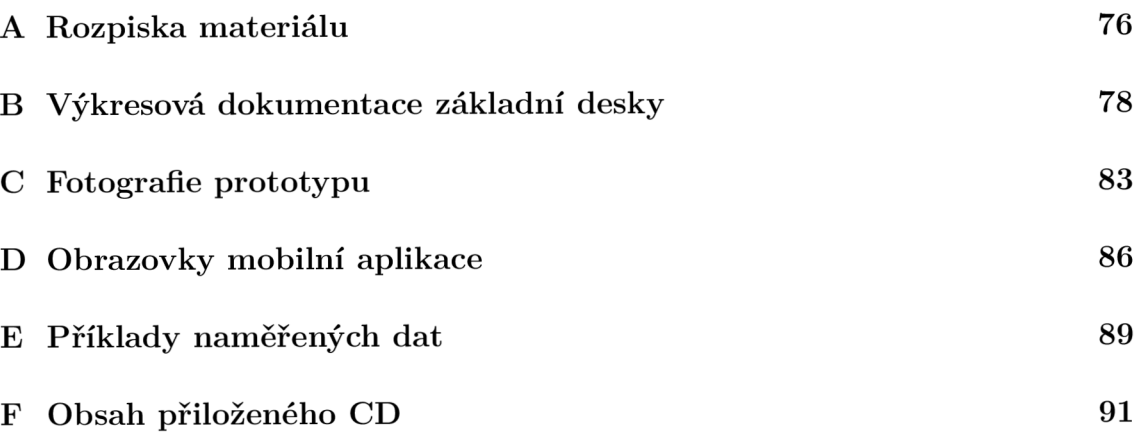

## A ROZPISKA MATERIÁLU

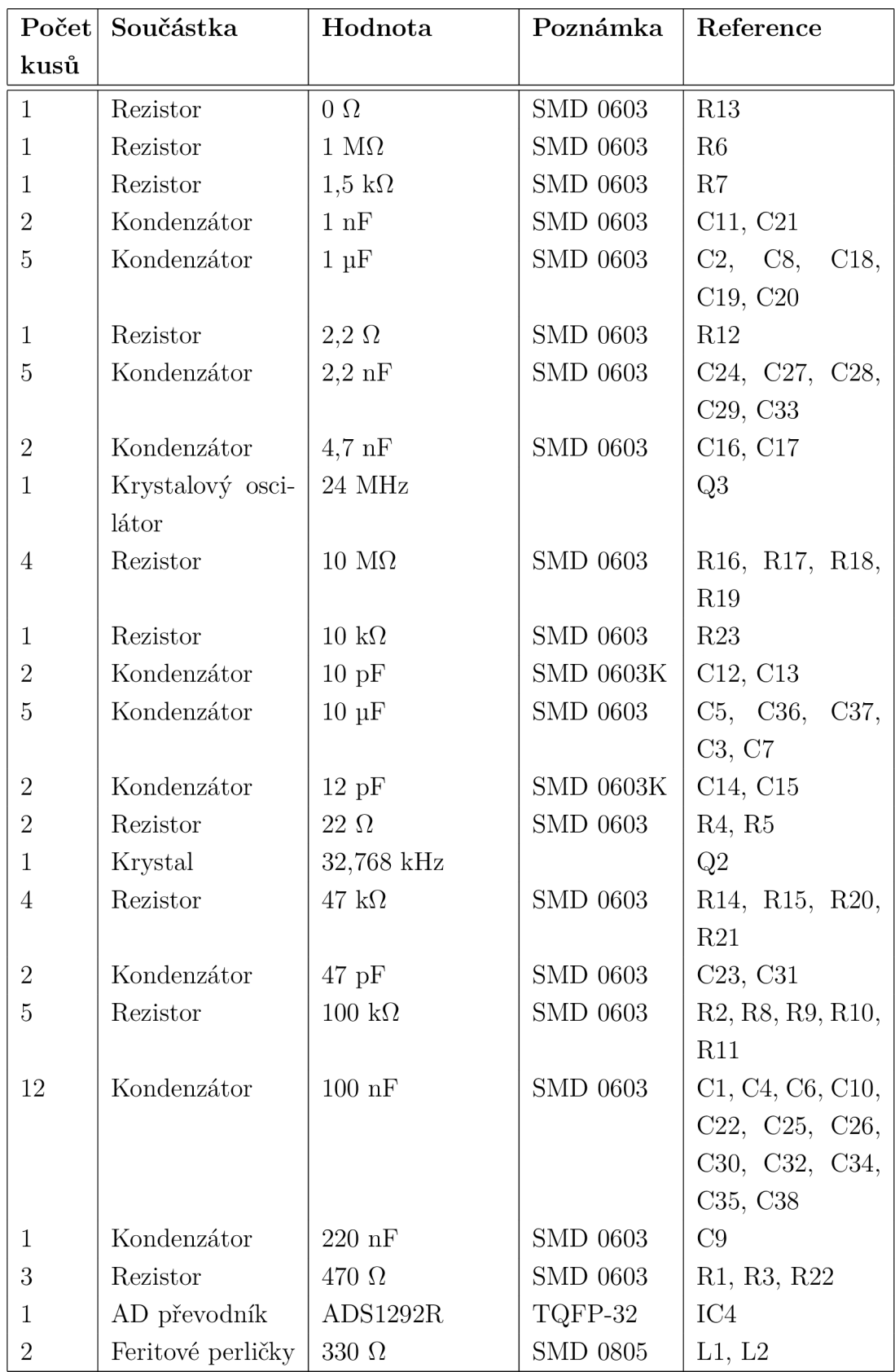

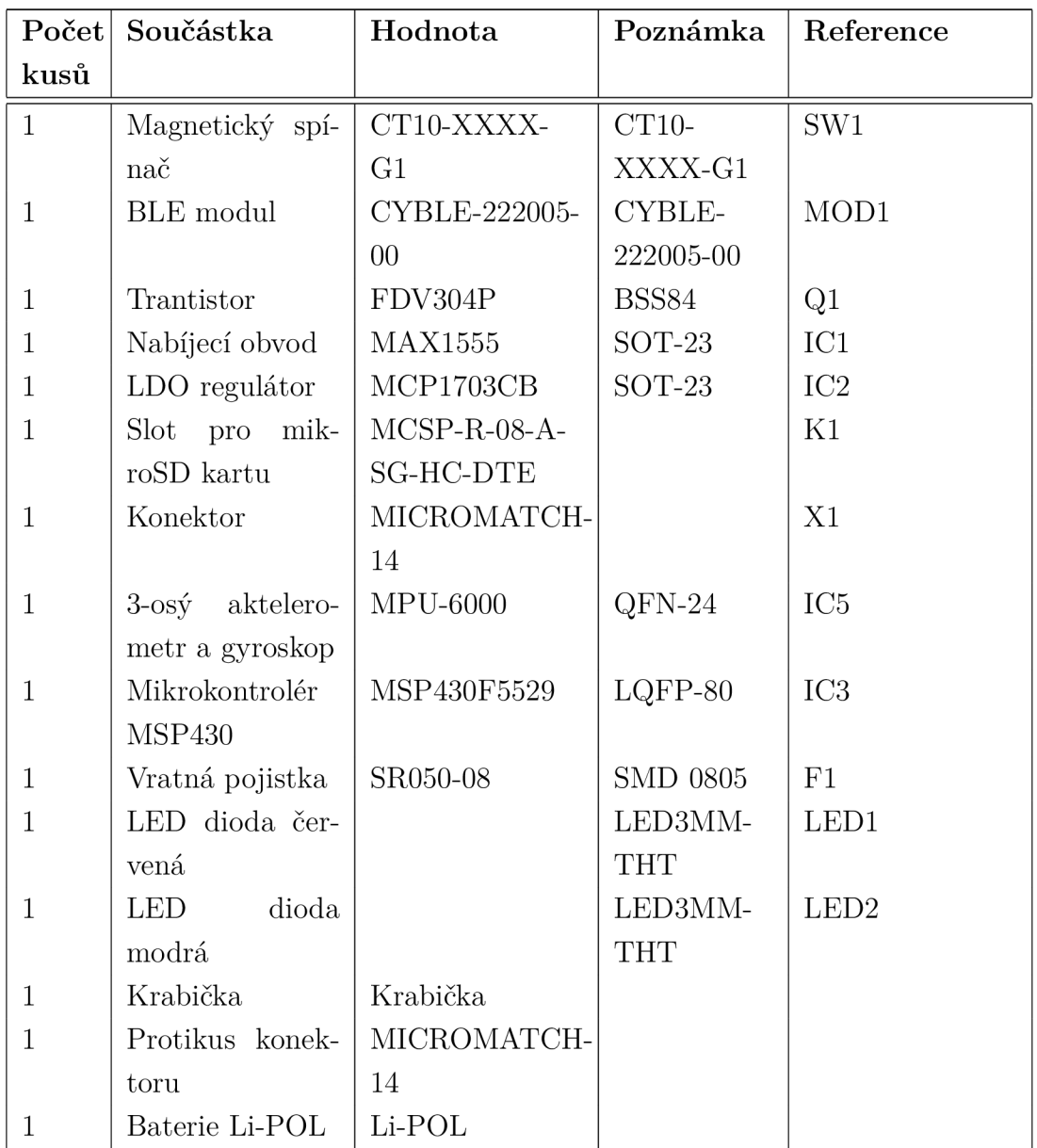

Tab. A.1: Rozpiska součástek.  $\overline{\phantom{a}}$ 

### VÝKRESOVÁ DOKUMENTACE ZÁKLADNÍ  $\bf{B}$ **DESKY**

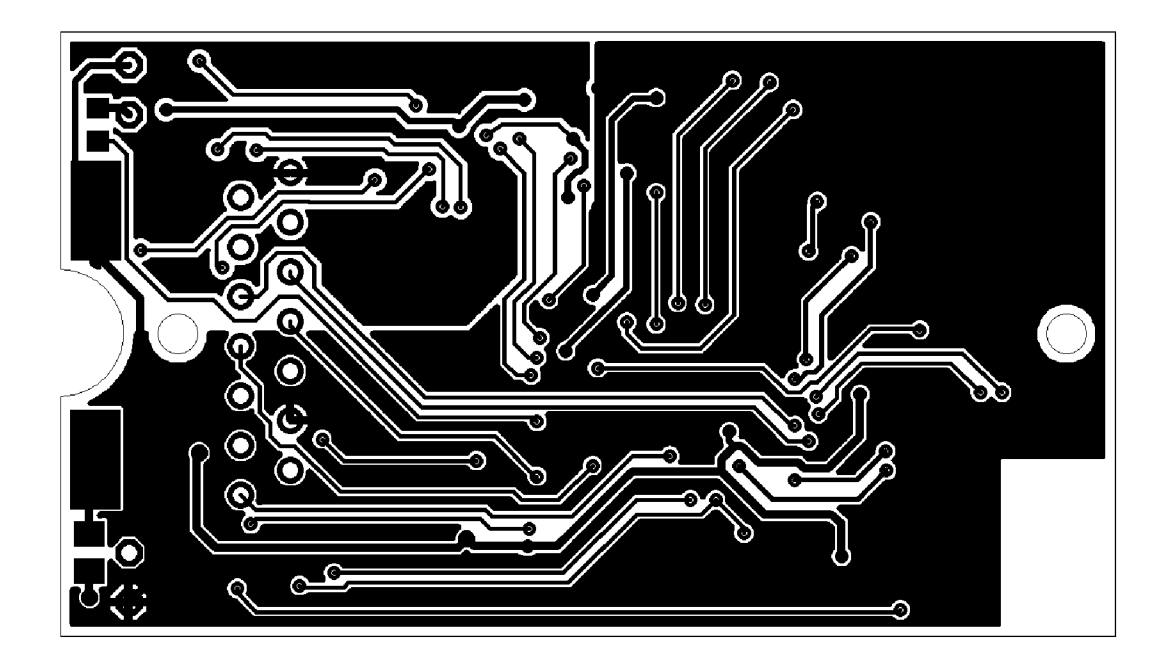

Obr. B.1: Deska plošného spoje - horní vrstva

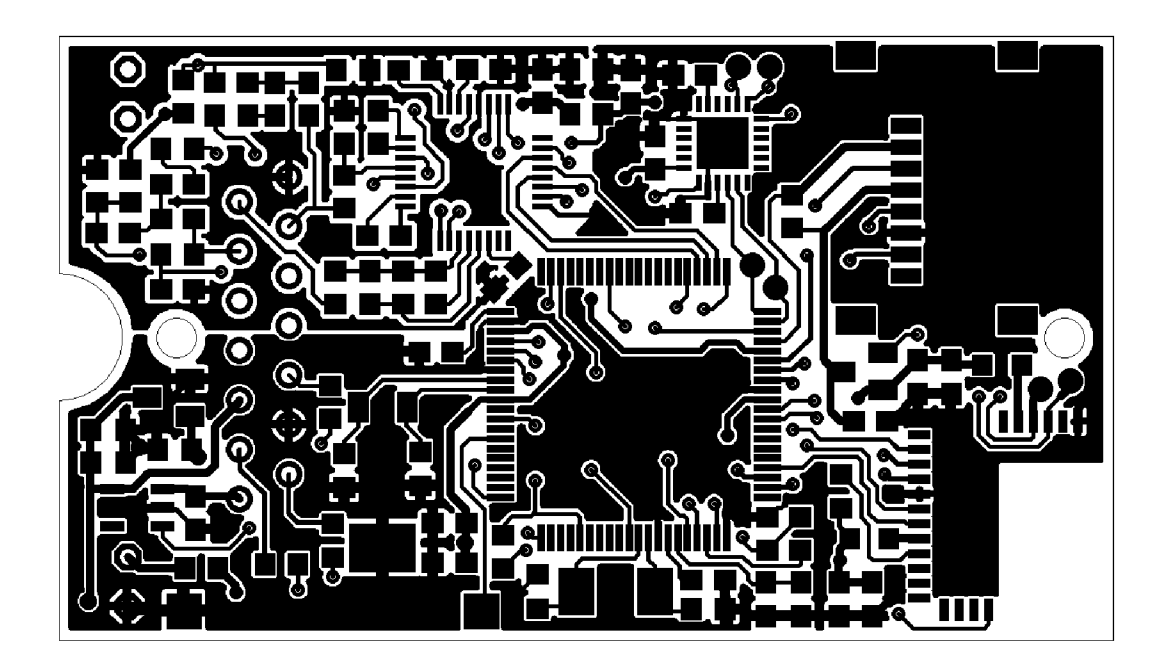

Obr. B.2: Deska plošného spoje - spodní vrstva

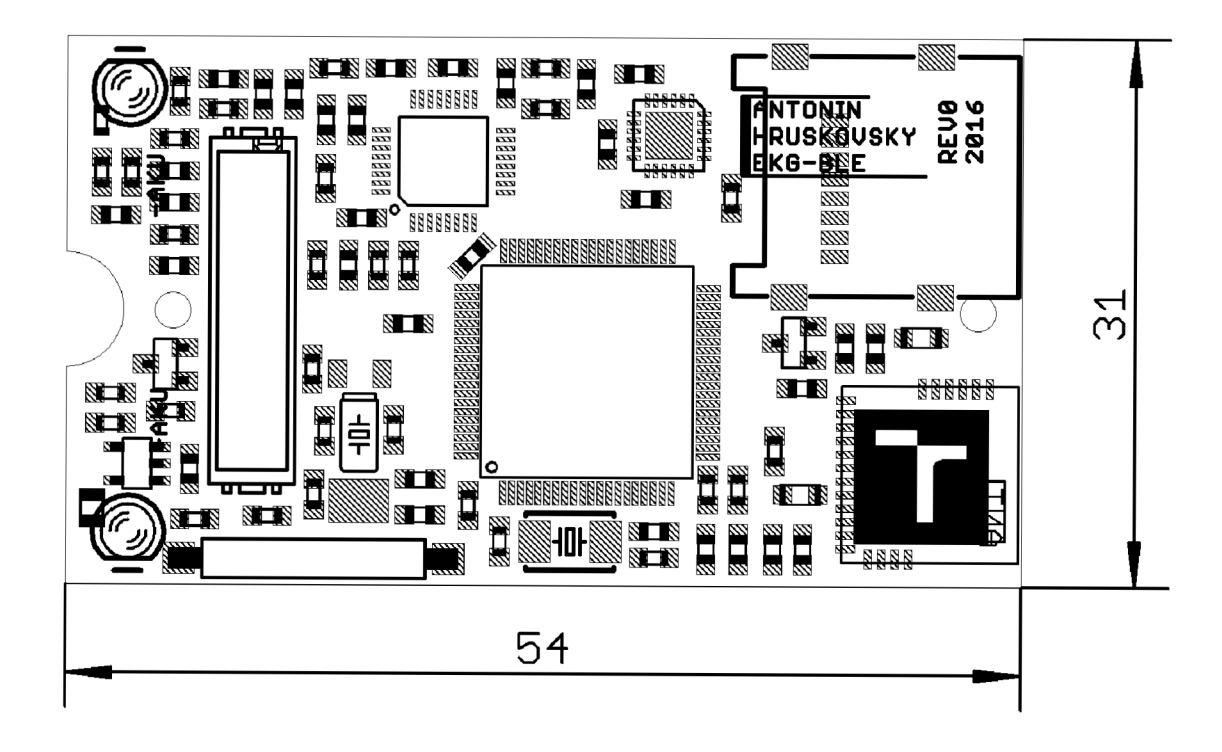

Obr. B.3: Deska plošného spoje - Osazovací plán

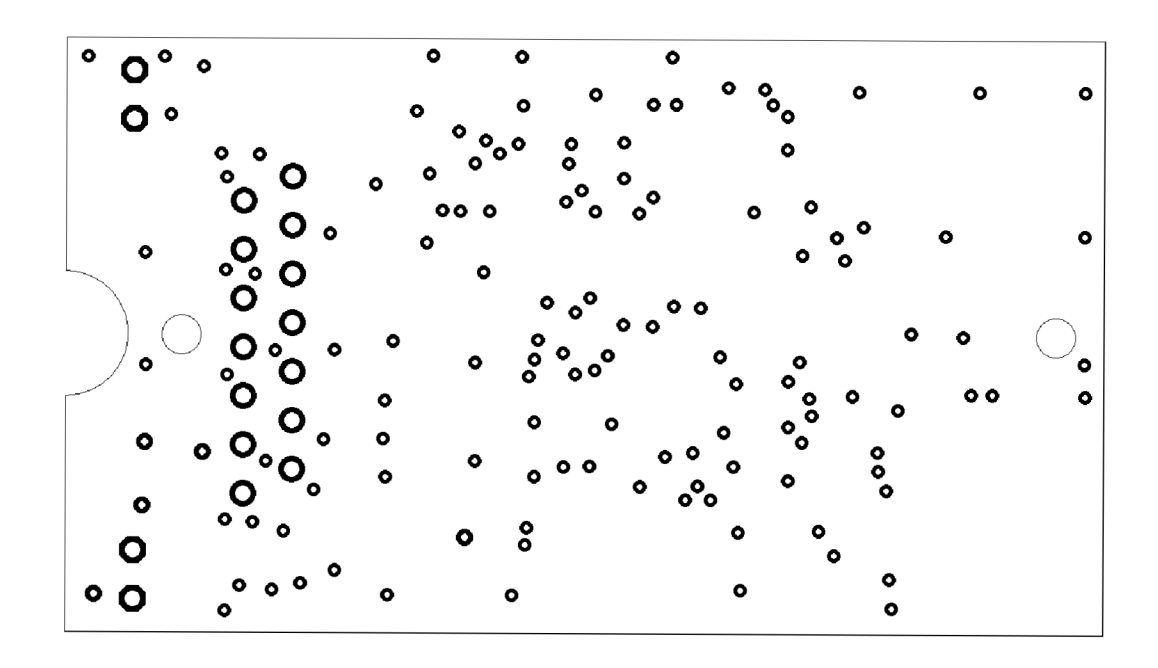

Obr. B.4: Deska plošného spoje - Pady a díry

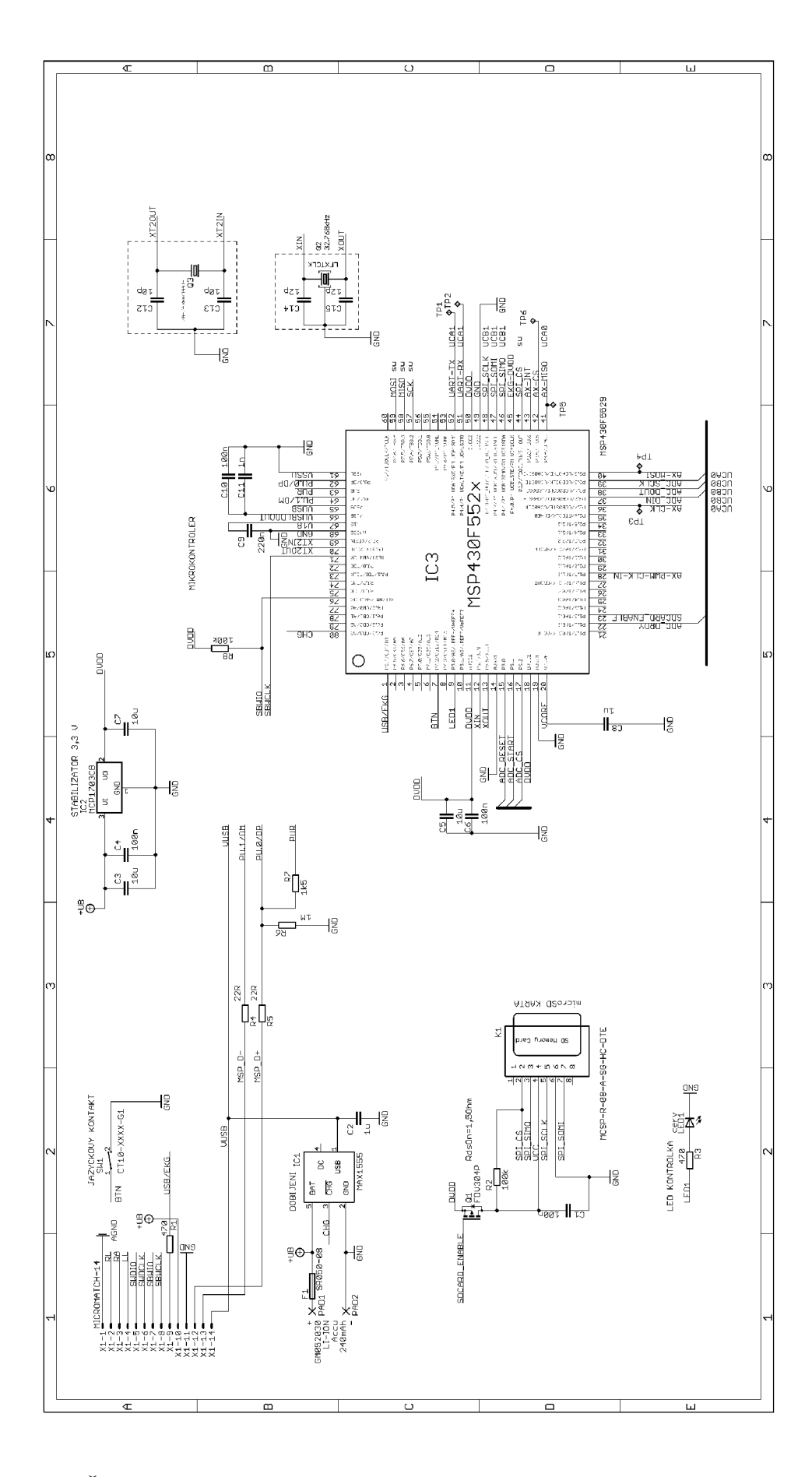

Obr. B.5: Řídicí jednotka, napájecí a dobíjecí obvod, SD karta - Schéma zapojení

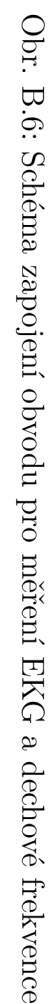

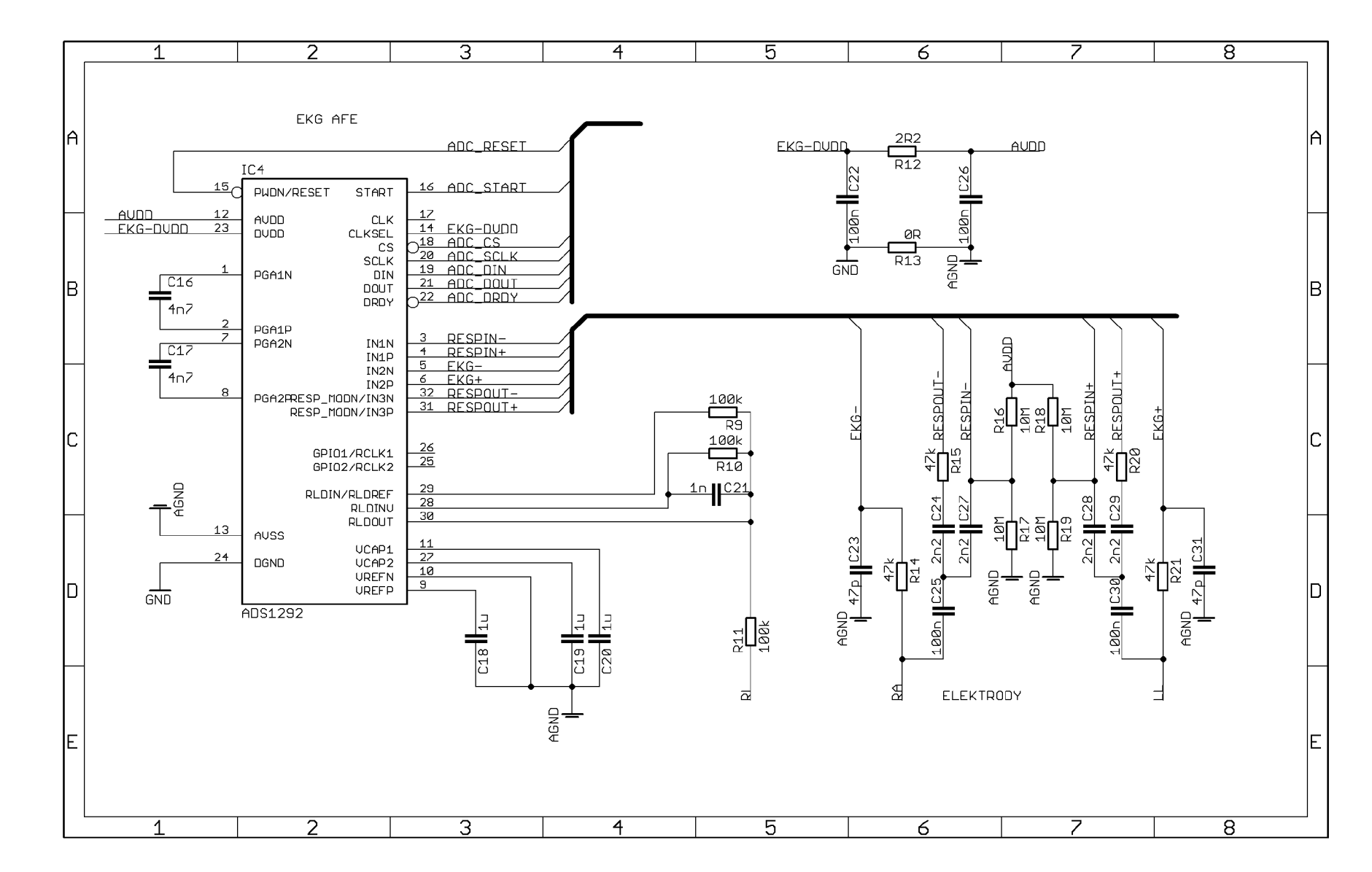

 $\sqrt{8}$ 

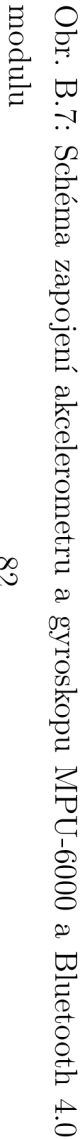

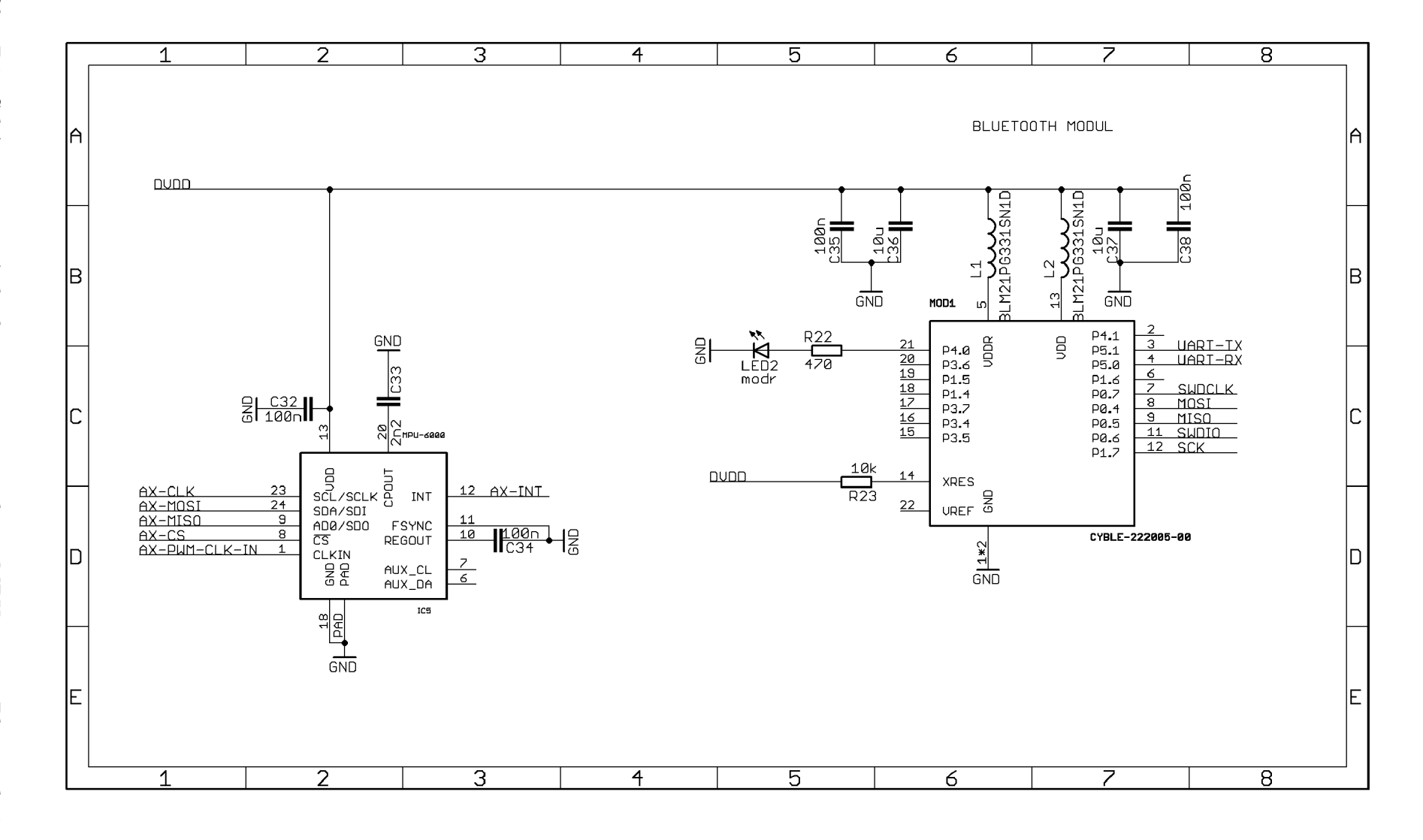

#### $\overline{C}$ FOTOGRAFIE PROTOTYPU

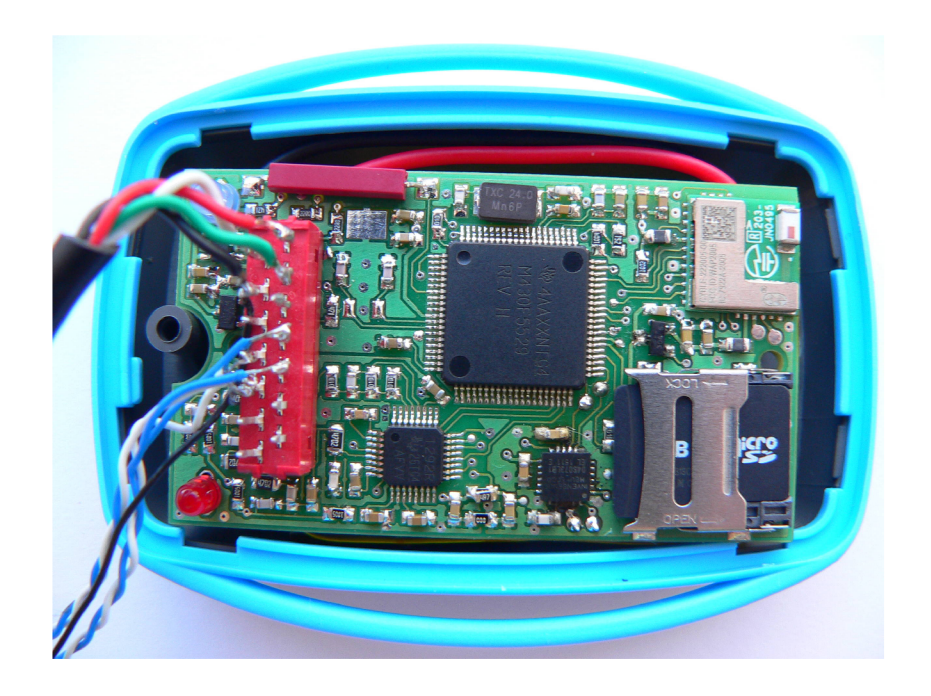

Obr. C.1: Fotografie vzorku - připojený programovací konektor

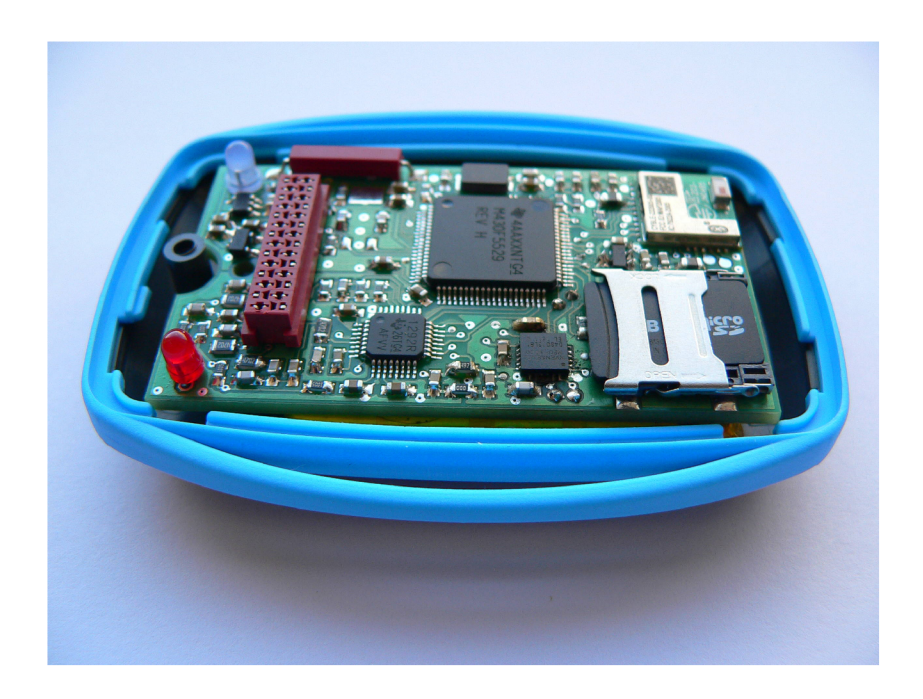

Obr. C.2: Fotografie vzorku - odpojený konektor

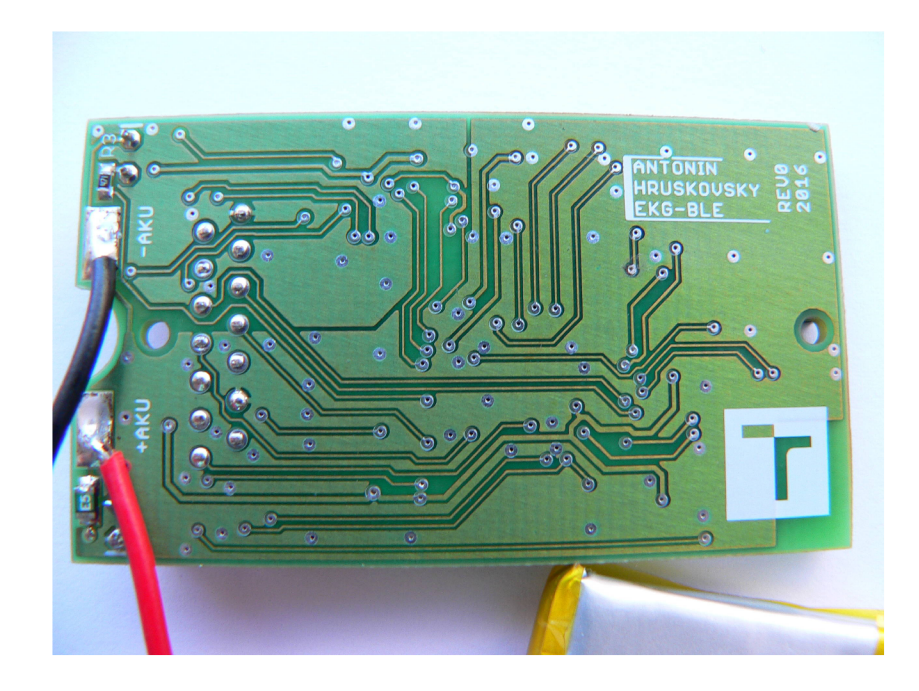

Obr. C.3: Fotografie vzorku - zadní část ${\rm DPS}$ 

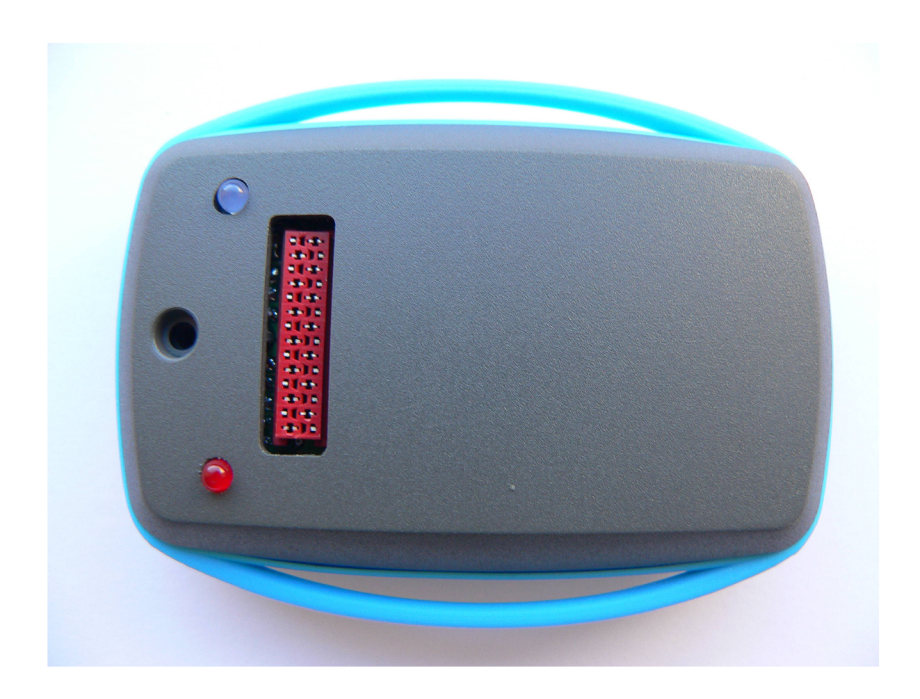

Obr. C.4: Fotografie vzorku v krabičce

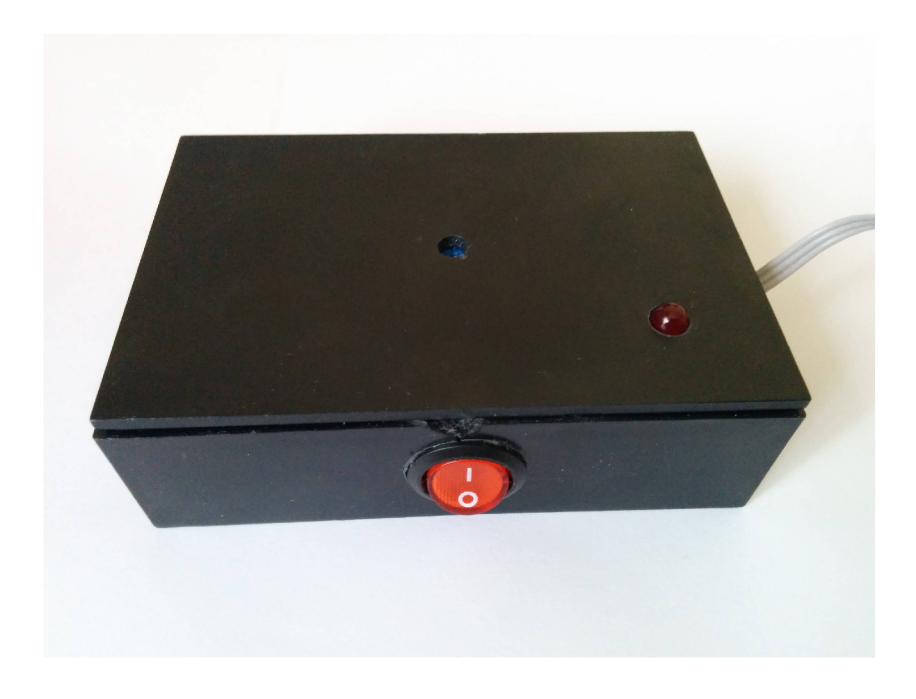

Obr. C.5: Zařízení pro generování pulzů

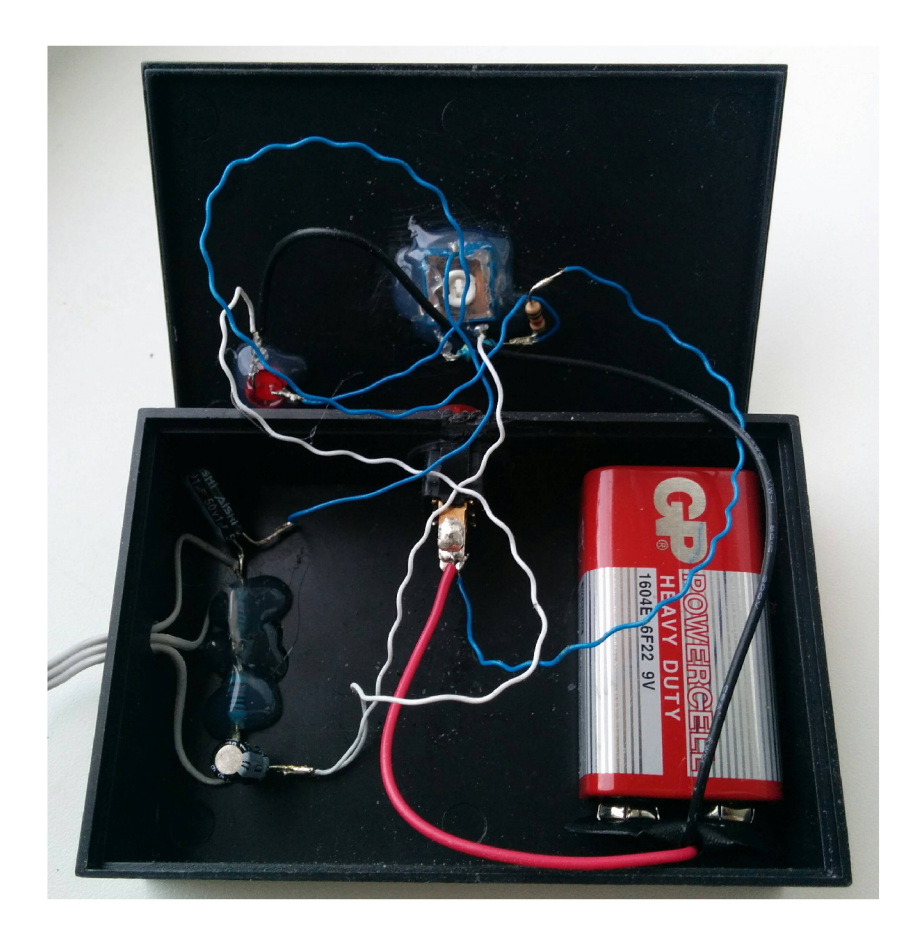

Obr. C.6: Zařízení pro generování pulzů uvnitř

### OBRAZOVKY MOBILNÍ APLIKACE D

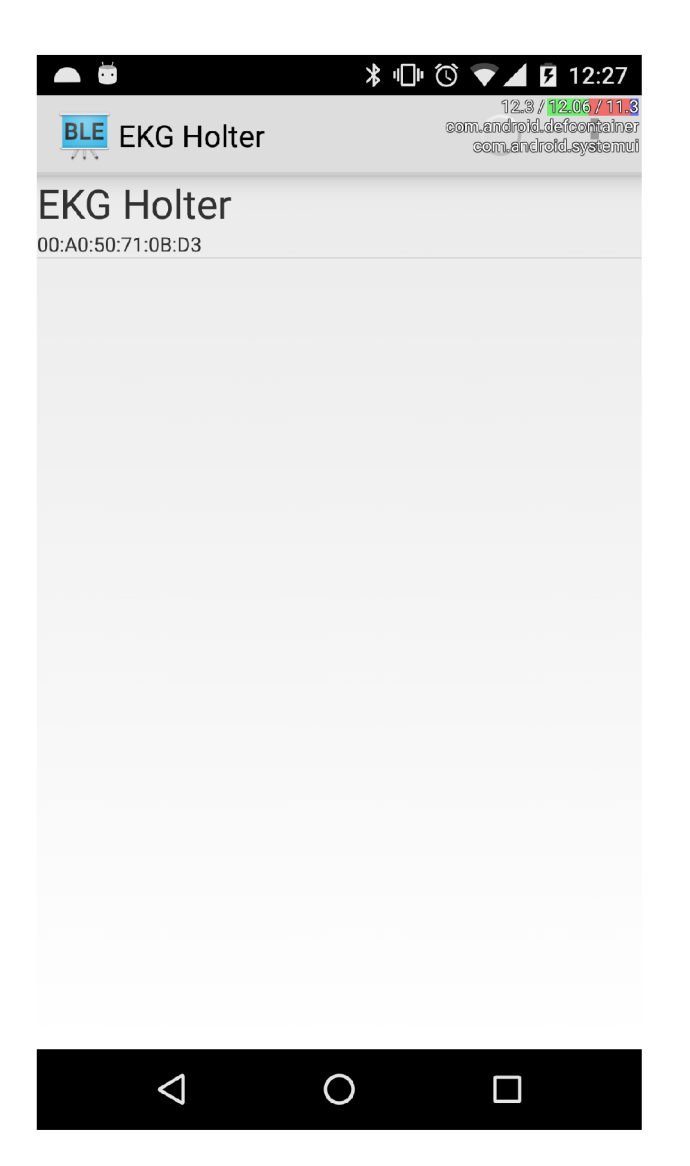

Obr. D.1: List nalezených zařízení

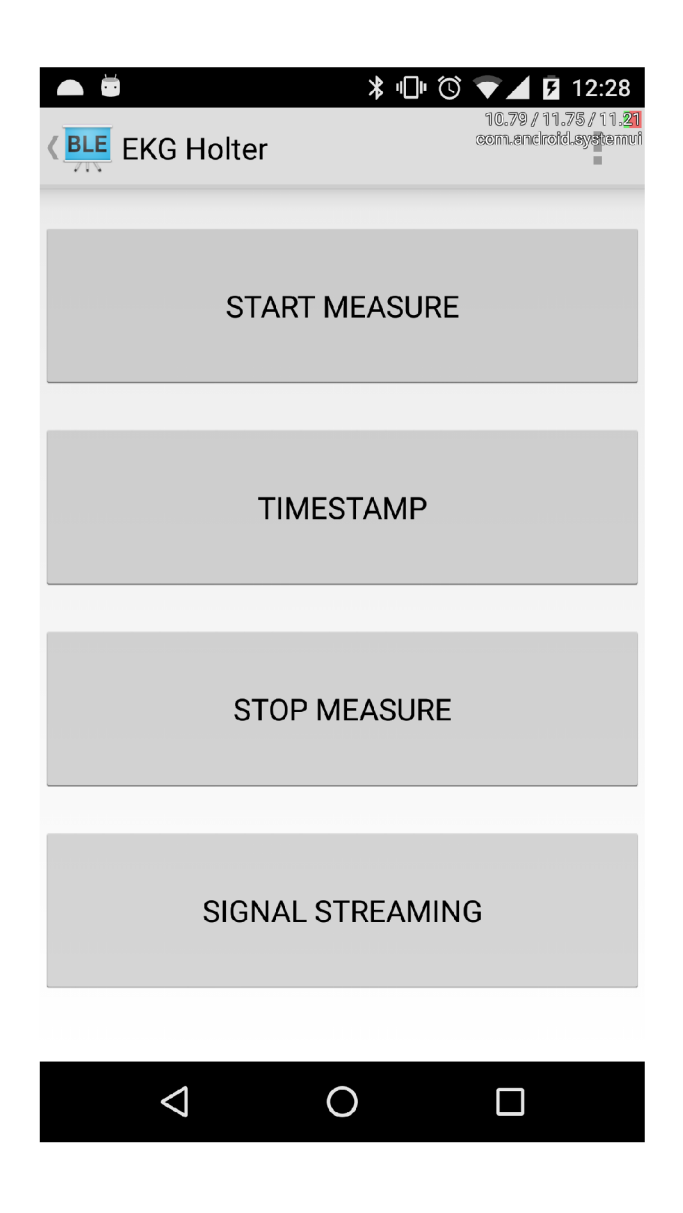

Obr. D.2: Ovládací obrazovka

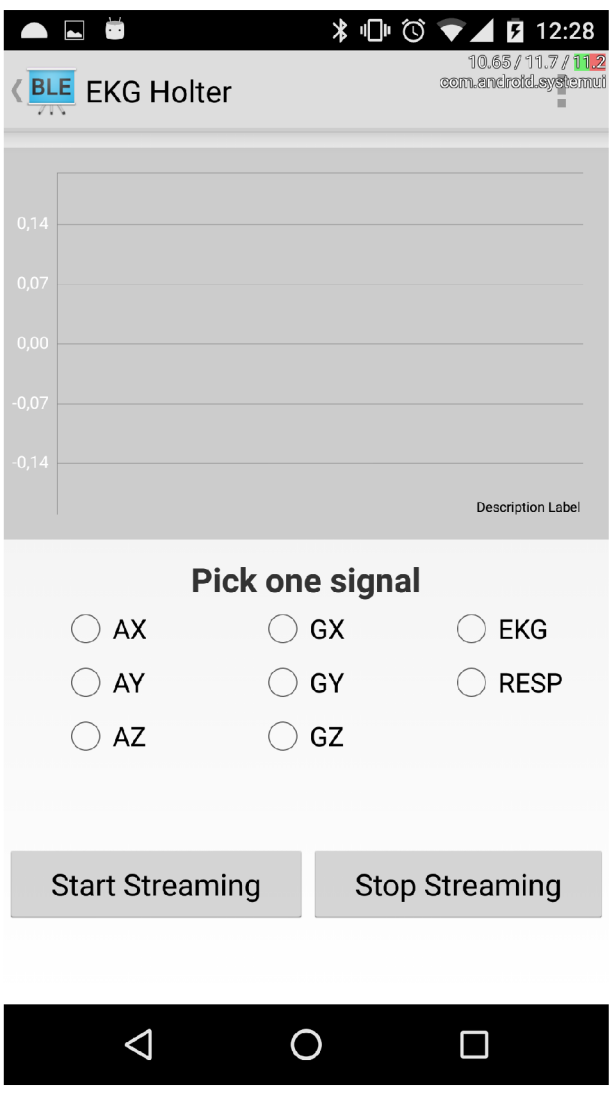

Obr. D.3: Obrazovka pro vizualizaci naměřených dat

E PŘÍKLADY NAMĚŘENÝCH DAT

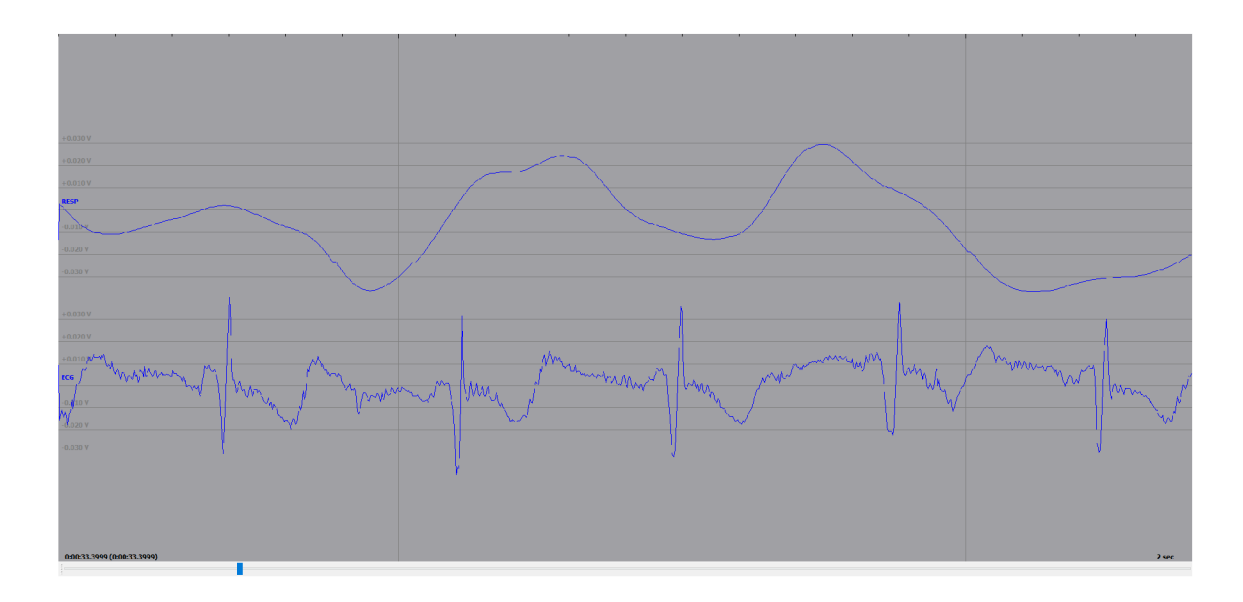

Obr. E.1: Naměřený EKG signál spolu s dechovou křivkou

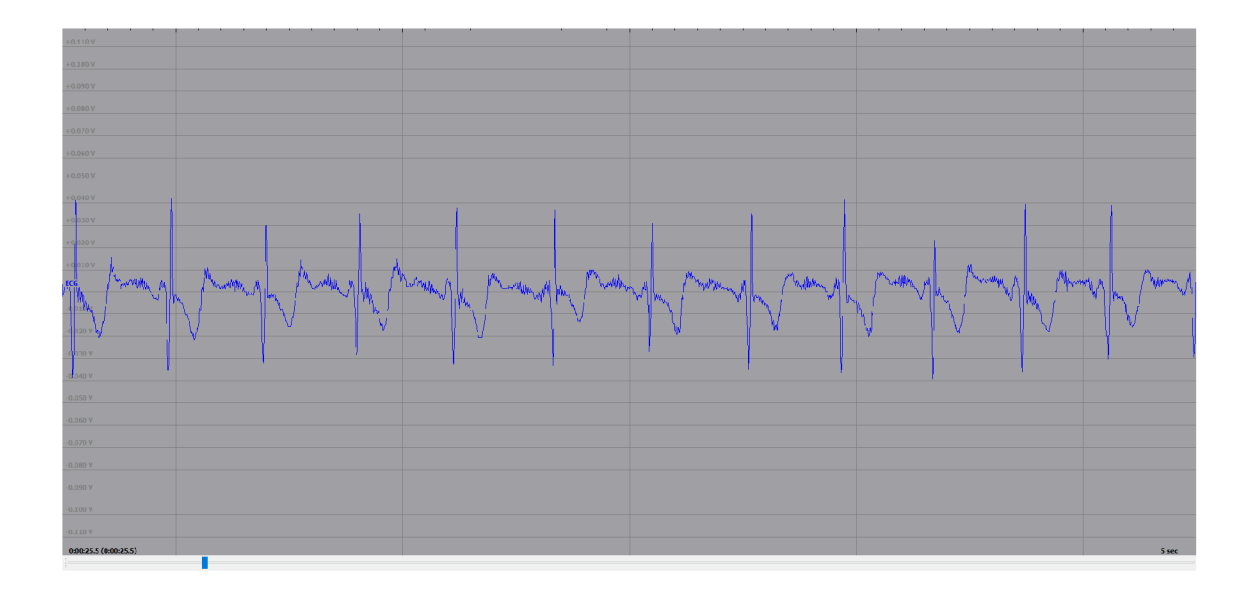

Obr. E.2: Ukázka naměřeného EKG signálu

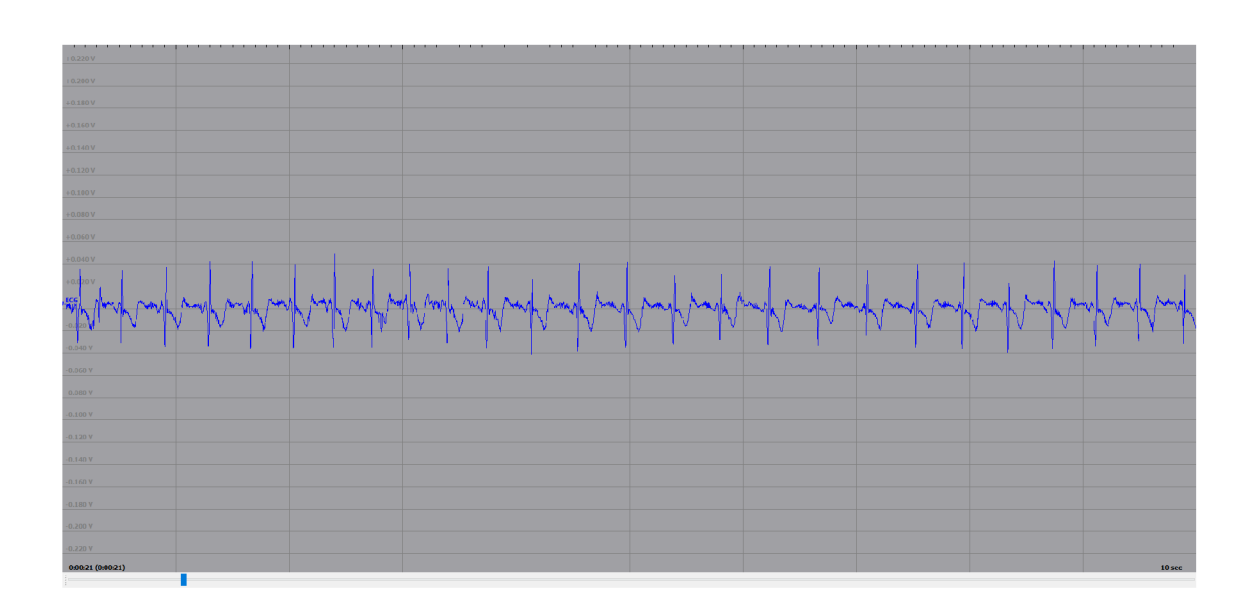

Obr. E.3: Další ukázka ${\rm EKG}$ signálu

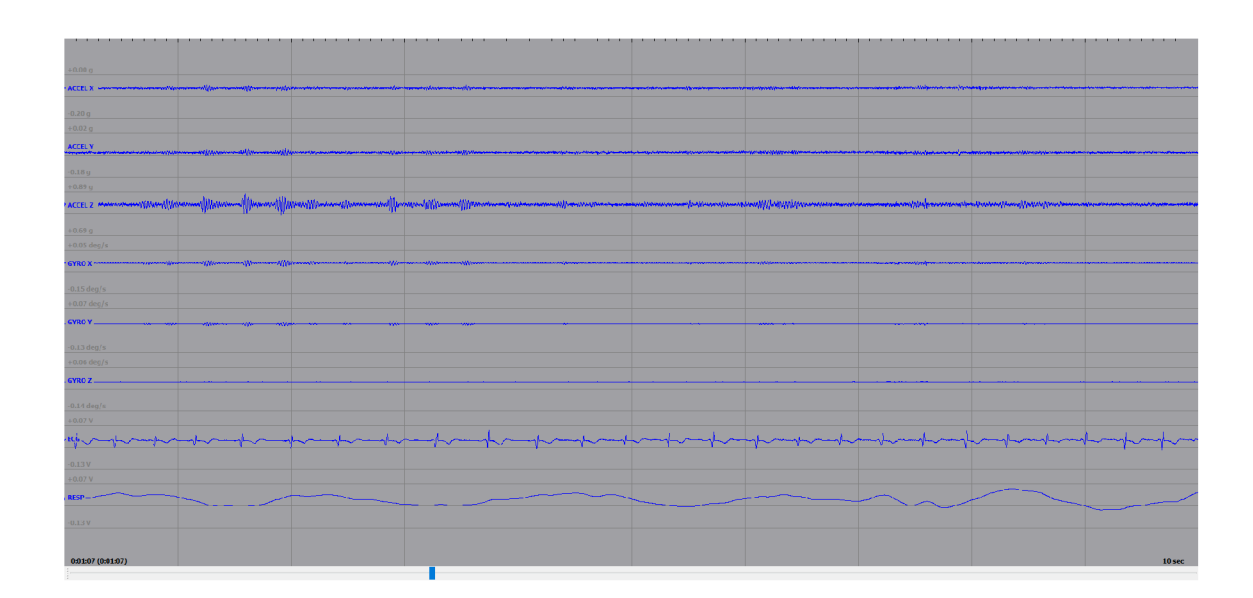

Obr. E.4: Ukázka měření všech signálů

### OBSAH PŘILOŽENÉHO CD F

- text práce.
- $\bullet$  schémata spolu s DPS v programu Eagle,
- zdrojové kódy firmwaru pro mikrokontrolér MSP430.
- zdrojové kódy firmwaru pro Bluetooth modul Cyble.
- zdrojové kódy mobilní aplikace.
- příklady naměřených dat v EDF formátu,
- $\bullet~$ fotodokumentace hotového EKG holteru.